# Table of Contents

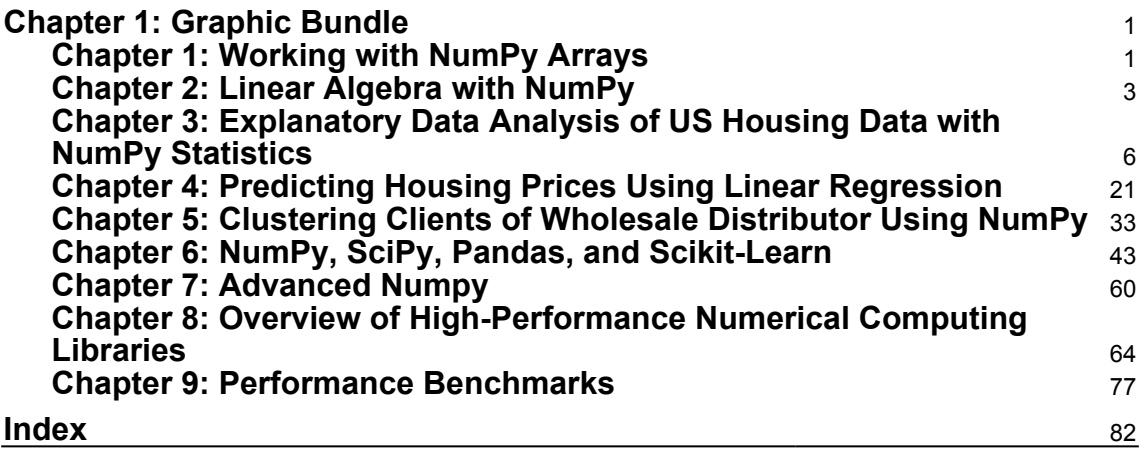

# $\mathbf{1}$ Graphic Bundle

#### <span id="page-1-1"></span><span id="page-1-0"></span>**Chapter 1: Working with NumPy Arrays**

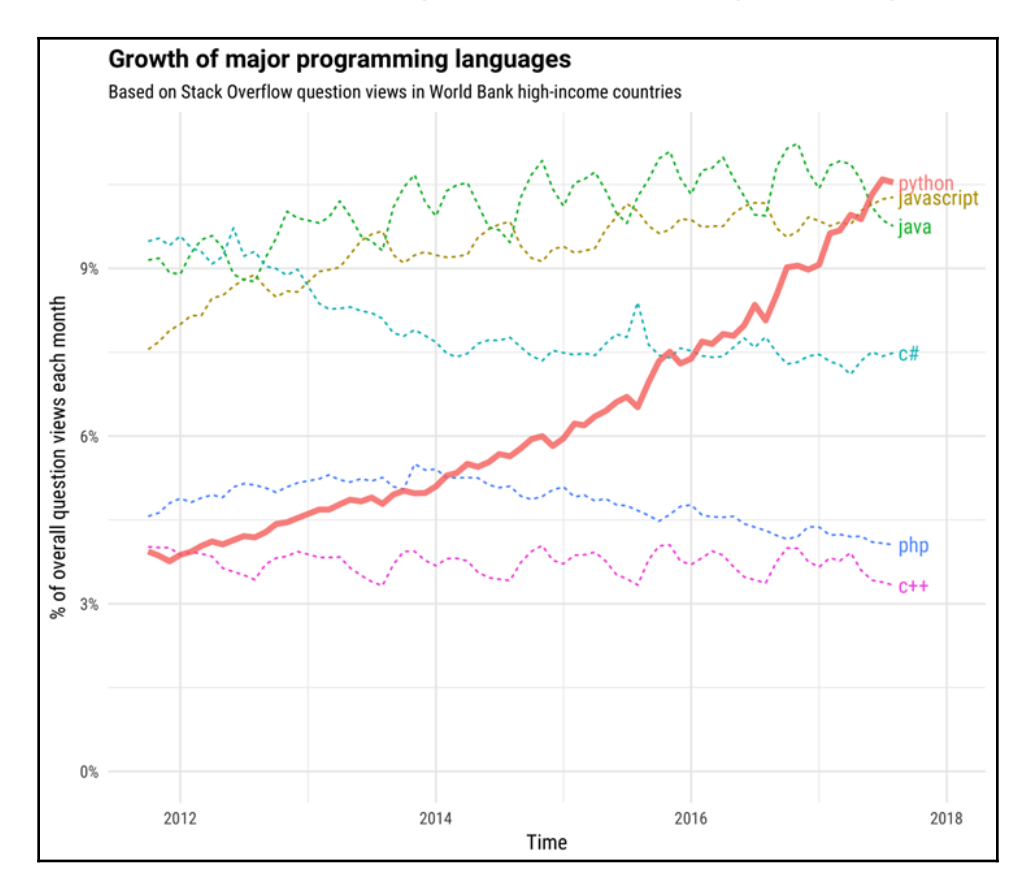

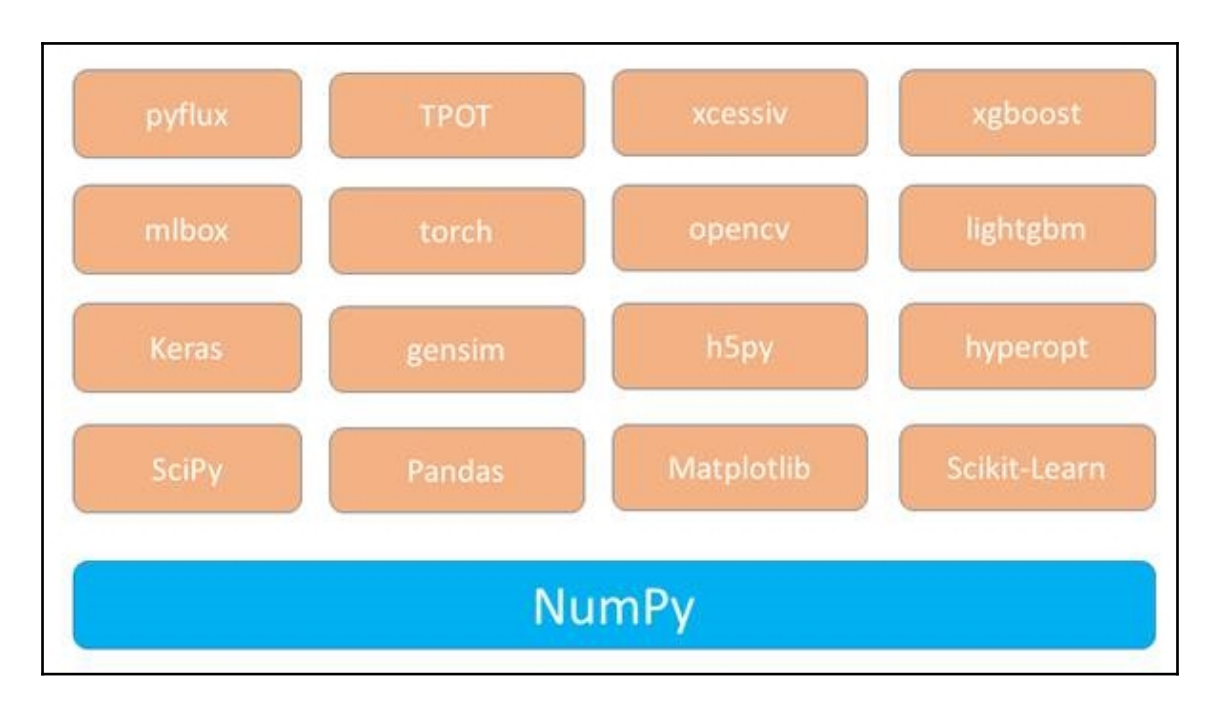

### <span id="page-3-0"></span>**Chapter 2: Linear Algebra with NumPy**

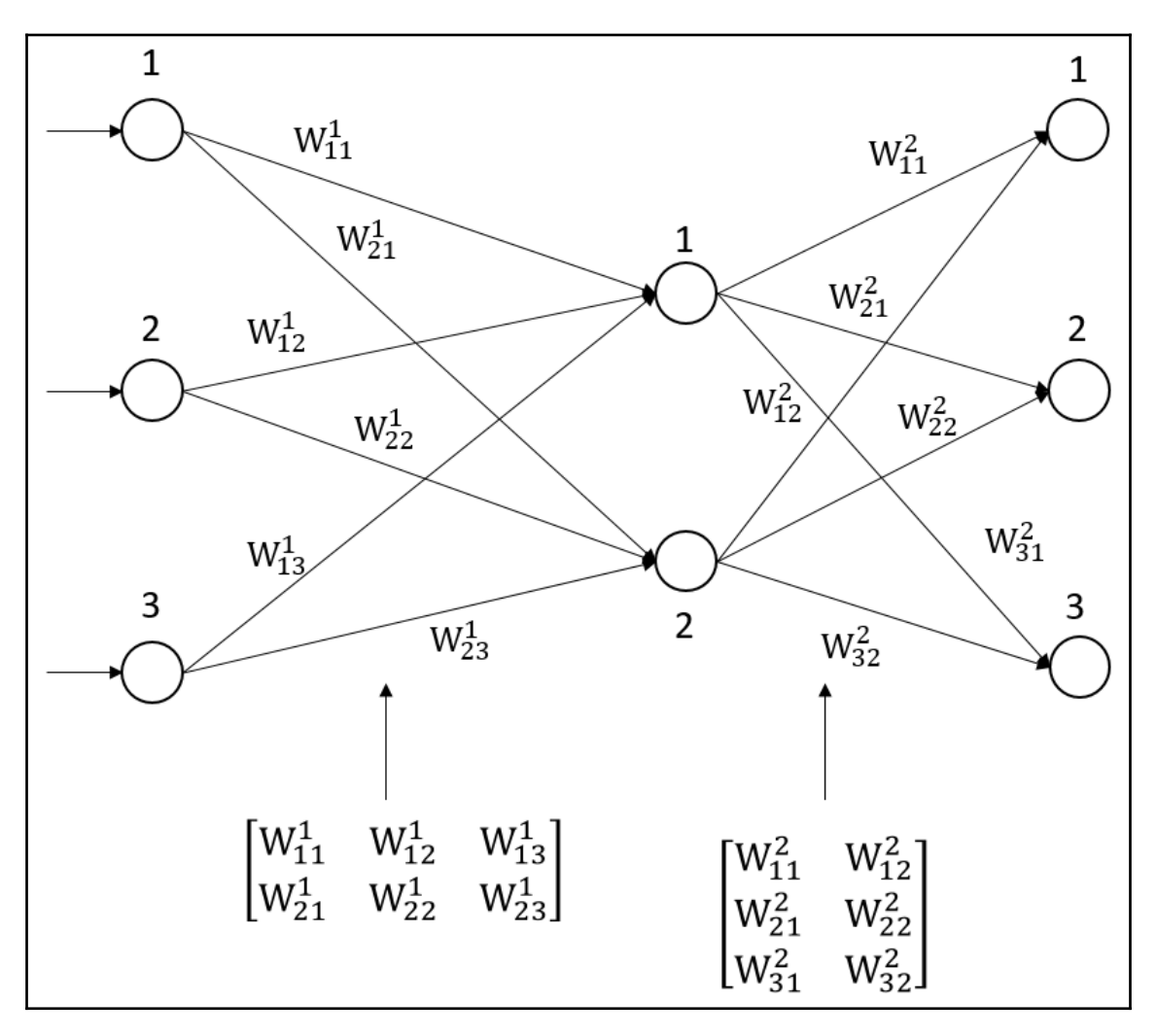

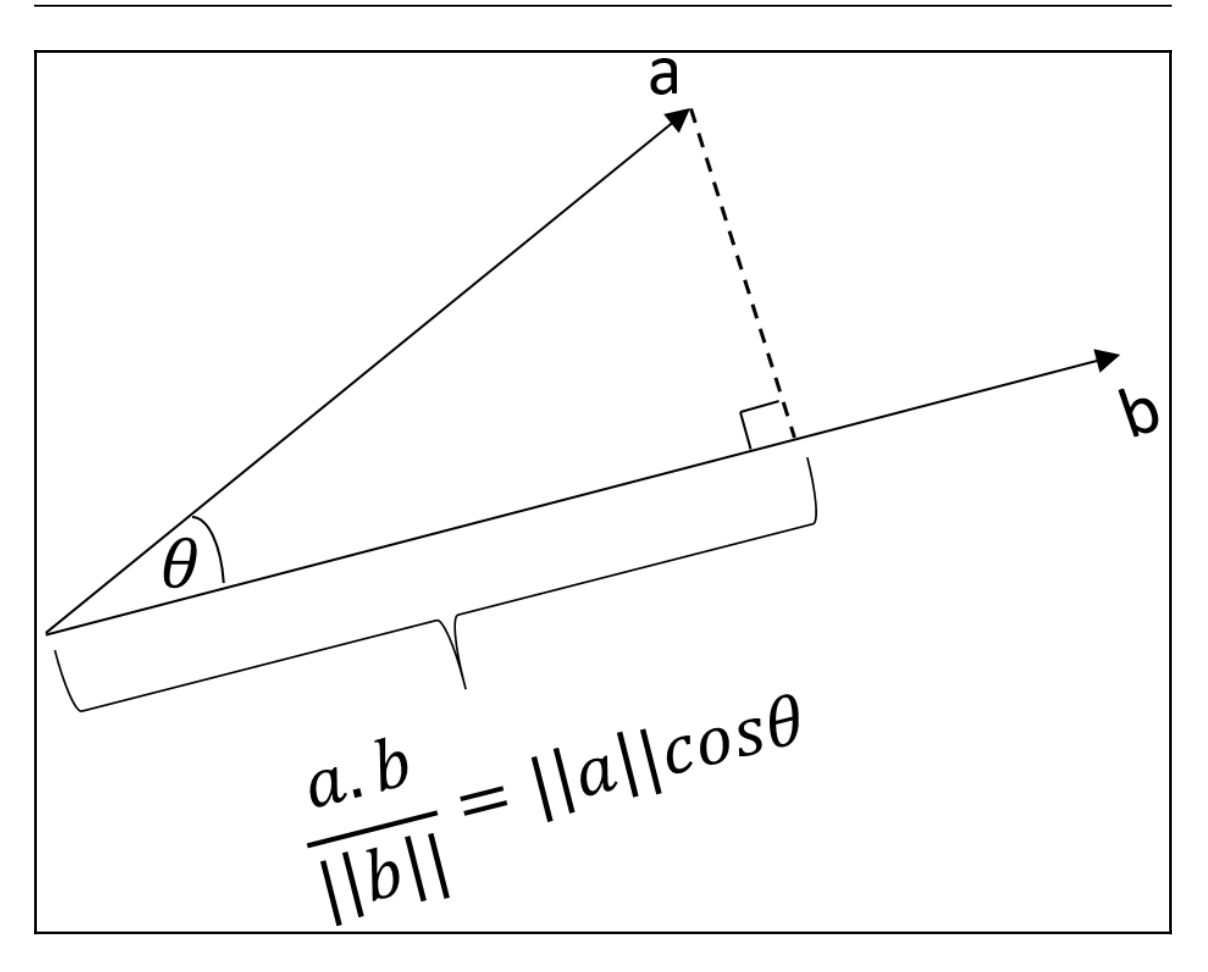

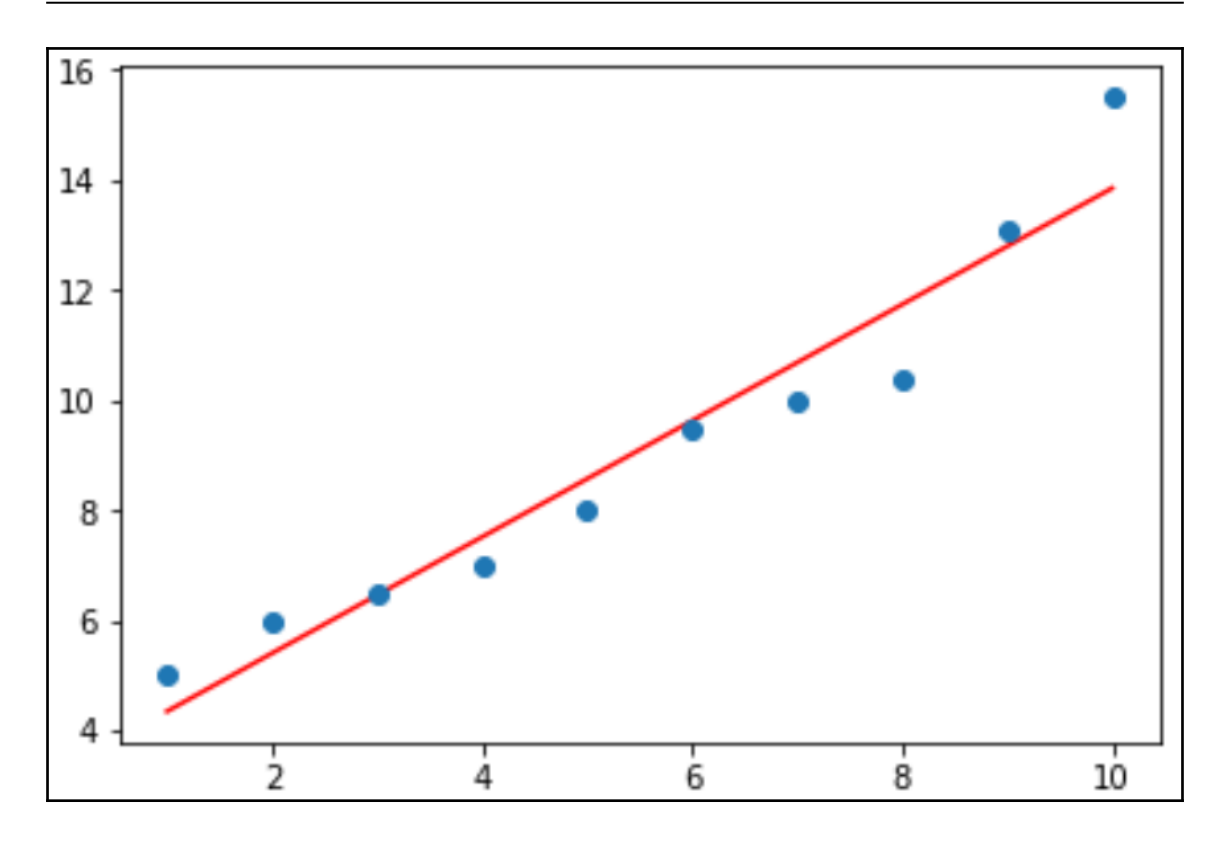

<span id="page-6-0"></span>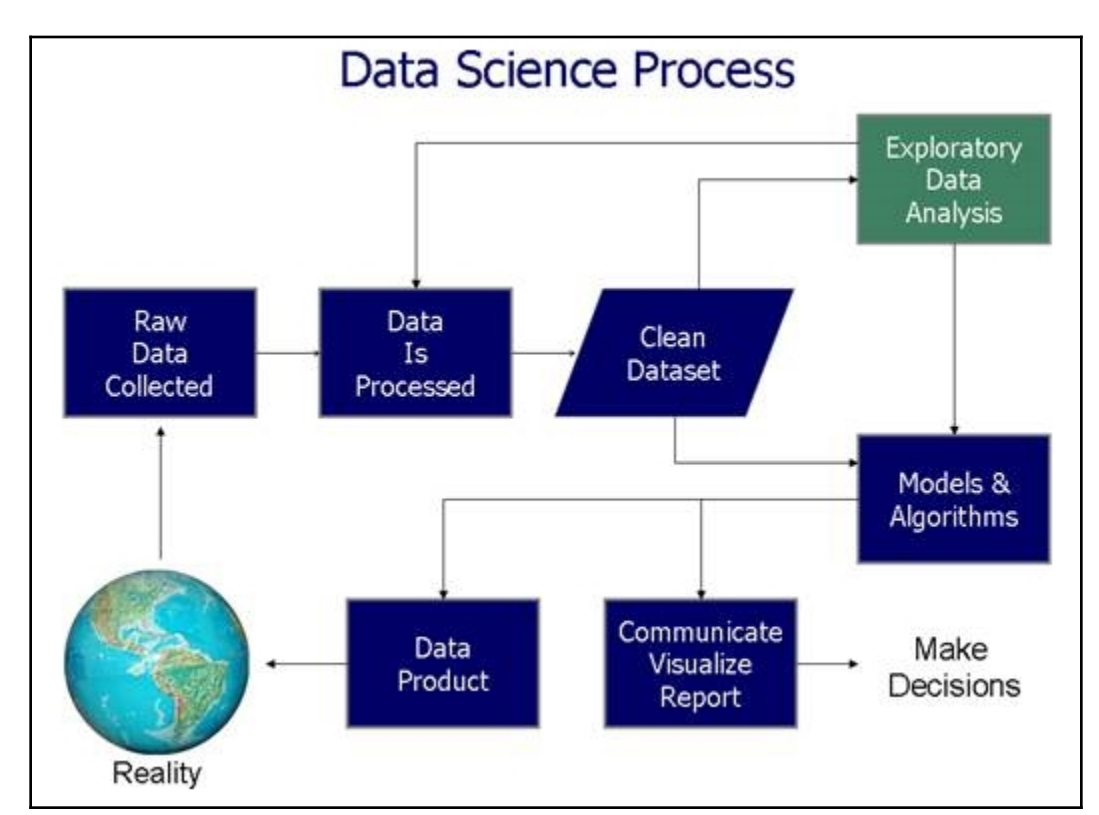

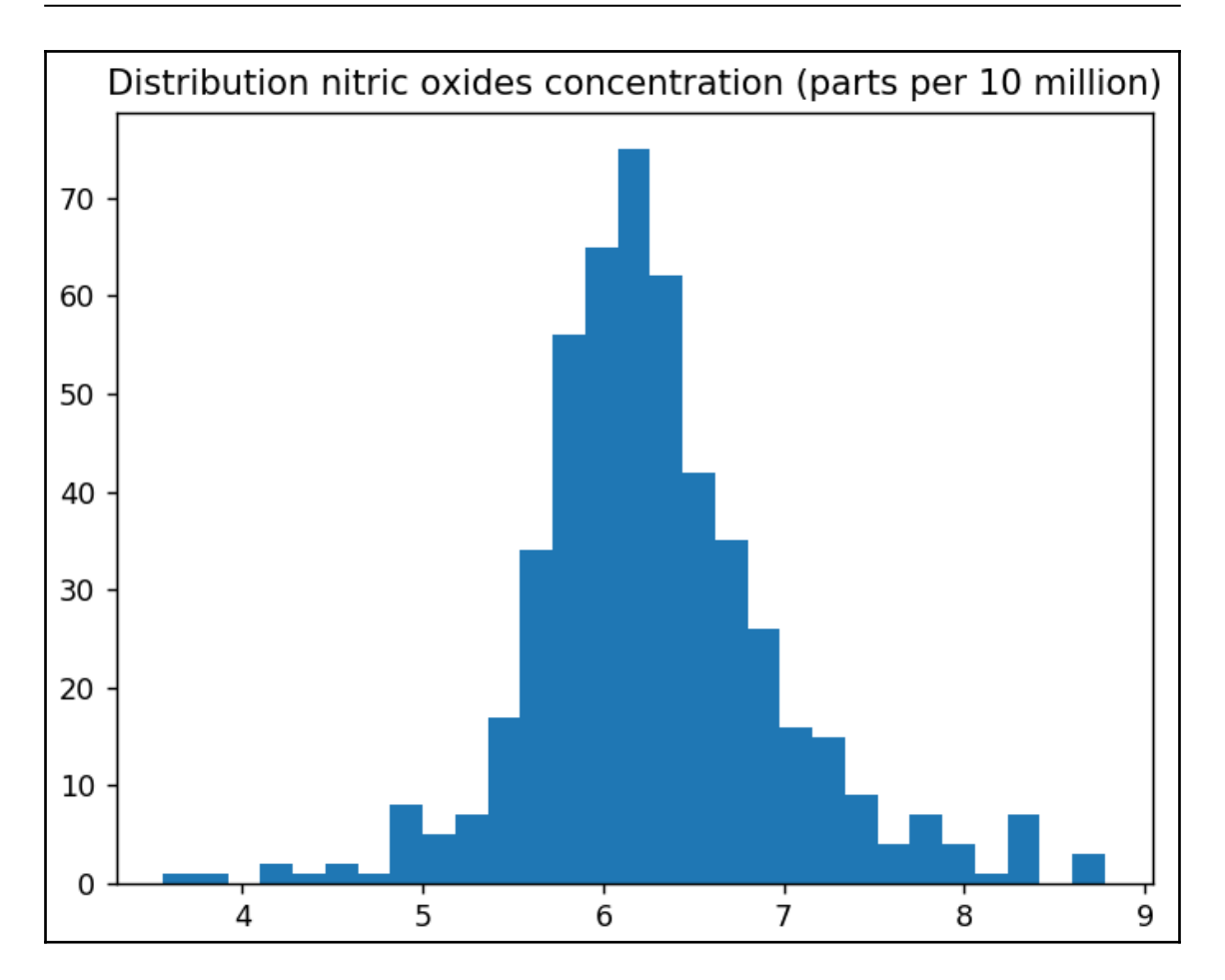

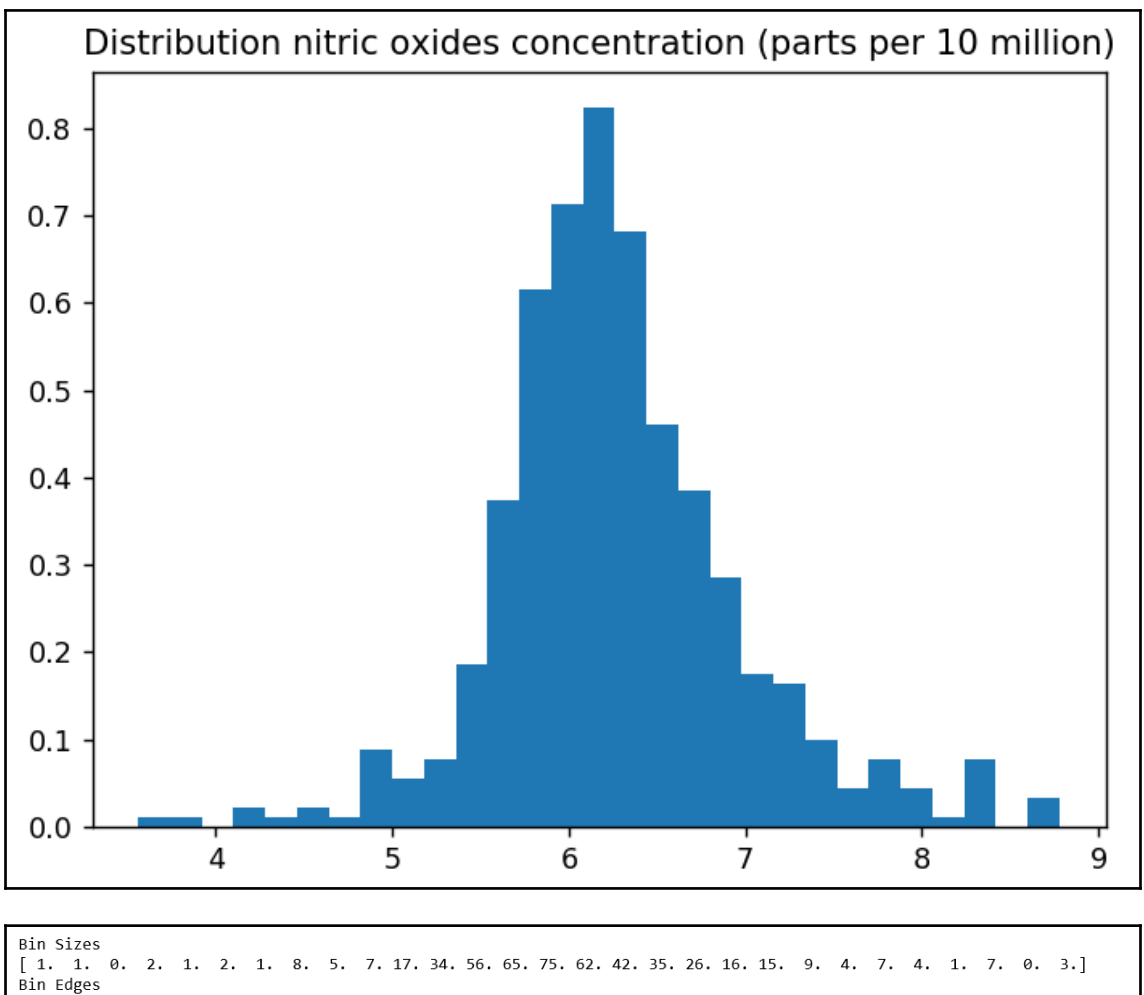

 $[3.561]$ 3.74096552 3.92093103 4.10089655 4.28086207 4.46082759 4.6407931 4.82075862 5.00072414 5.18068966 5.36065517 5.54062069 5.72058621 5.90055172 6.08051724 6.26048276 6.44044828 6.62041379 6.80037931 6.98034483 7.16031034 7.34027586 7.52024138 7.7002069 7.88017241 8.06013793 8.24010345 8.42006897 8.60003448 8.78 J

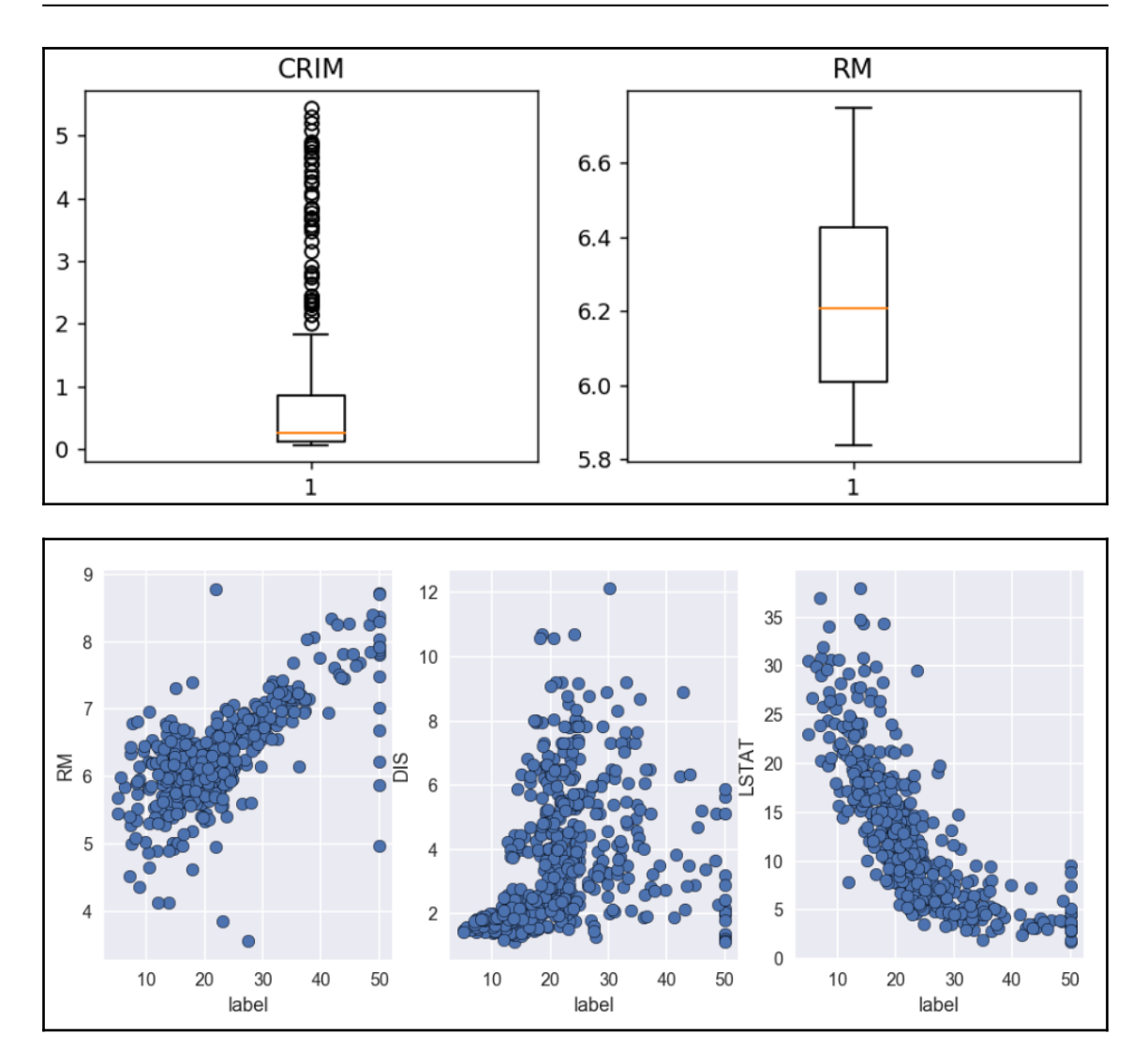

```
In [14]: a = np.loadtxt("My_file.txt", delimiter='\t')
        ValueFrror
                                               Traceback (most recent call last)
        ----> 1 a = np.loadtxt("My_file.txt", delimiter='\t')
        c:\users\mert_cuhadaroglu\appdata\local\programs\python\python36\lib\site-packages\numpy\lib\npyio.py in loadtxt(fname, dtype,
        comments, delimiter, converters, skiprows, usecols, unpack, ndmin, encoding)
           1090
                       # converting the data
           1091
                       X = None- > 1092
                       for x in read_data(_loadtxt_chunksize):
                           if X is None:1093
           1094
                              X = np.arange(x, dtype)c:\users\mert_cuhadaroglu\appdata\local\programs\python\python36\lib\site-packages\numpy\lib\npyio.py in read_data(chunk_size)
           1017
           1018
                           # Convert each value according to its column and store
        - > 1019
                           items = [conv(val) for (conv, val) in zip(converters, vals)]
           1020
           1021
                           # Then pack it according to the dtype's nesting
        c:\users\mert_cuhadaroglu\appdata\local\programs\python\python36\lib\site-packages\numpy\lib\npyio.py in <listcomp>(.0)
           1017
           1018
                           # Convert each value according to its column and store
        - > 1019
                           items = [conv(val) for (conv, val) in zip(converters, vals)]
           1020
           1021# Then pack it according to the dtype's nesting
        c:\users\mert_cuhadaroglu\appdata\local\programs\python\python36\lib\site-packages\numpy\lib\npyio.py in floatconv(x)
                       if '0x' in x
            736
            737
                           return float.fromhex(x)
        \rightarrow 738
                       return float(x)
           739
            740
                   typ = dtype.type
        ValueError: could not convert string to float: 'The following numbers are generated for the purporse of this chapter'
```
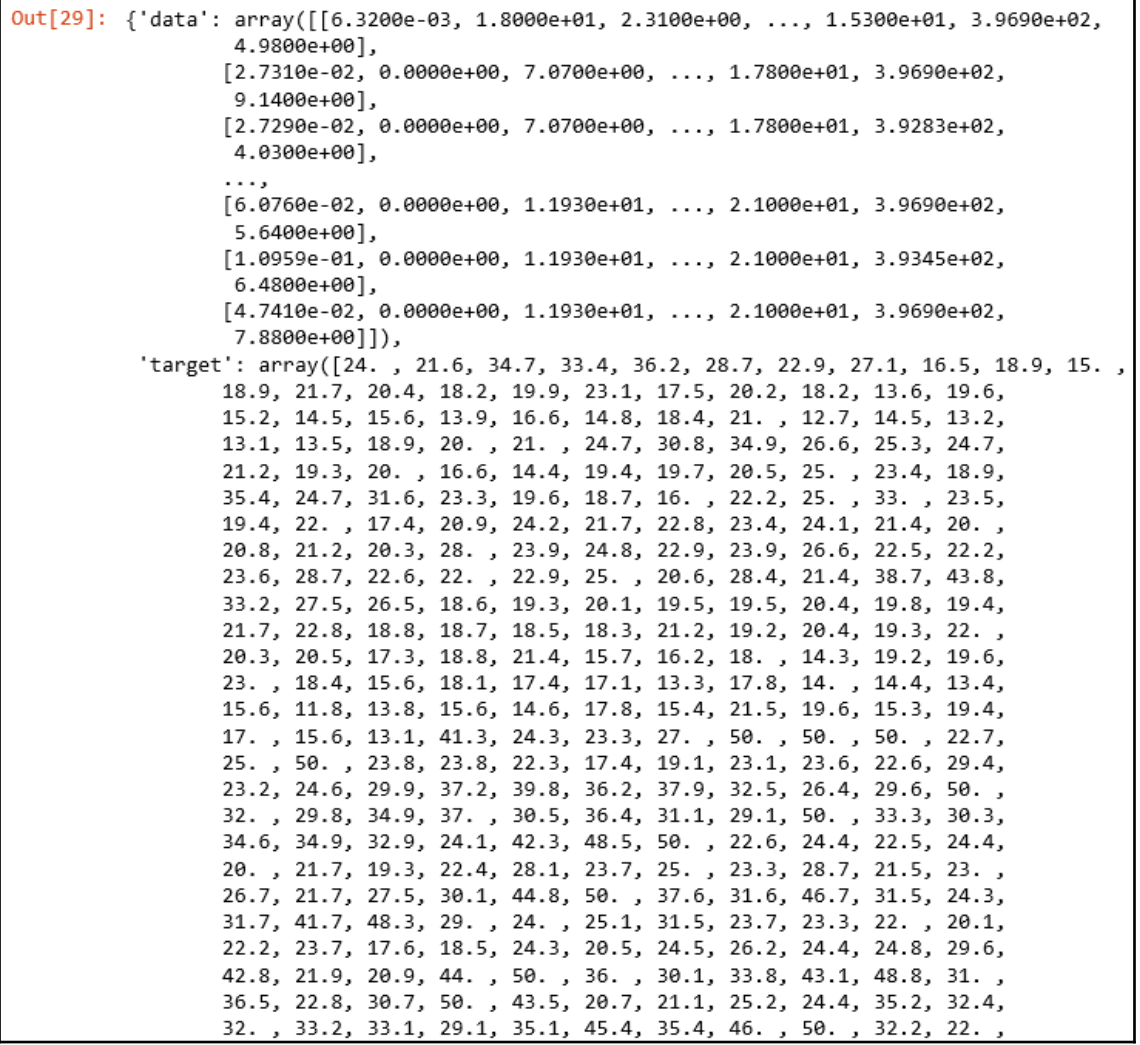

 $\overline{\phantom{0}}$ 

Data Set Characteristics: :Number of Instances: 506 :Number of Attributes: 13 numeric/categorical predictive :Median Value (attribute 14) is usually the target :Attribute Information (in order): per capita crime rate by town - CRIM proportion of residential land zoned for lots over 25,000 sq.ft. - ZN proportion of non-retail business acres per town - INDUS - CHAS Charles River dummy variable  $(= 1$  if tract bounds river;  $\theta$  otherwise) - NOX nitric oxides concentration (parts per 10 million) average number of rooms per dwelling - RM proportion of owner-occupied units built prior to 1940 - AGE  $- DIS$ weighted distances to five Boston employment centres index of accessibility to radial highways - RAD - TAX full-value property-tax rate per \$10,000 - PTRATIO pupil-teacher ratio by town 1000(Bk - 0.63)^2 where Bk is the proportion of blacks by town  $- B$ - LSTAT % lower status of the population Median value of owner-occupied homes in \$1000's - MEDV

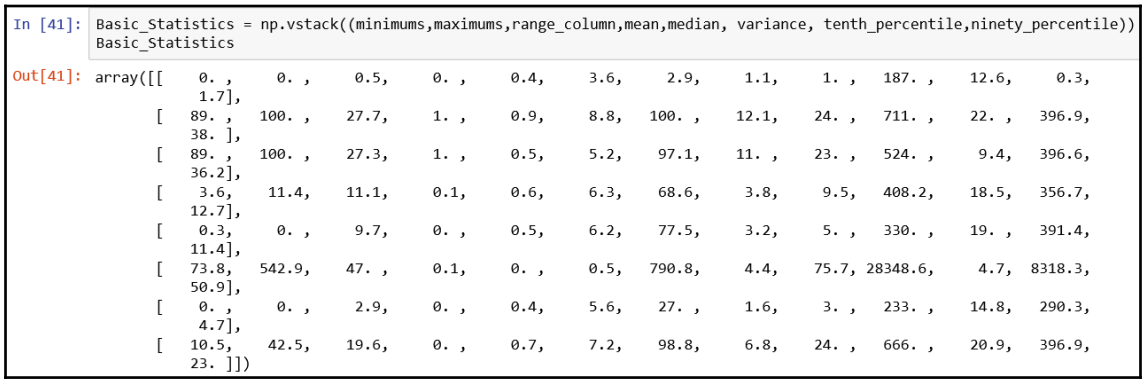

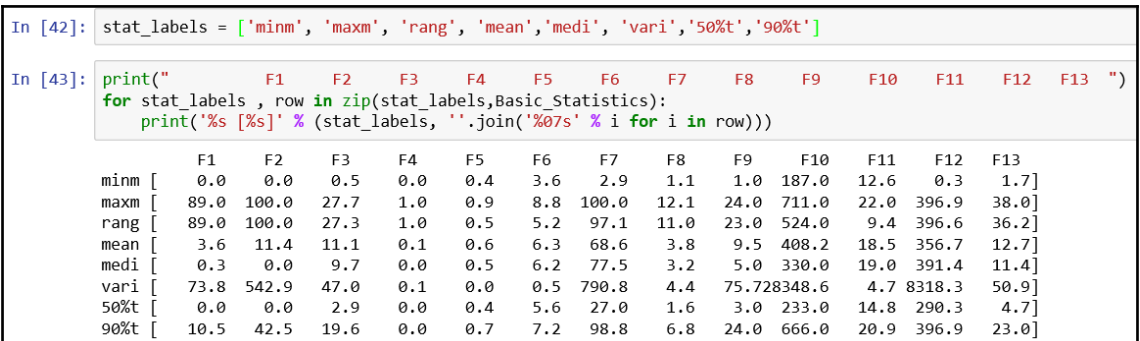

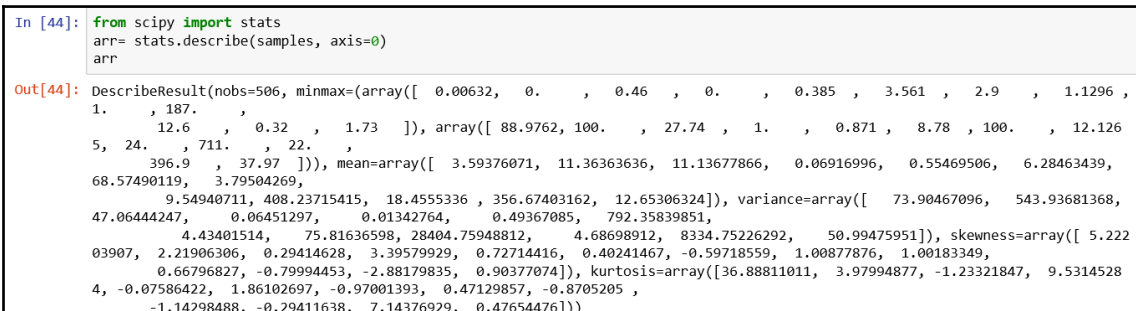

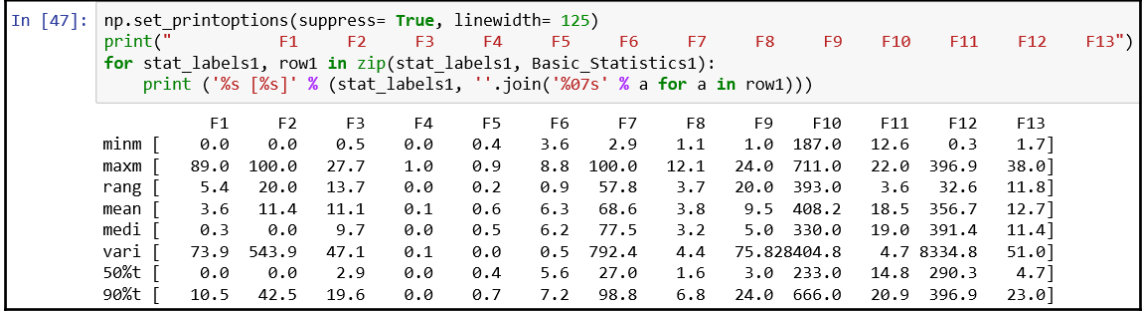

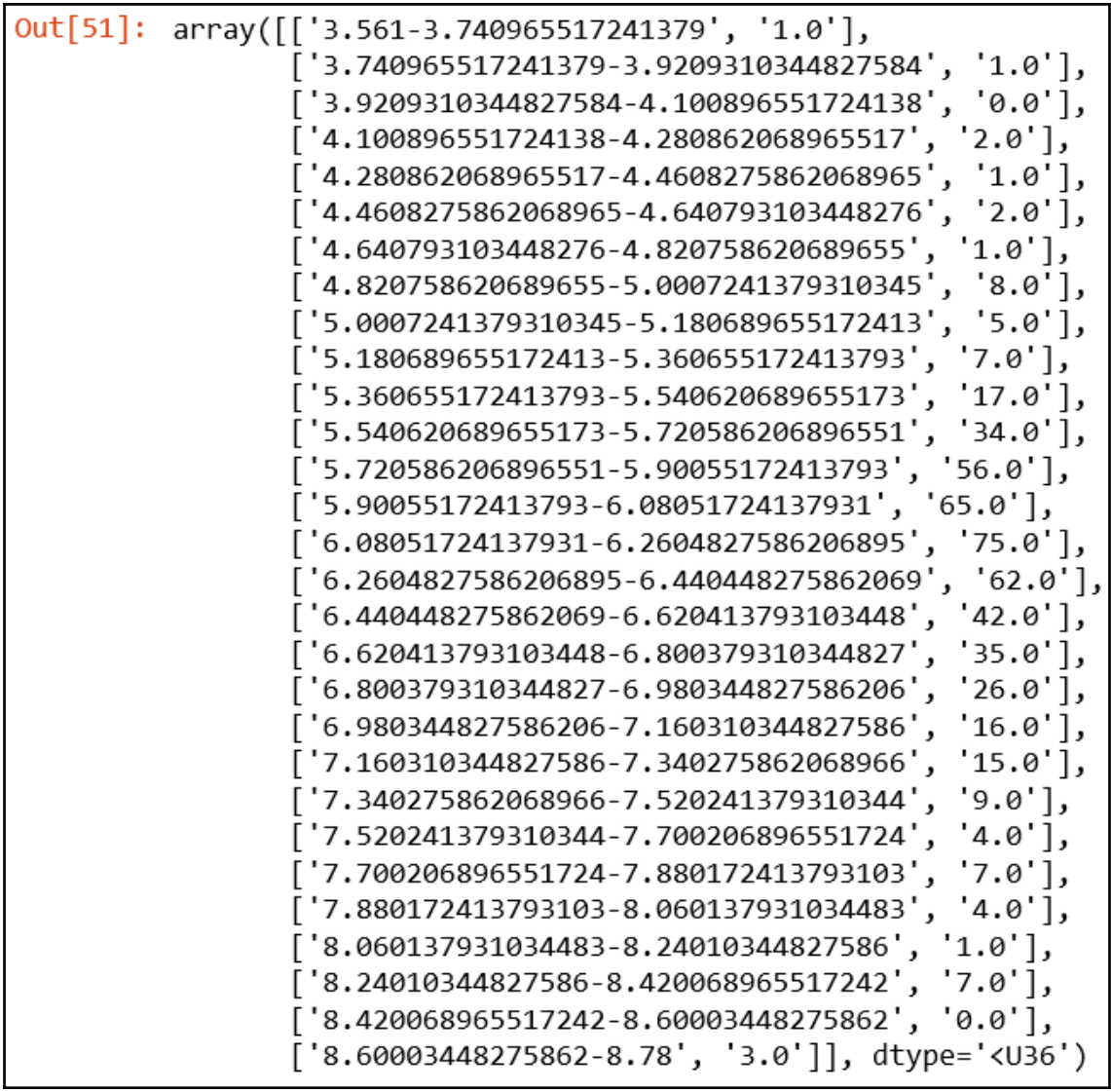

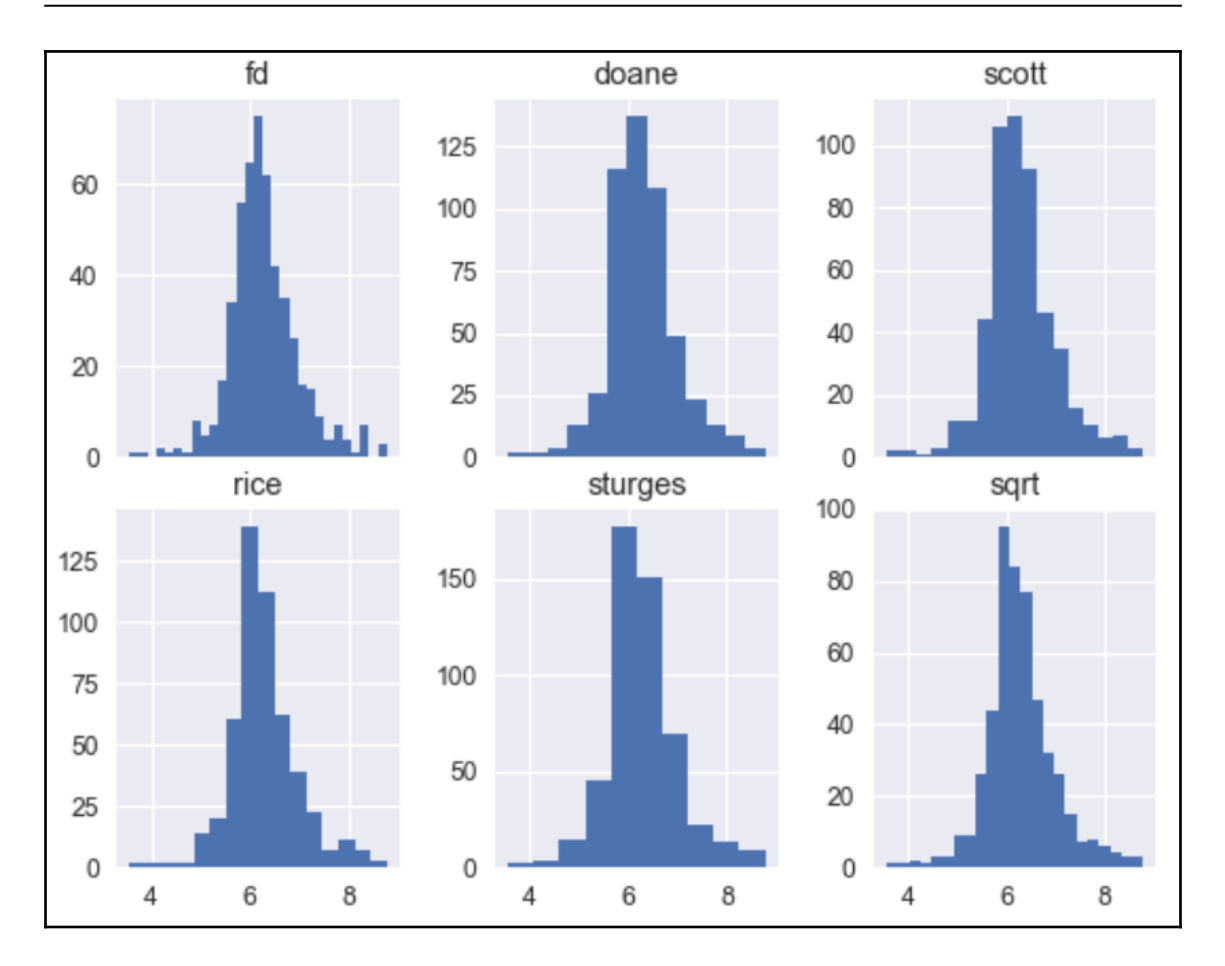

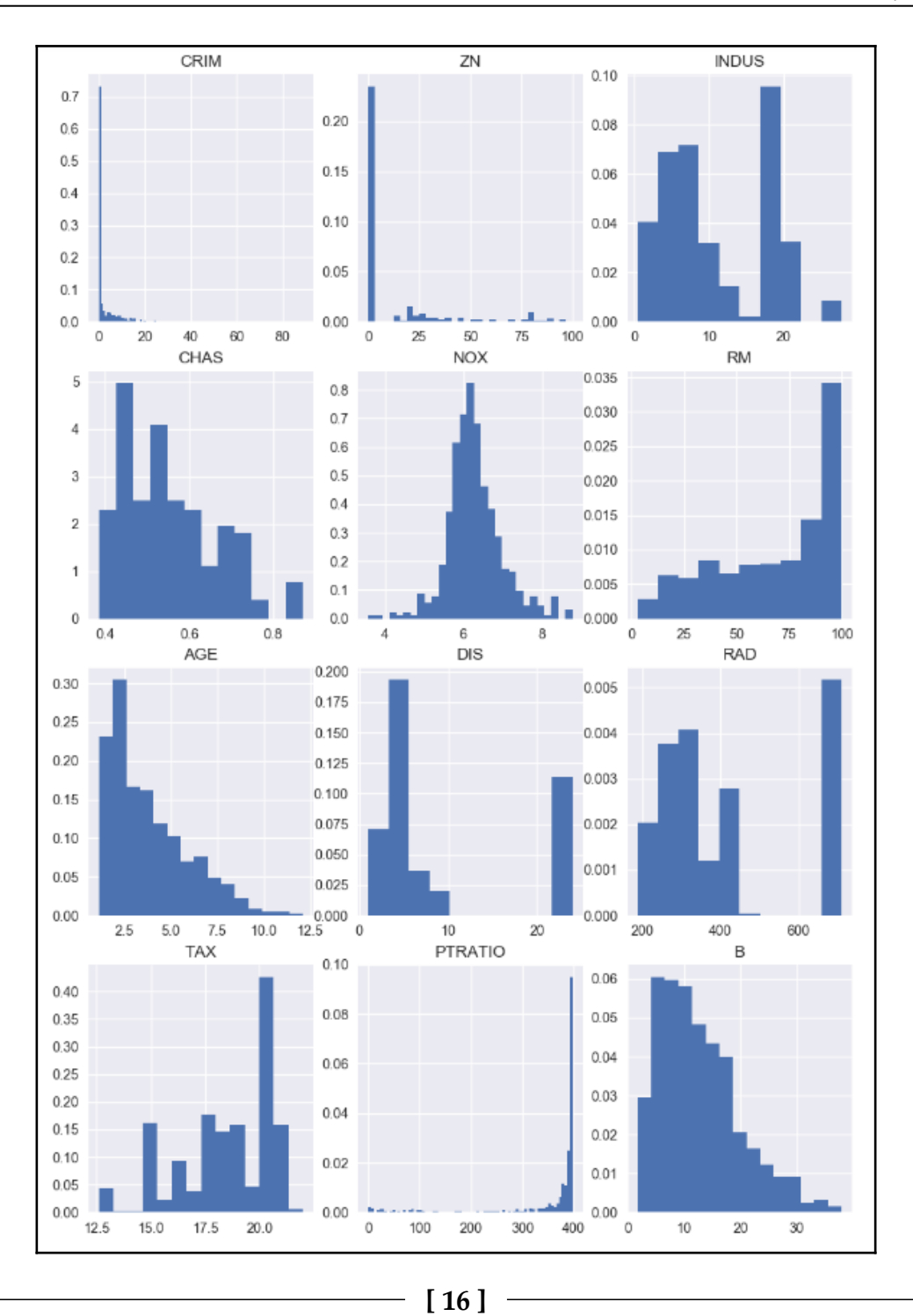

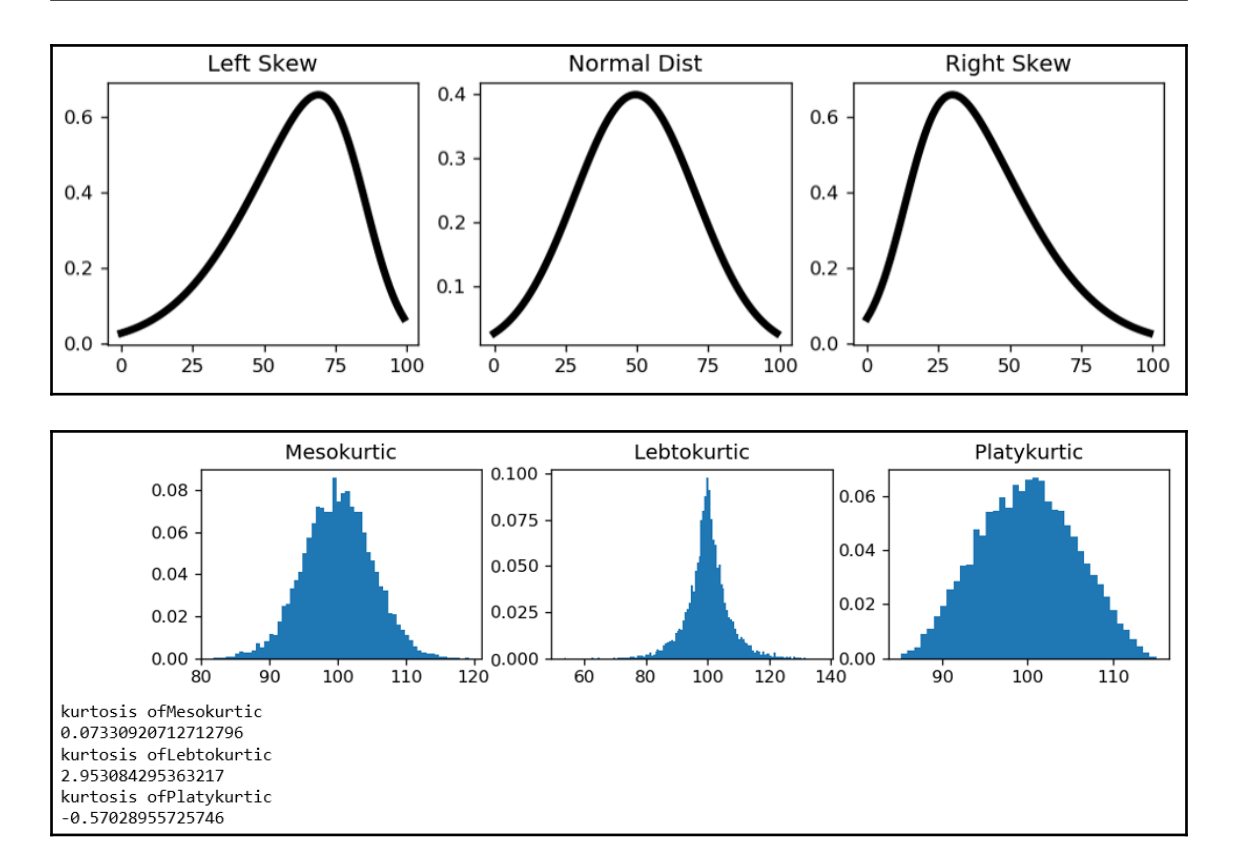

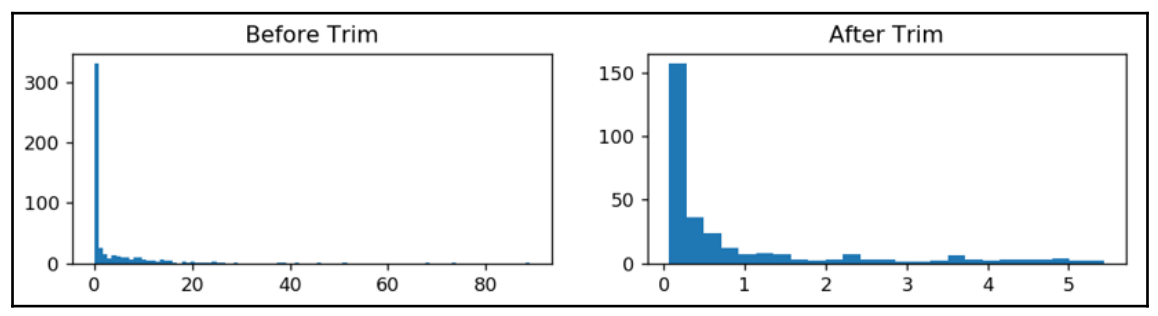

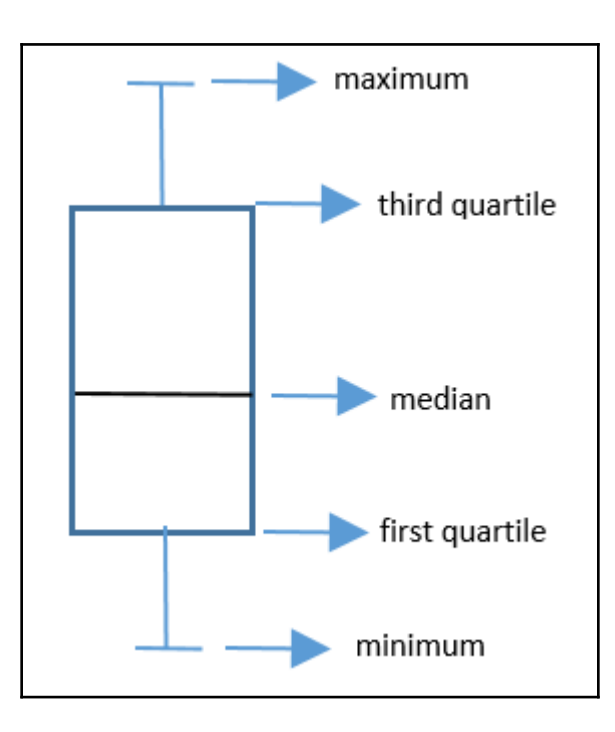

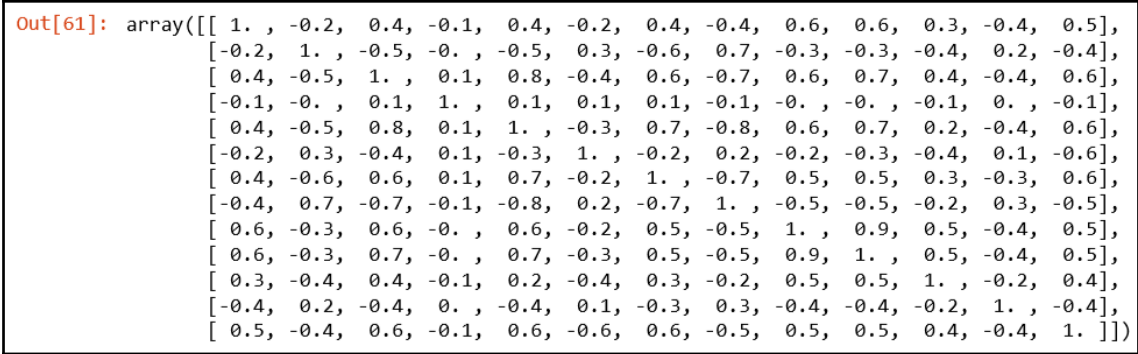

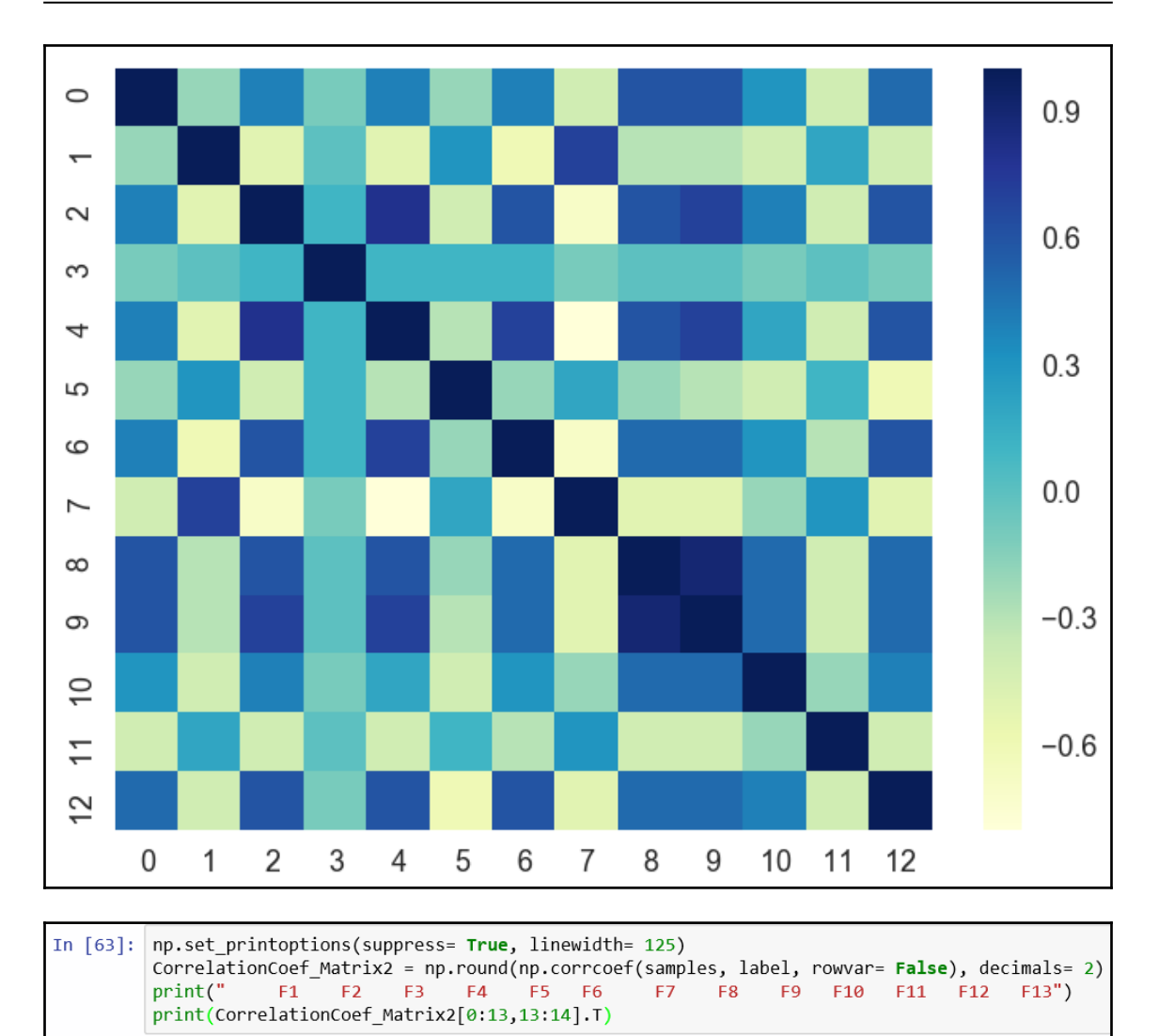

 $F2$ 

 $F1$ 

 $F3$ 

 $F4$ 

F5 F6

 $\frac{1}{2}$  [ 19 ]  $\frac{1}{2}$ 

**F7** 

 $[[-0.39 \ 0.36 \ -0.48 \ 0.18 \ -0.43 \ 0.7 \ -0.38 \ 0.25 \ -0.38 \ -0.47 \ -0.51 \ 0.33 \ -0.74]]$ 

F8

F9 F10

F11

F12

 $F13$ 

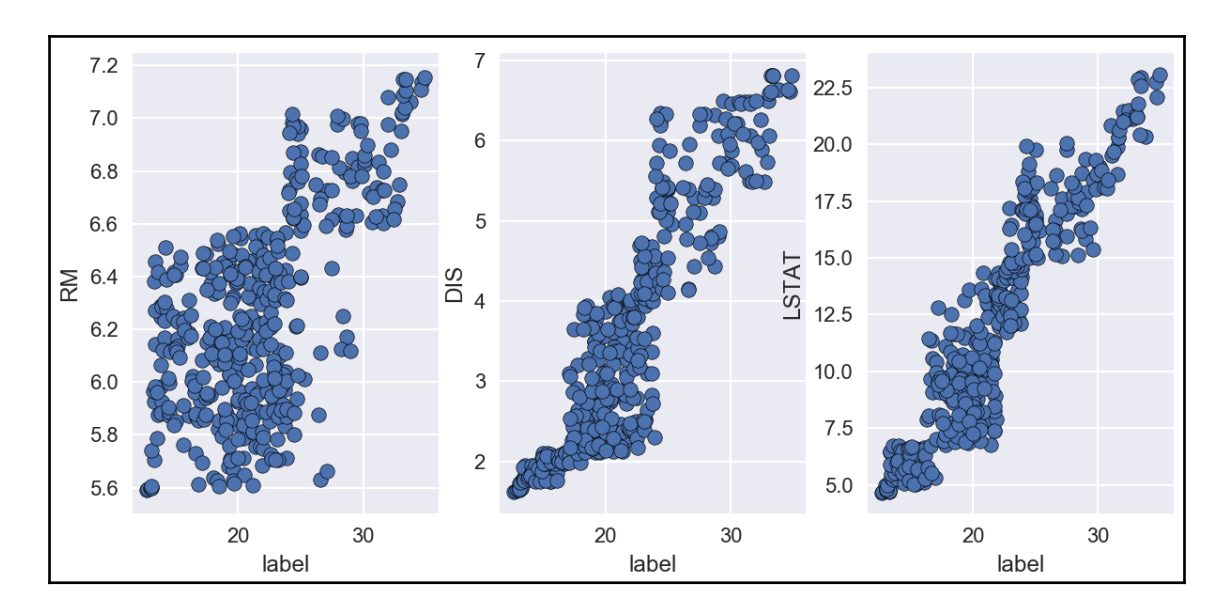

## <span id="page-21-0"></span>**Chapter 4: Predicting Housing Prices Using Linear Regression**

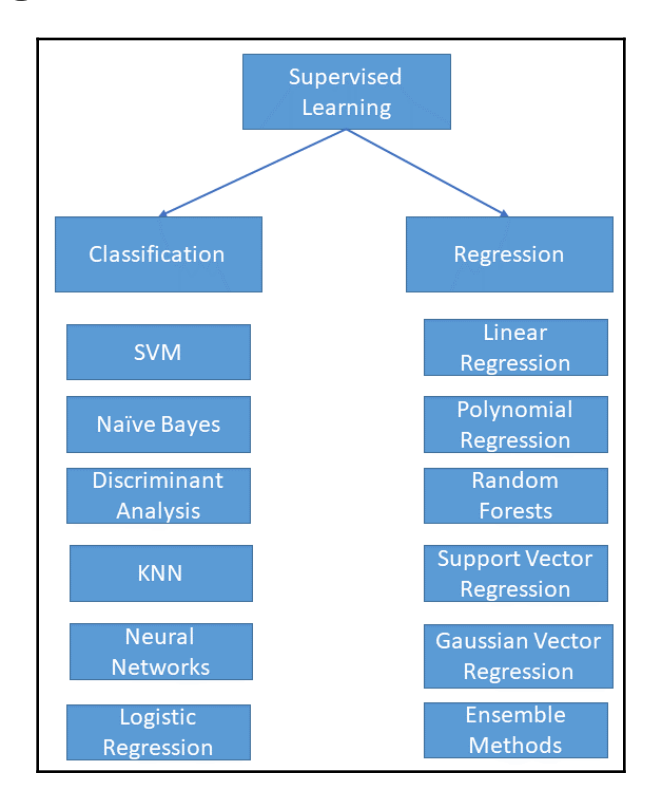

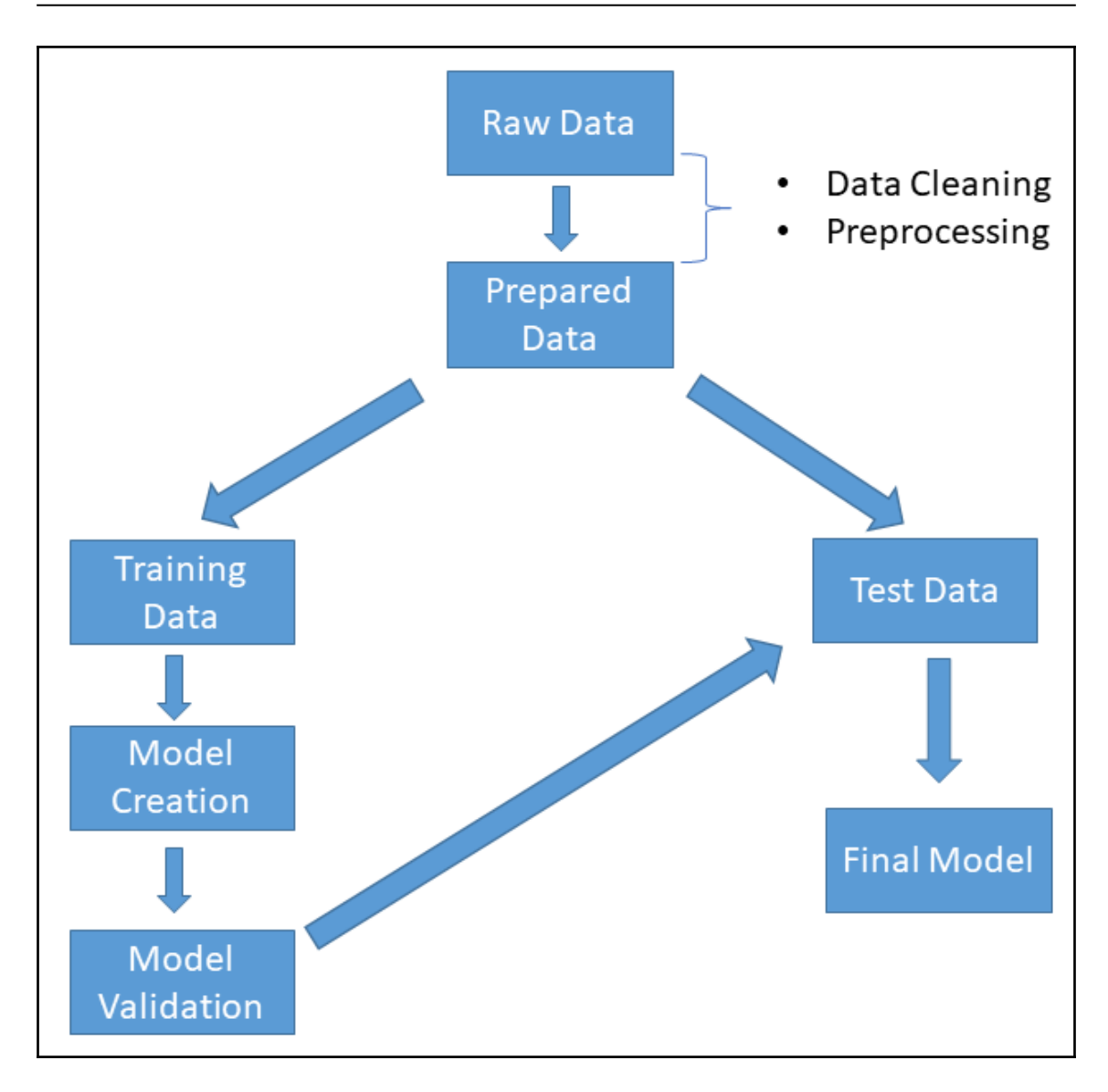

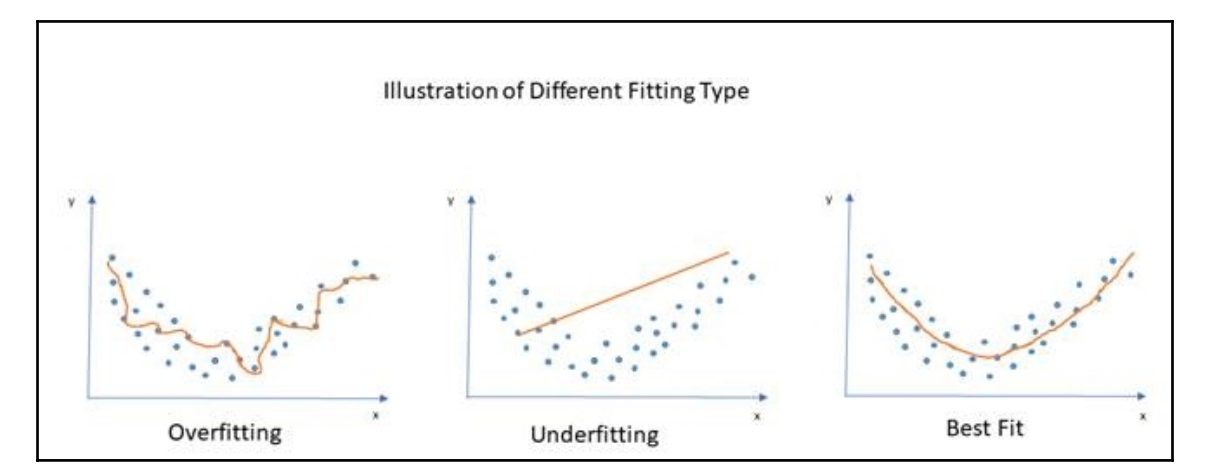

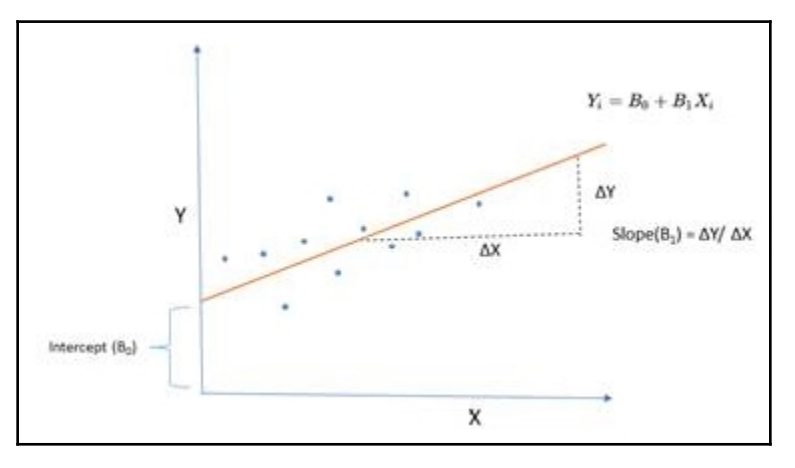

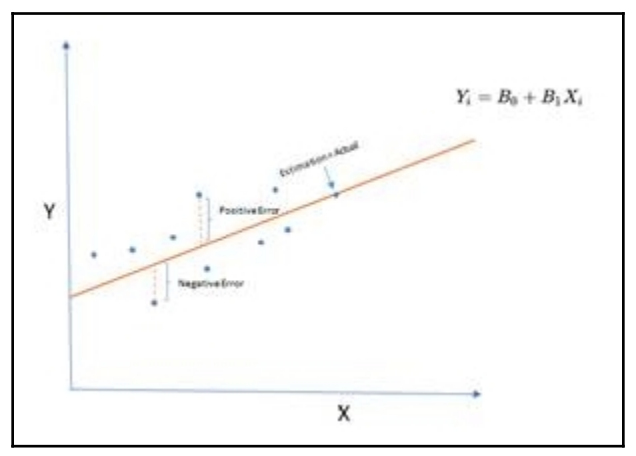

**[ 23 ]**

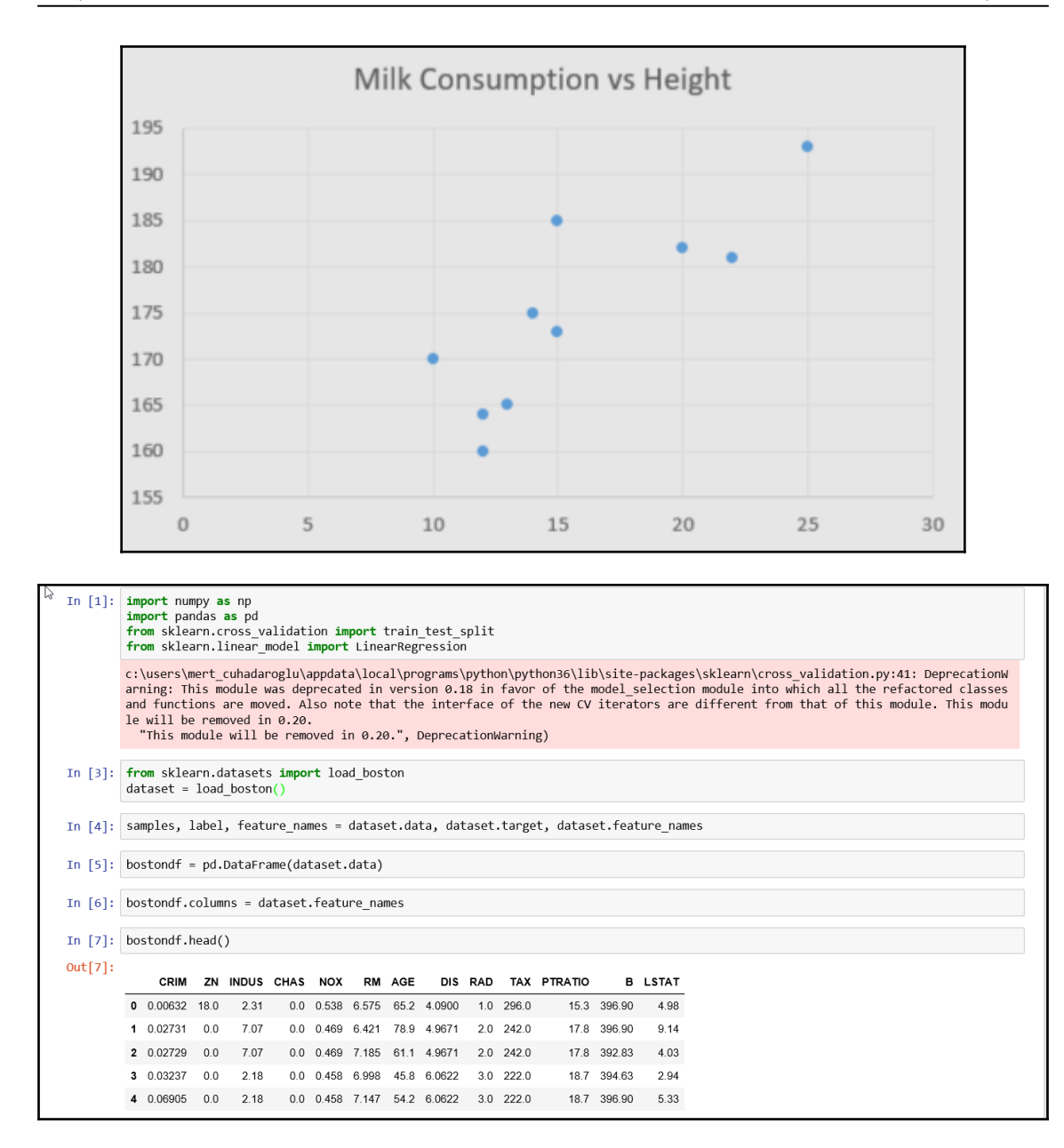

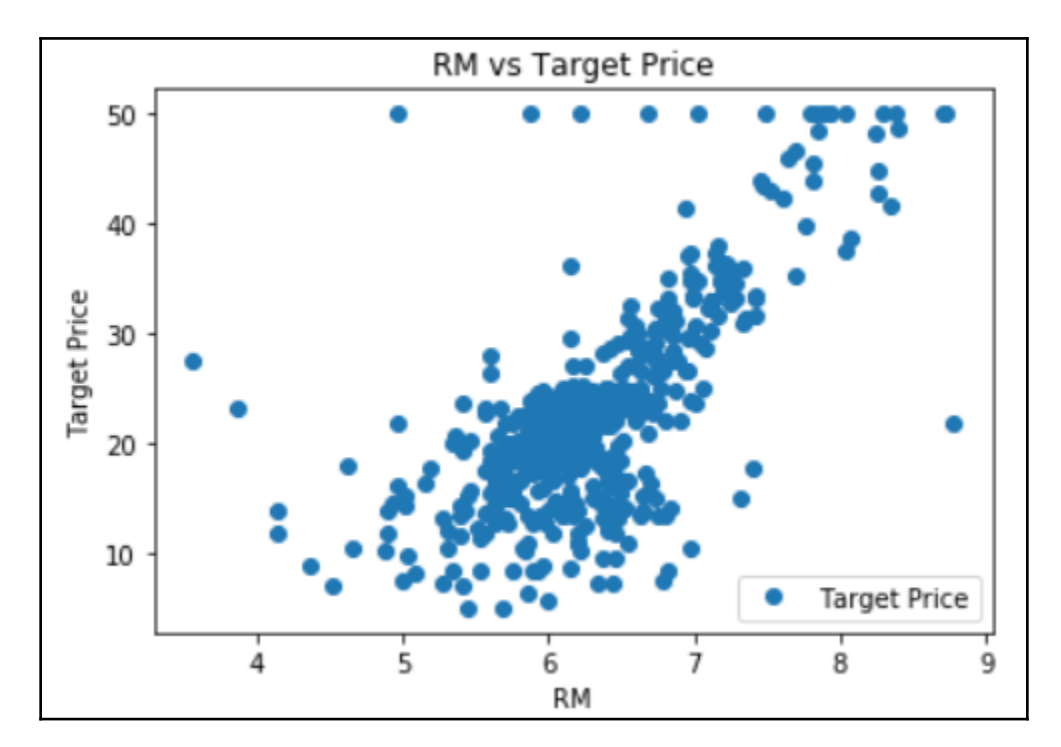

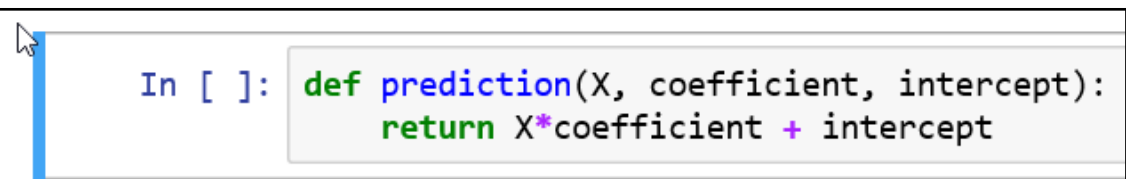

```
def cost_function(X, Y, coefficient, intercept):
In [ ]:
            MSE = 0.0for i in range(len(X)):
                MSE += (Y[i] - (coefficient*X[i] + intercept))**2return MSE / len(X)
```

```
In [ ]: def update_weights(X, Y, coefficient, intercept, LearningRate):
            coefficient_derivative = 0intercept\_derivative = 0for i in range(len(X)):
                coefficient\_derivative += -2*X[i] * (Y[i] - (coefficient *X[i] + intercept))intercept\_derivative += -2*(Y[i] - (coefficient*X[i] + intercept))coefficient -= (coefficient_derivative / len(X)) * LearningRate
            intercept -= (intercept_derivative / len(X)) * LearningRate
            return coefficient, intercept
```
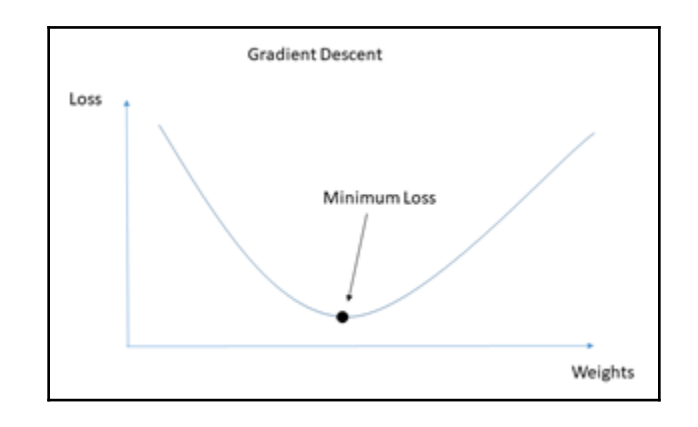

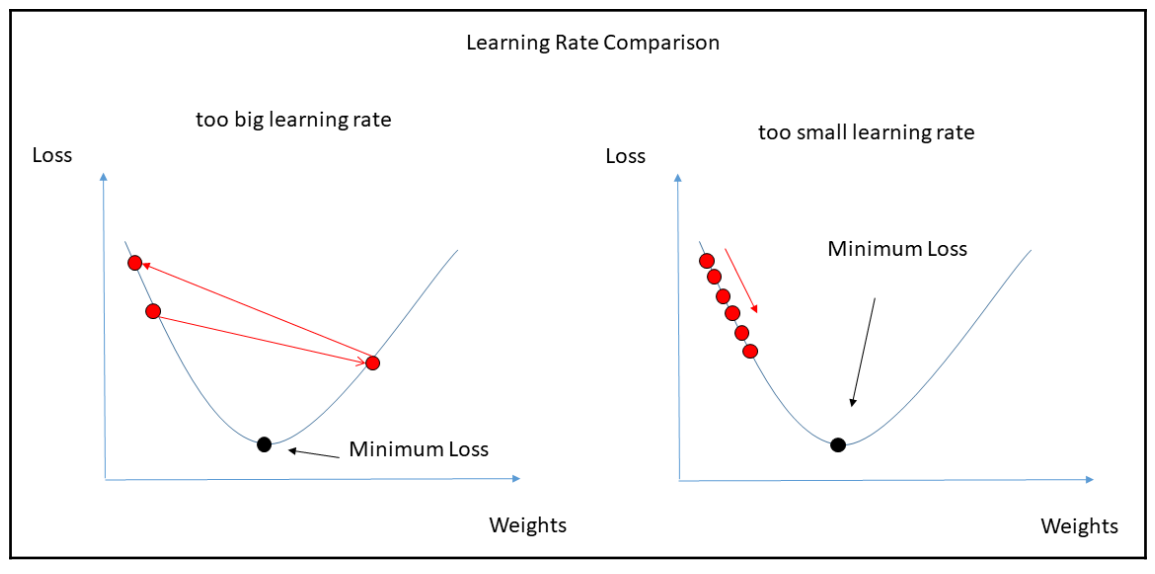

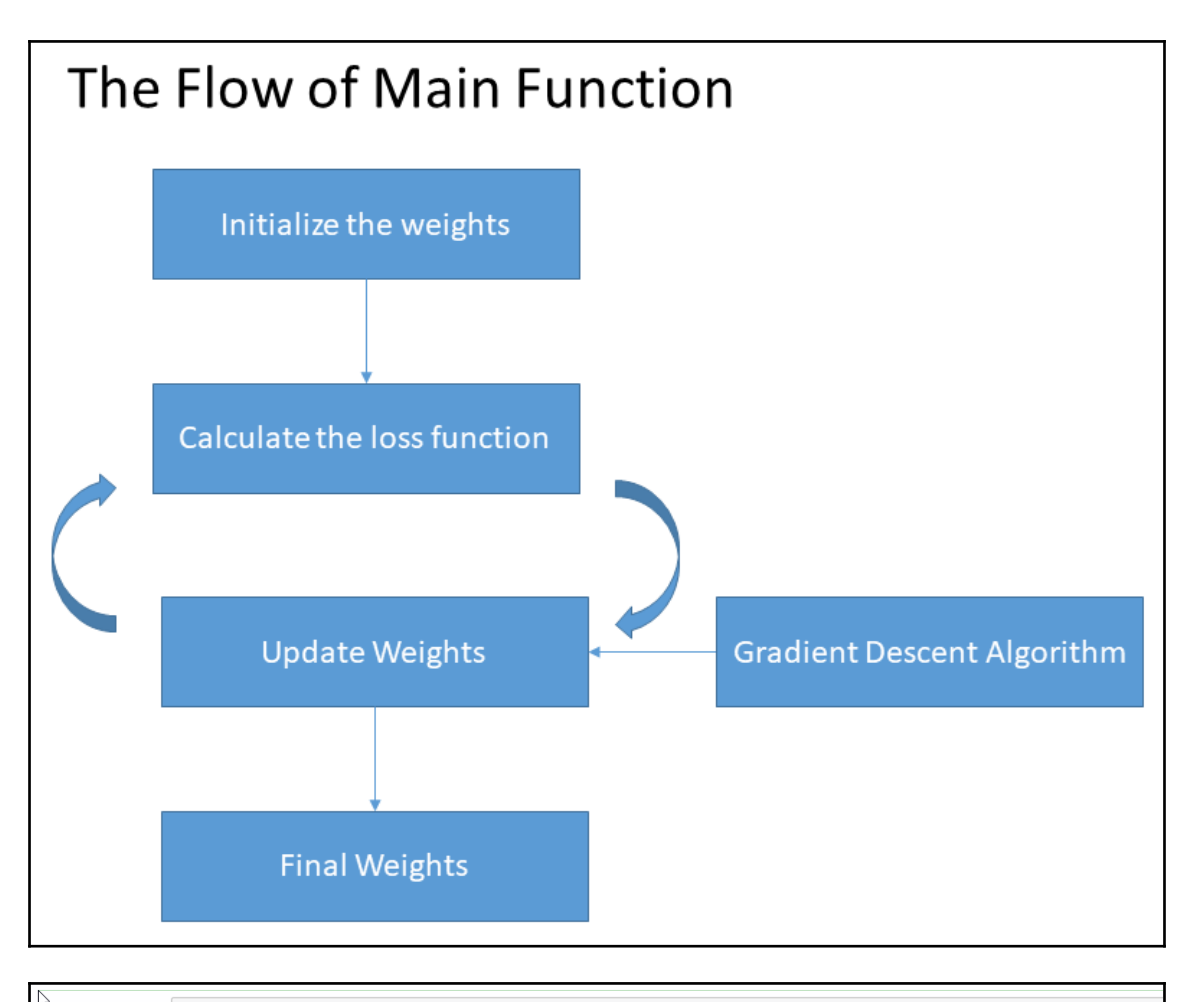

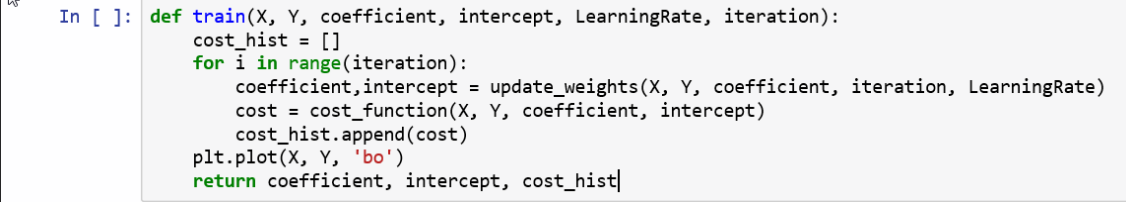

```
\sqrt{2}learning_rate = 0.01
iters = 10001coefficient = 0.3intercept = 2weight_f, bias_f, cost_history = train(X, Y, coefficient, intercept, learning_rate, iters)
```
weight\_f, bias\_f, cost\_history = train(X, Y, coefficient, intercept= 2, learning\_rate =0.01, iters =10001)

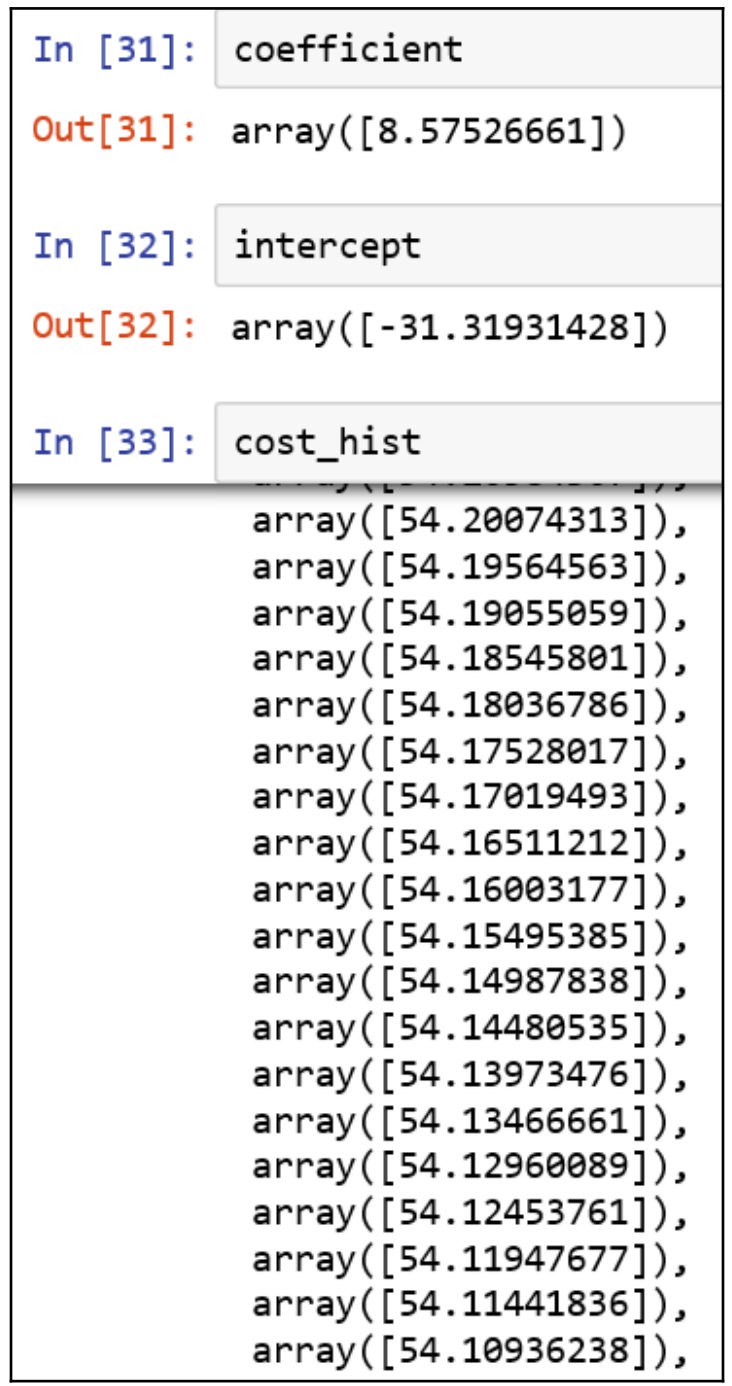

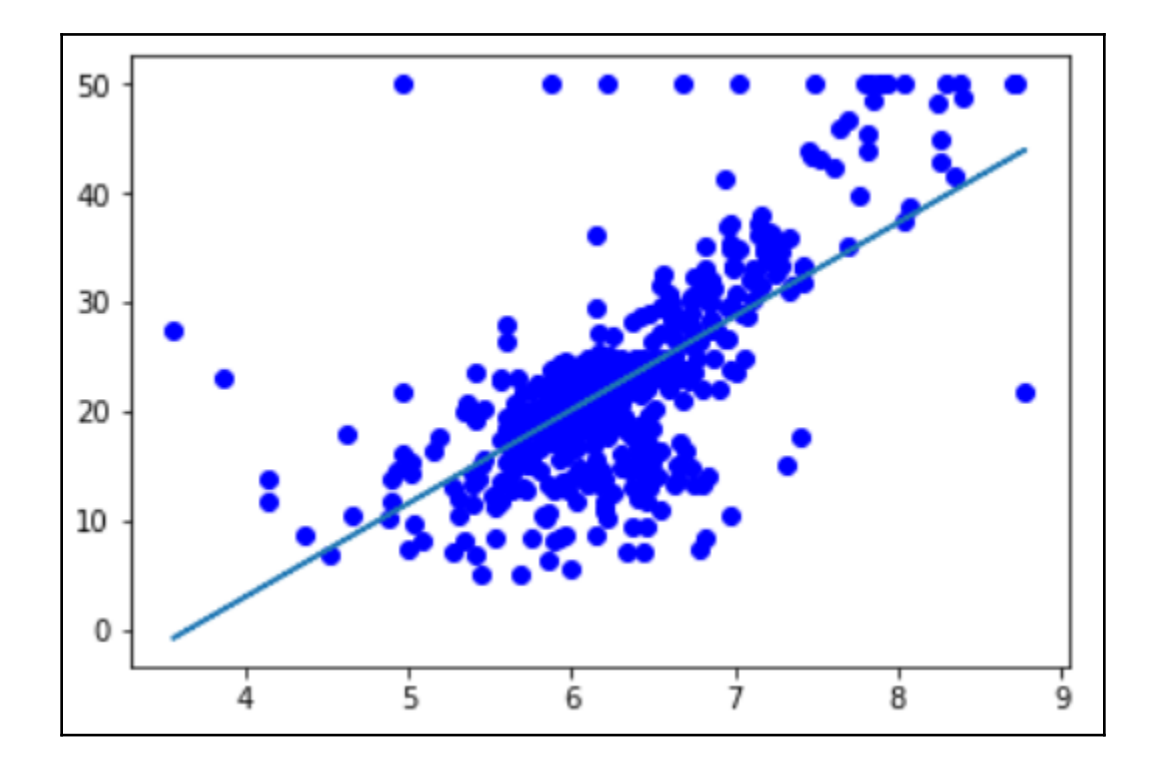

```
In [115]:
          import numpy as np
          import pandas as pd
          from scipy import stats
          from sklearn.cross_validation import train_test_split
          from sklearn.linear model import LinearRegression
In [116]:
          from sklearn.datasets import load boston
          dataset = load_boston()In [117]:
          samples, label, feature names = dataset.data, dataset.target, dataset.feature_names
In [118]:
          samples = stats.trimboth(samples, 0.1)
          label_time = stats-trimboth(label, 0.1)In [119]:
          print(samples.shape)
          print(label.shape)
          (506, 13)(506, )In [120]:
          print(samples_trim.shape)
          print(label_trim.shape)
          (406, 13)(406, )
```

```
In [100]: from sklearn.model_selection import train_test_split
             samples_train, samples_test, label_train, label_test = train_test_split(samples_trim, label_trim, test_size=0.2, random_state=0)
            \left\vert \epsilon \right\vertIn [101]: print(samples_train.shape)
             print(samples_test.shape)
             print(label_train.shape)
             print(label_test.shape)
             (324, 13)(82, 13)(324, )(82, )In [102]: regressor = LinearRegression()
             regressor.fit(samples_train, label_train)
Out[102]: LinearRegression(copy_X=True, fit_intercept=True, n_jobs=1, normalize=False)
In [103]: regressor.coef_
Out[103]: array([ 2.12924665e-01, 9.16706914e-02, 1.04316071e-01, -3.18634008e-14,5.34177385e+00, -7.81823481e-02, 1.91366342e-02, 2.81852916e-01, 3.19533878e-04, -4.24007416e-03, 1.94206366e-01, 3.96802252e-02, 3.9680225e-02, 3.9680225e-02, 3.9680225e-02, 3.9680225e-02, 3.9680225e-02, 3.9680225e-02, 3.3.81858253e-01])
In [104]: regressor.intercept_
Out[104]: -6.899291747292615
```
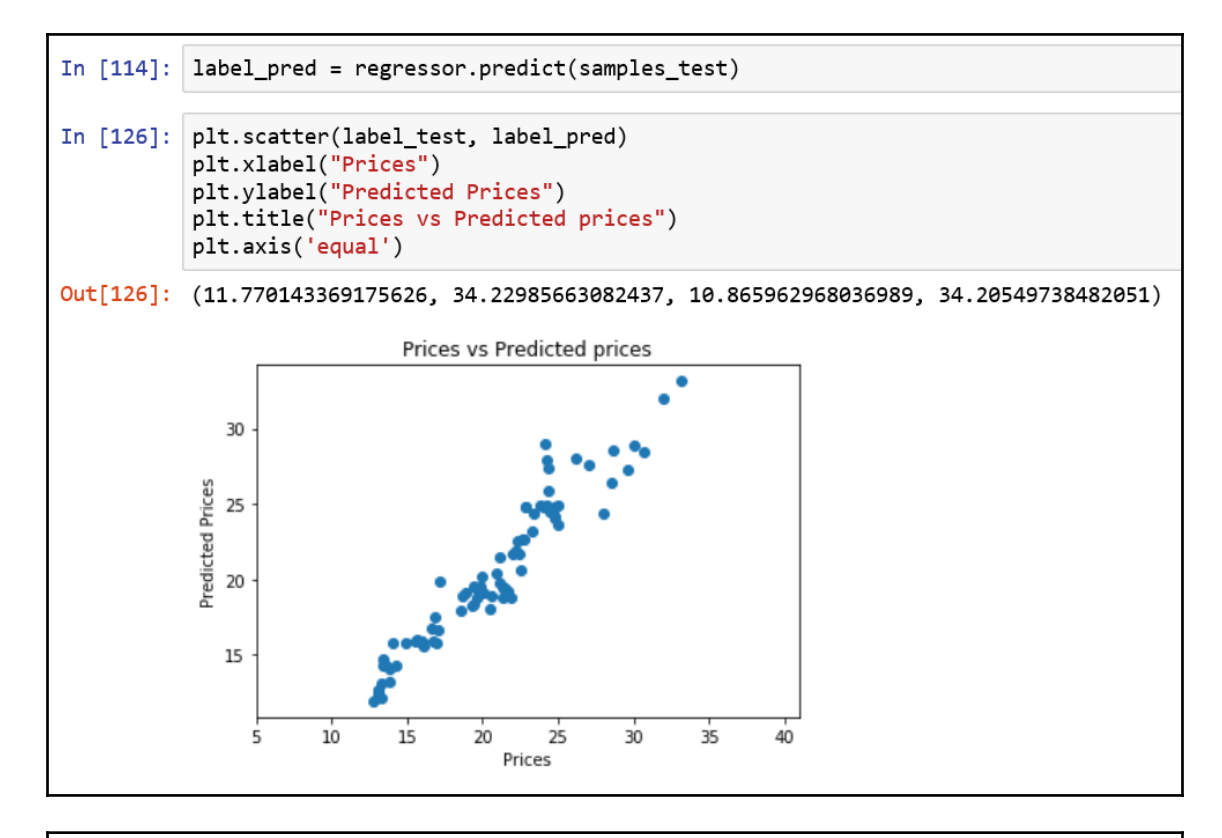

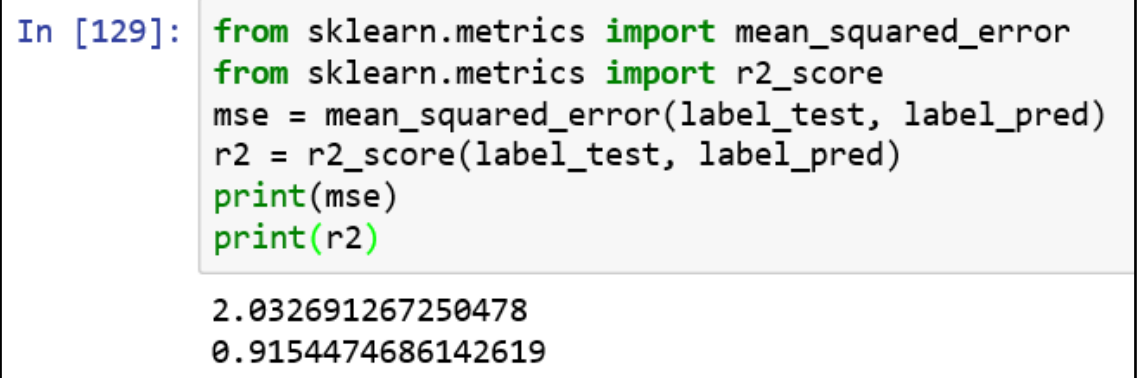

<span id="page-33-0"></span>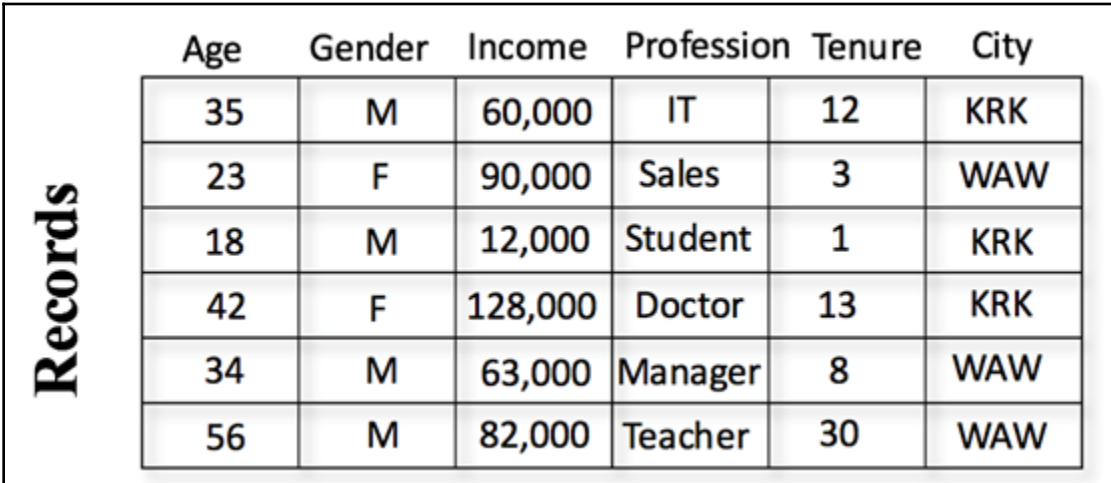

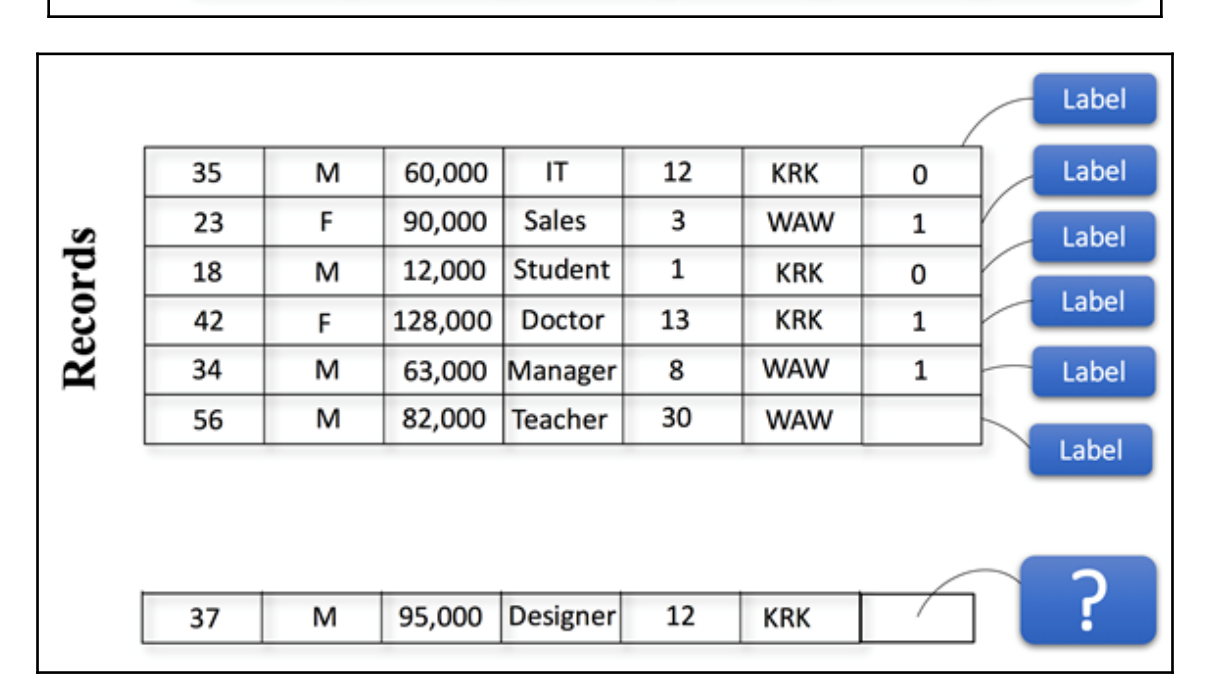

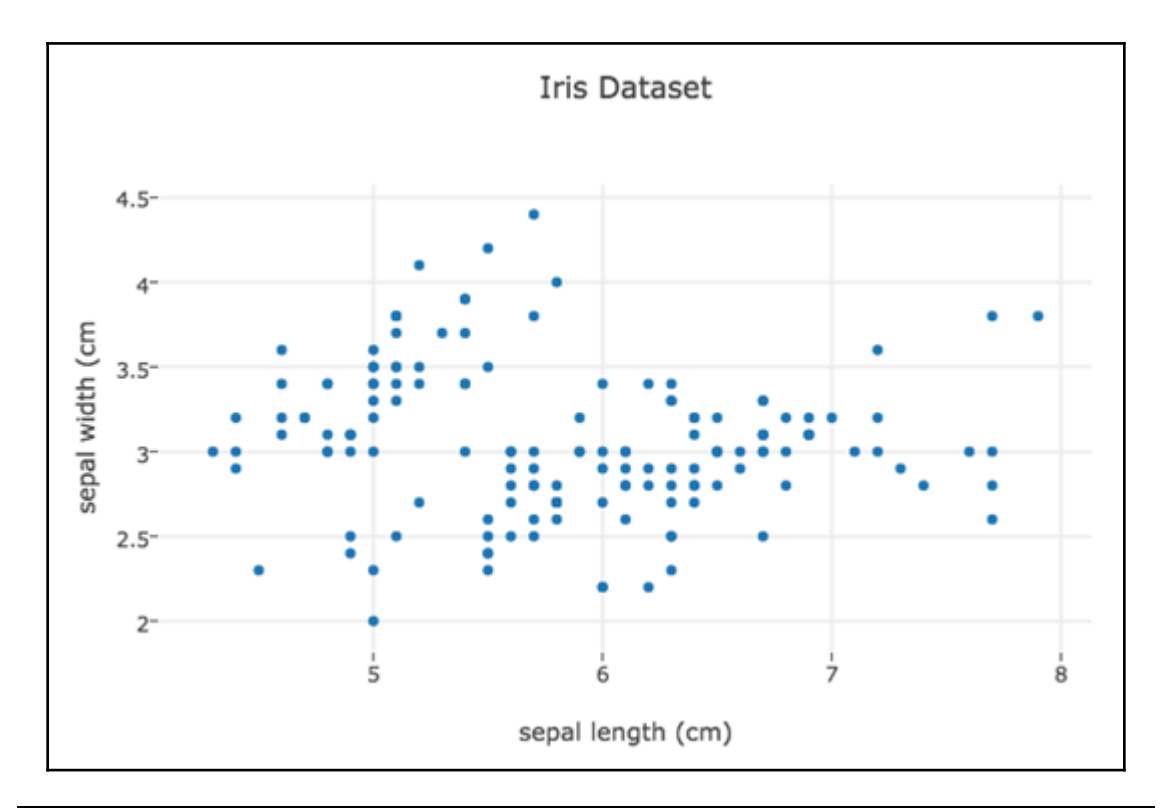

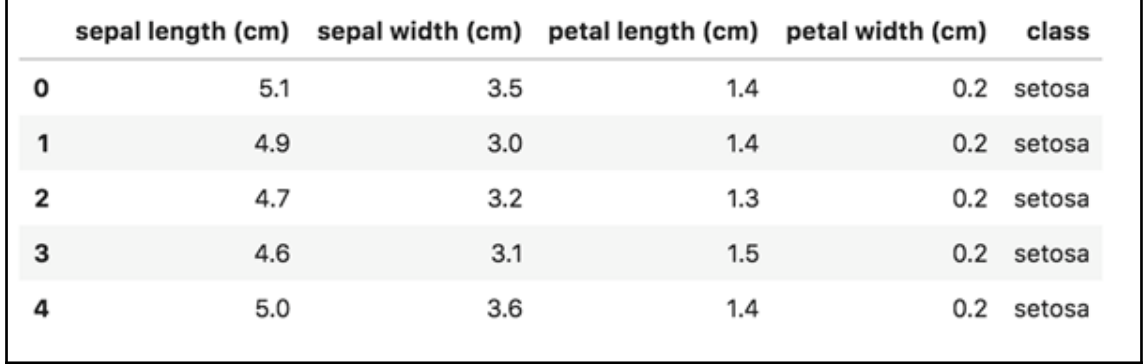

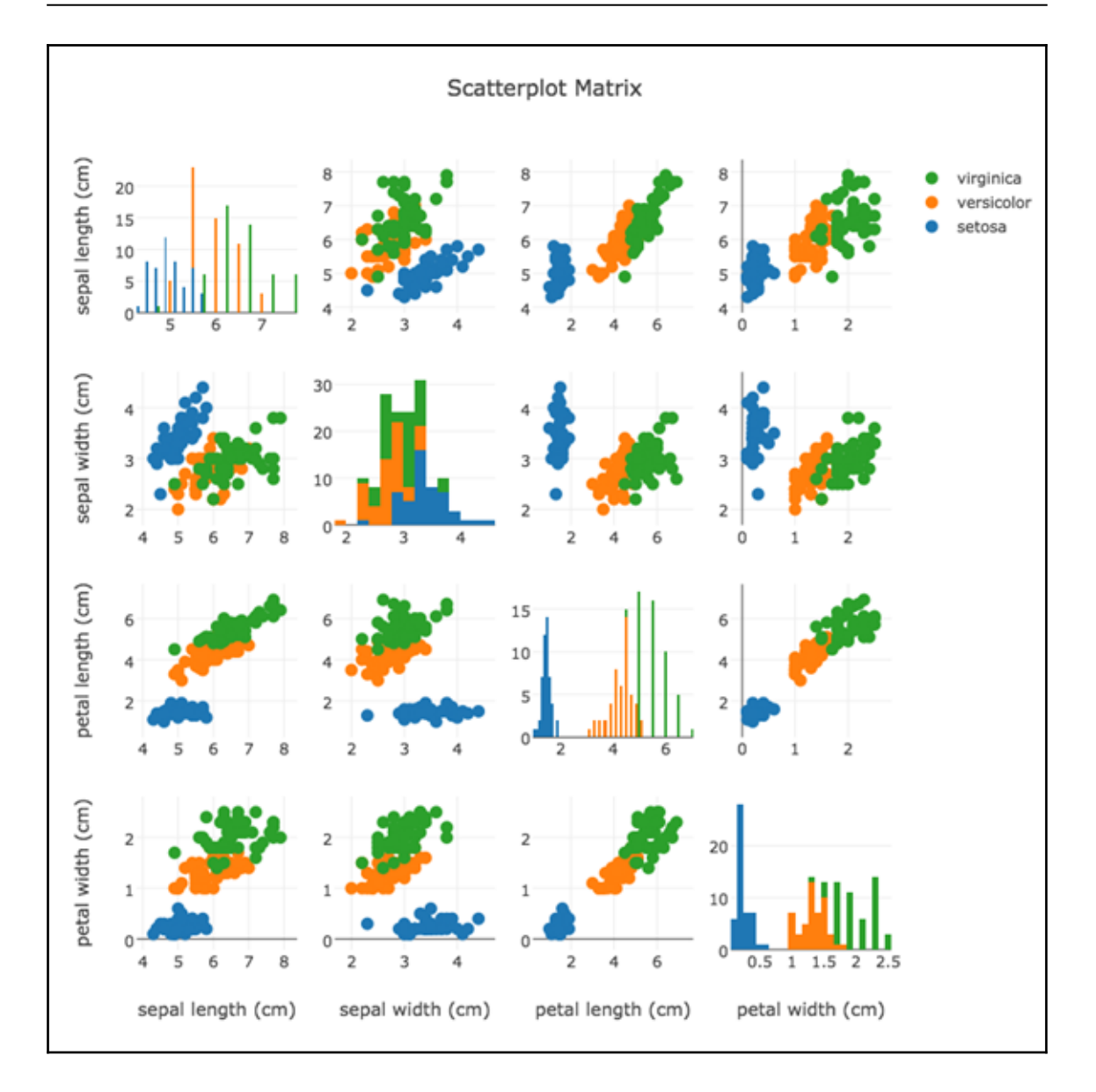
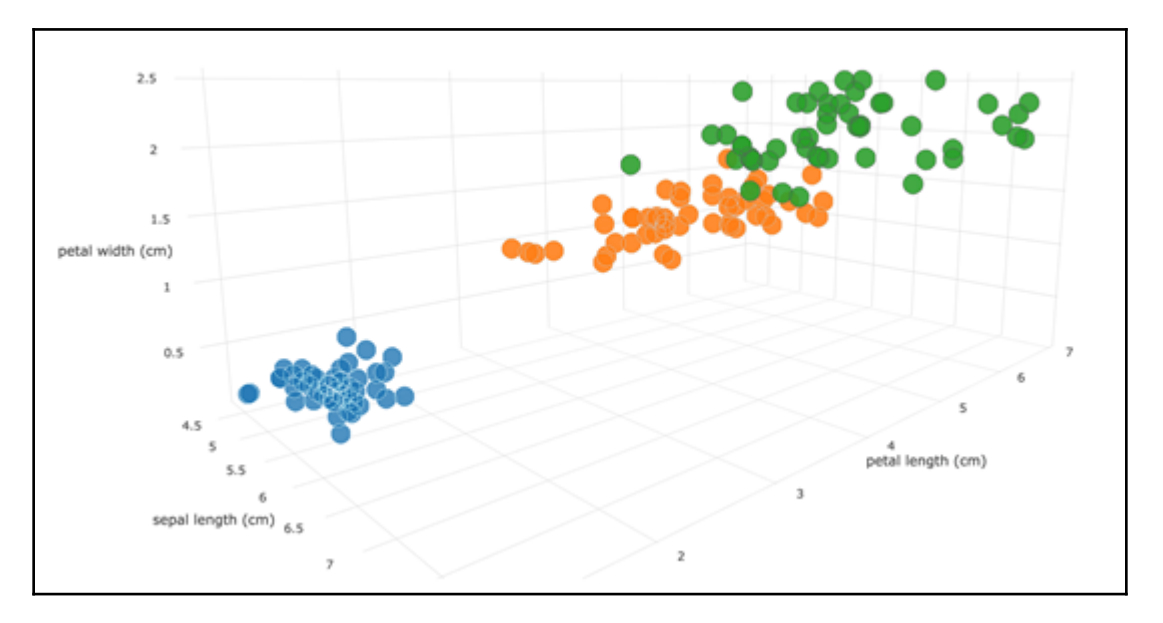

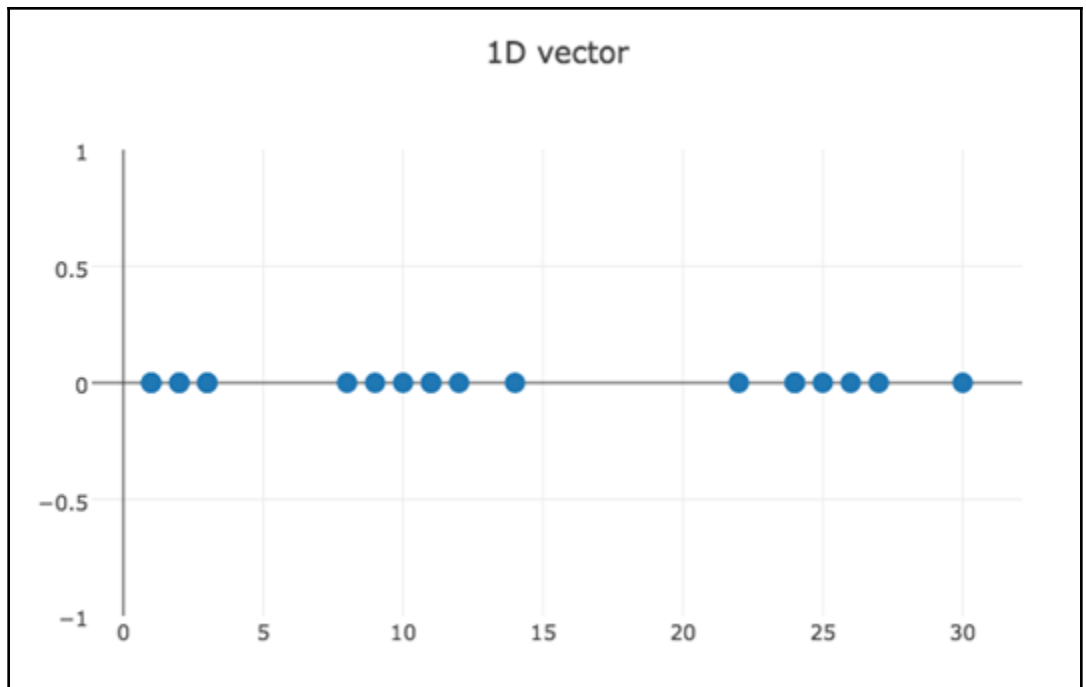

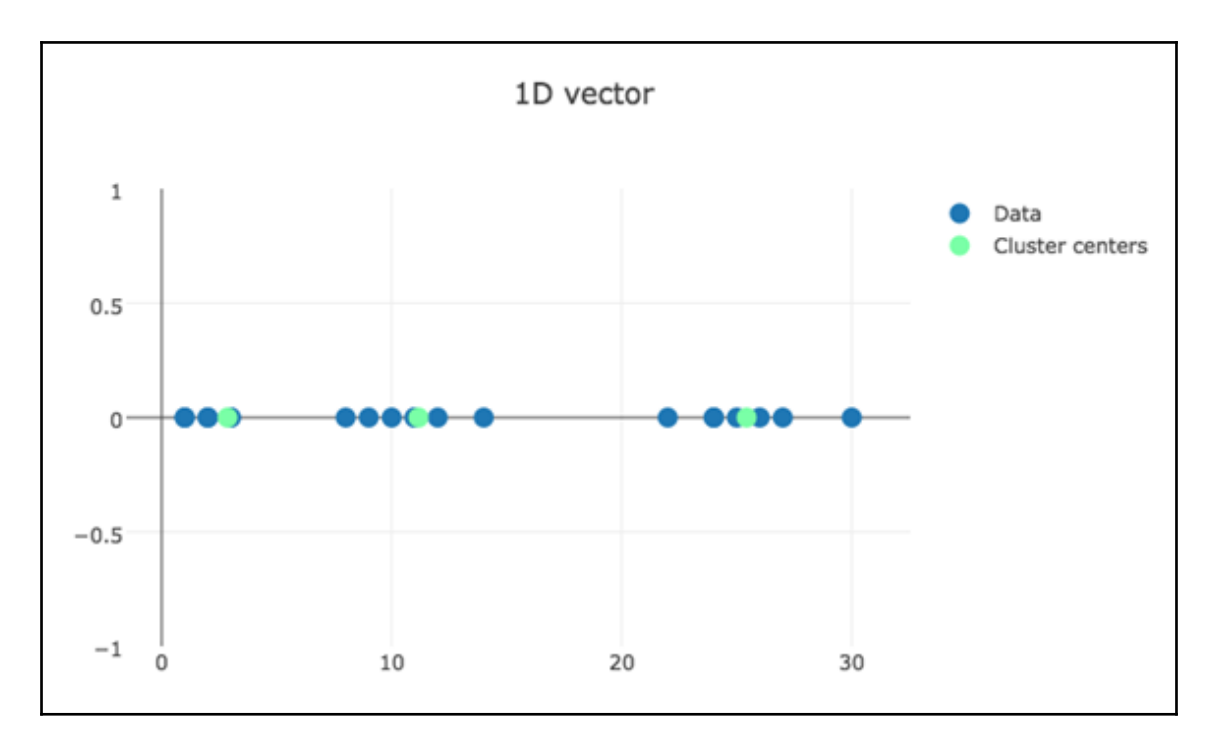

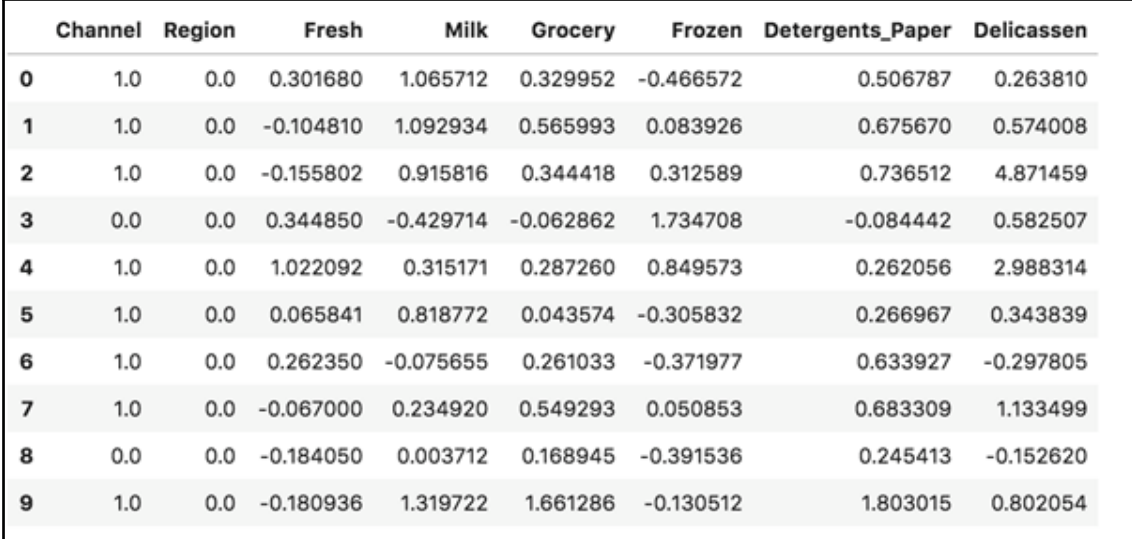

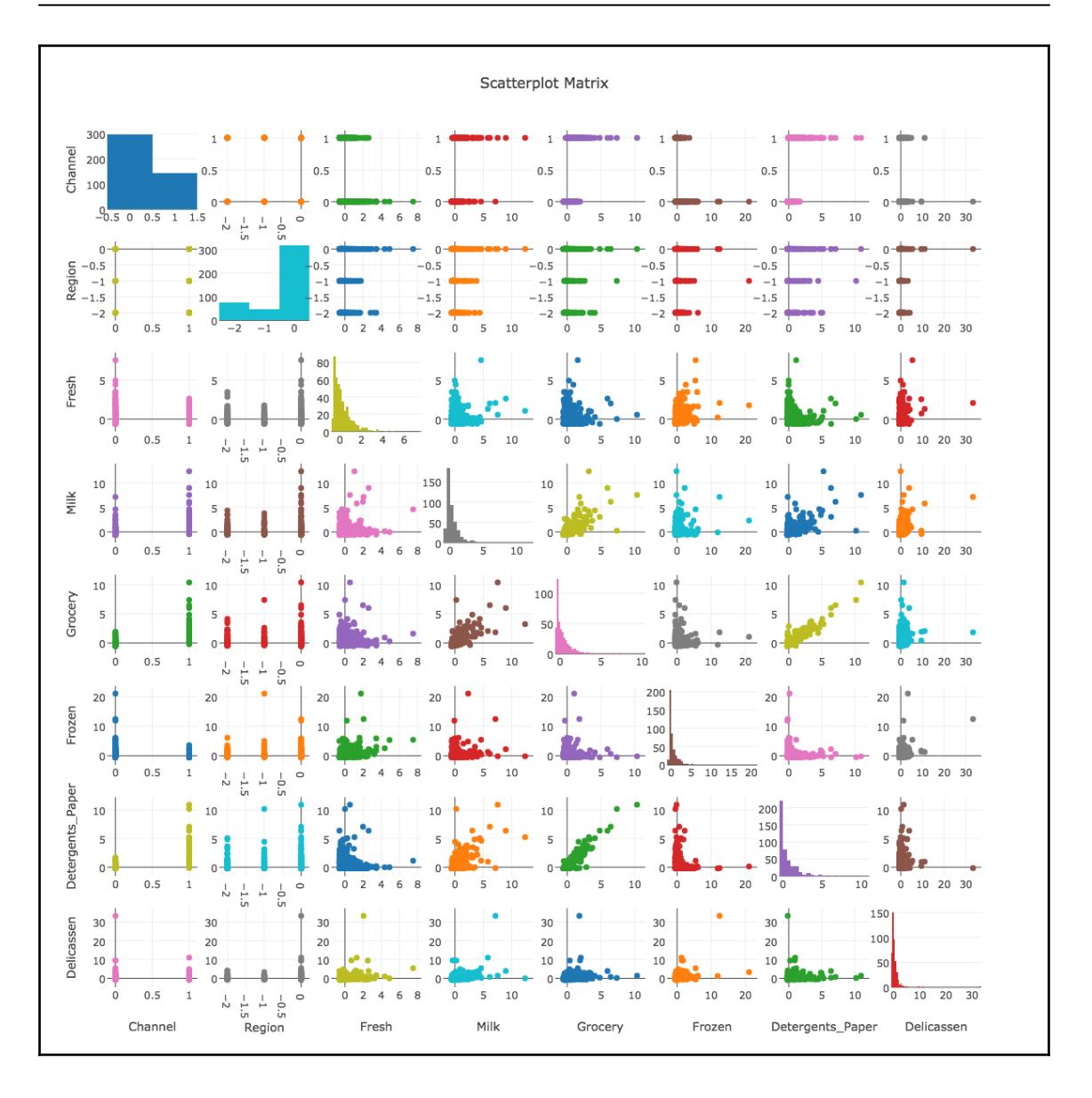

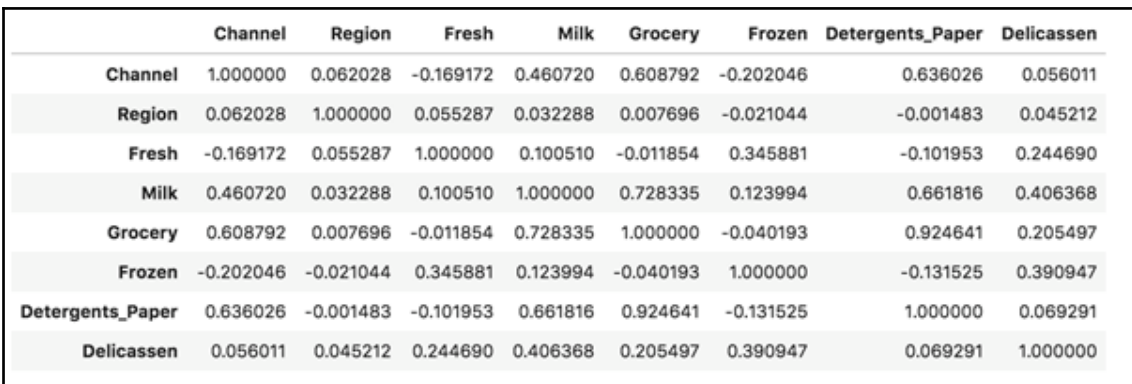

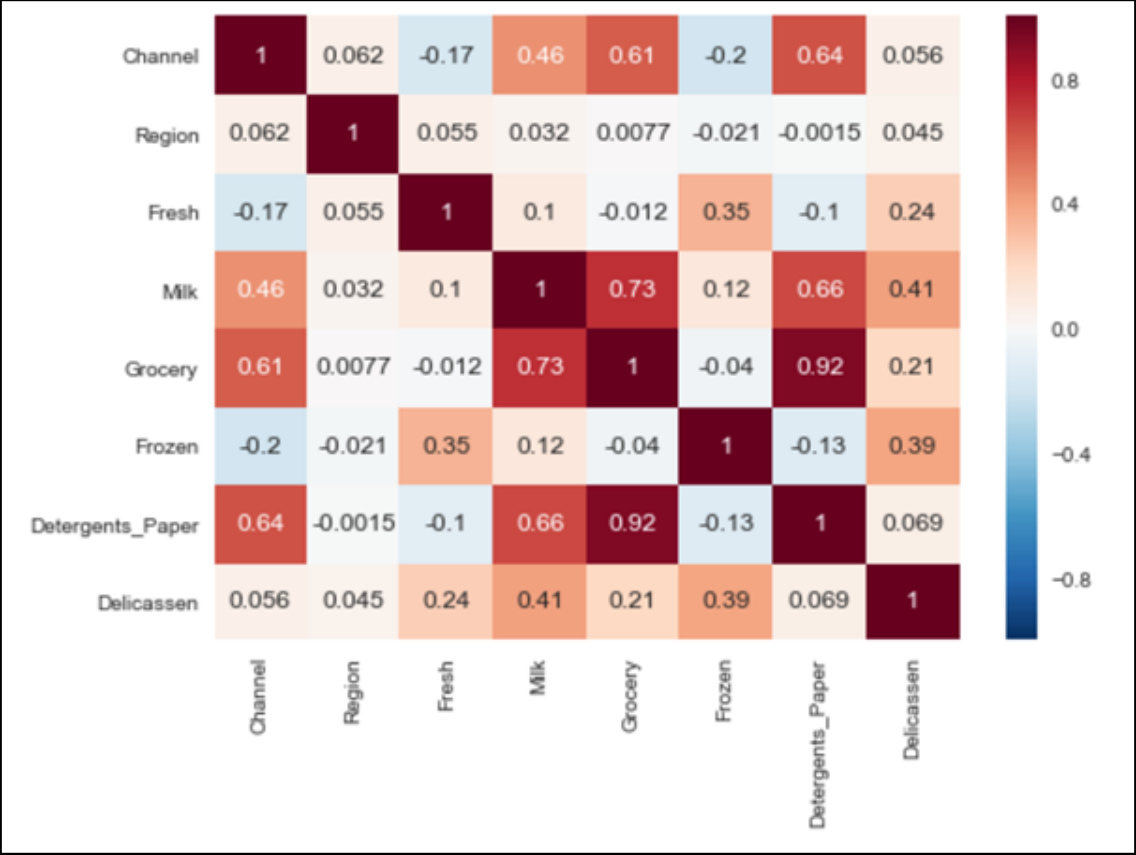

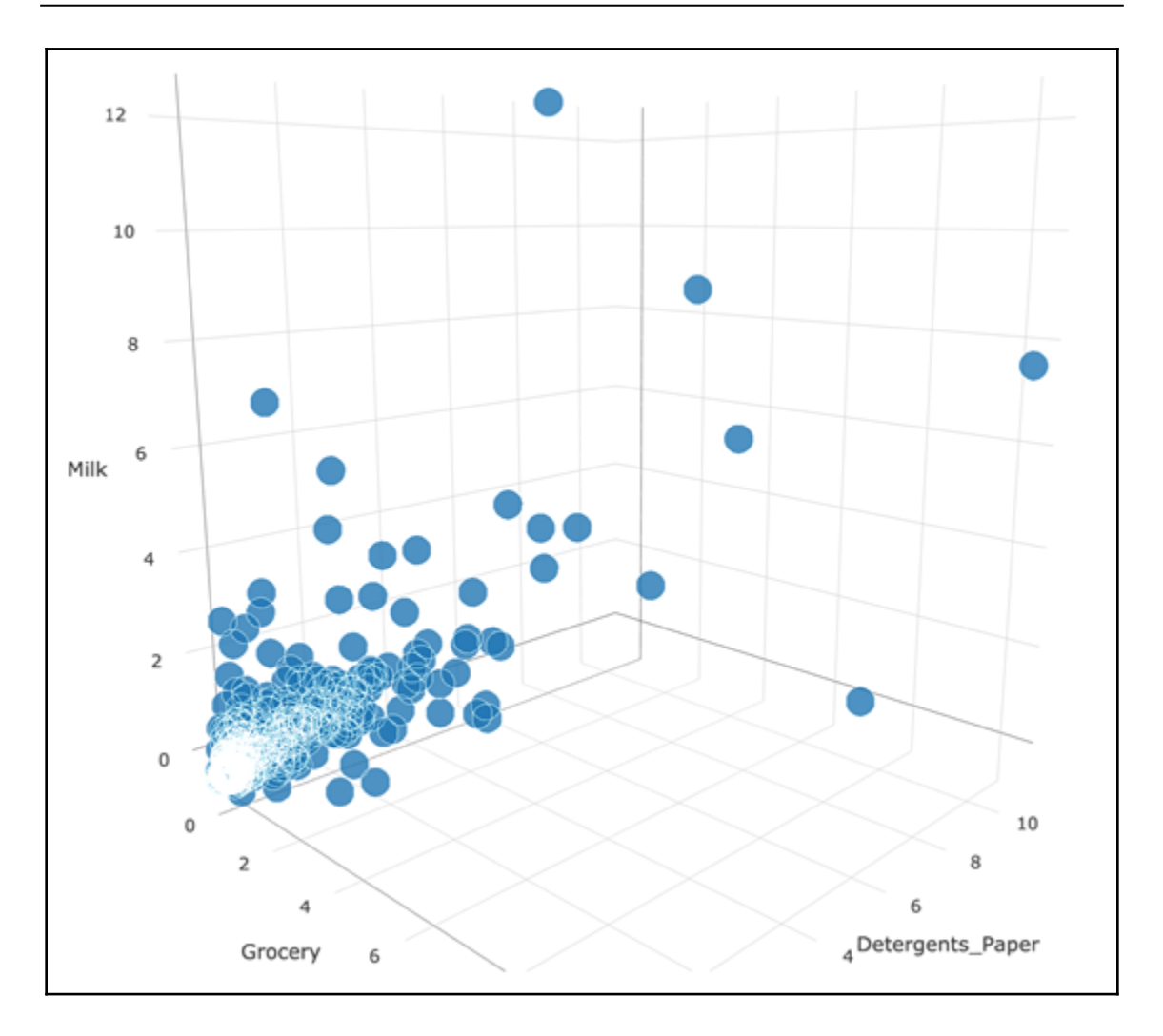

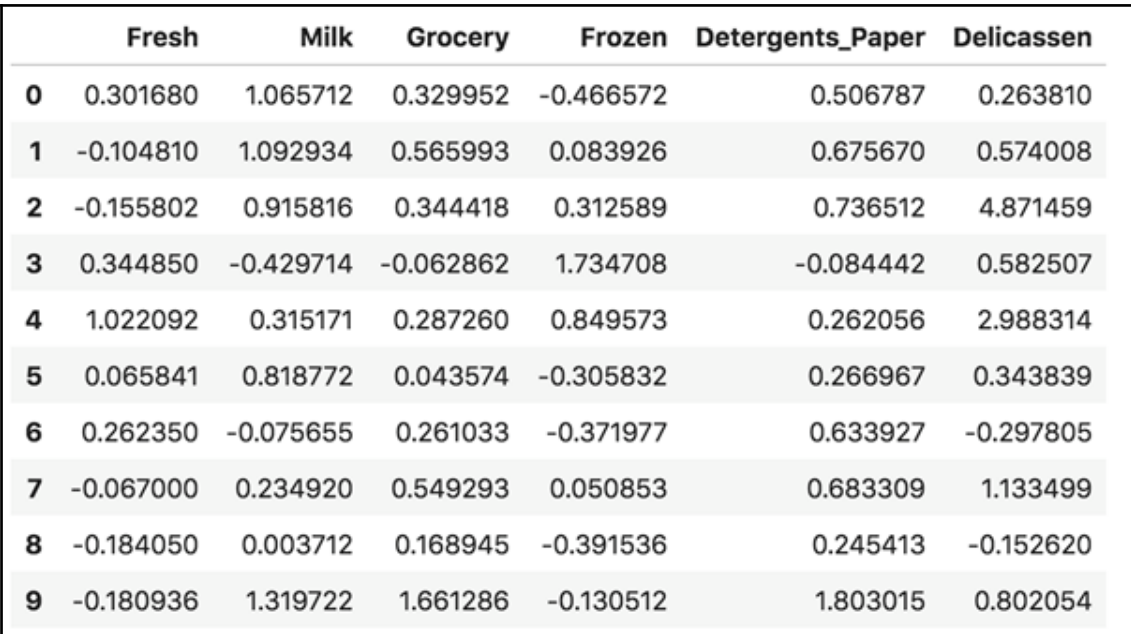

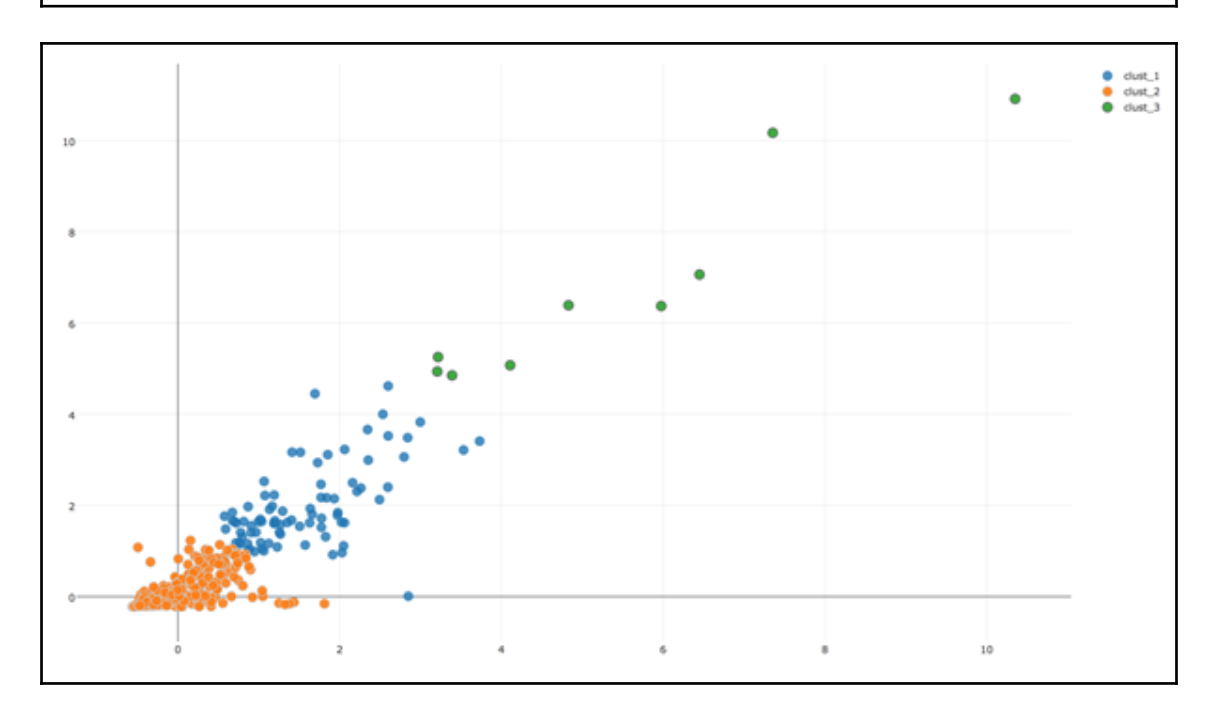

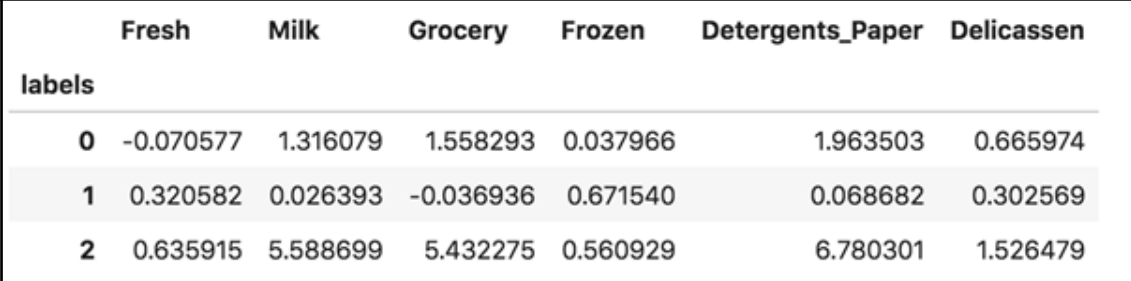

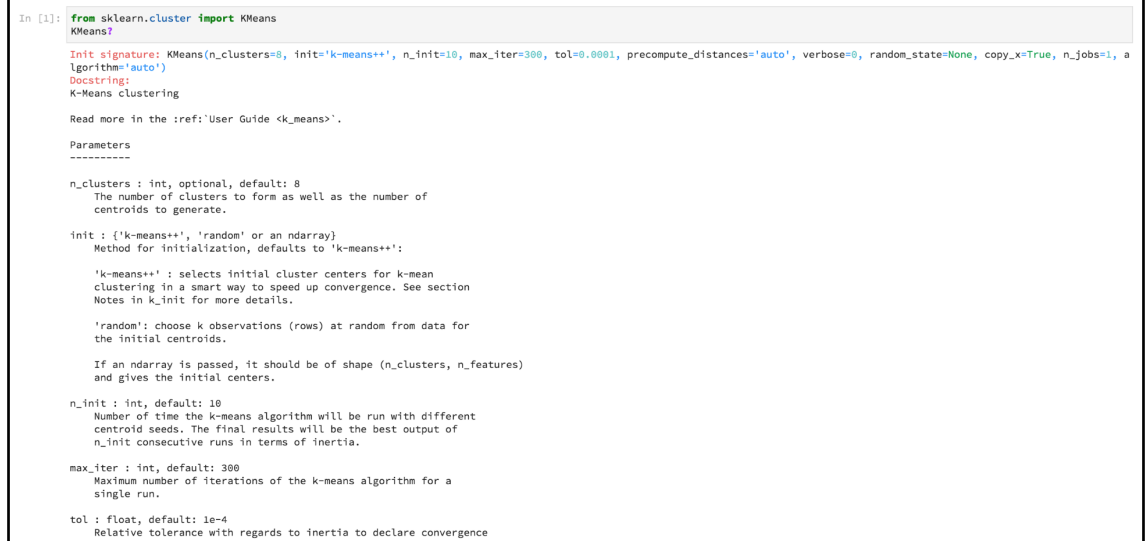

## **Chapter 6: NumPy, SciPy, Pandas, and Scikit-Learn**

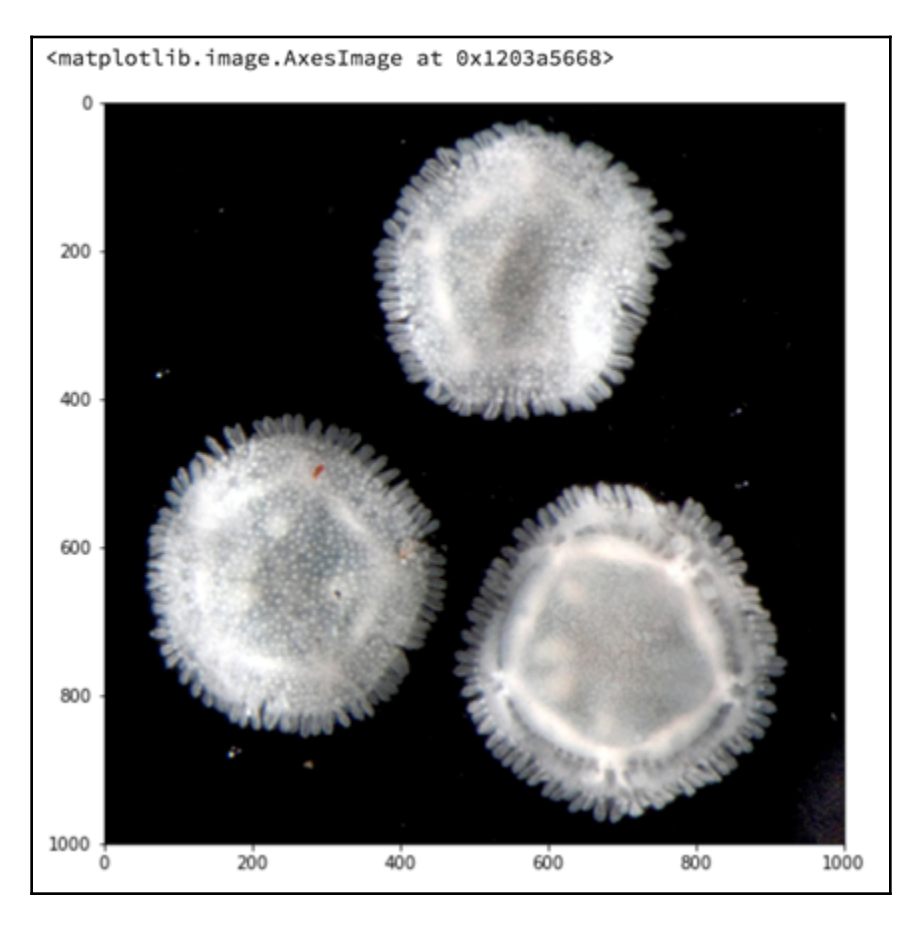

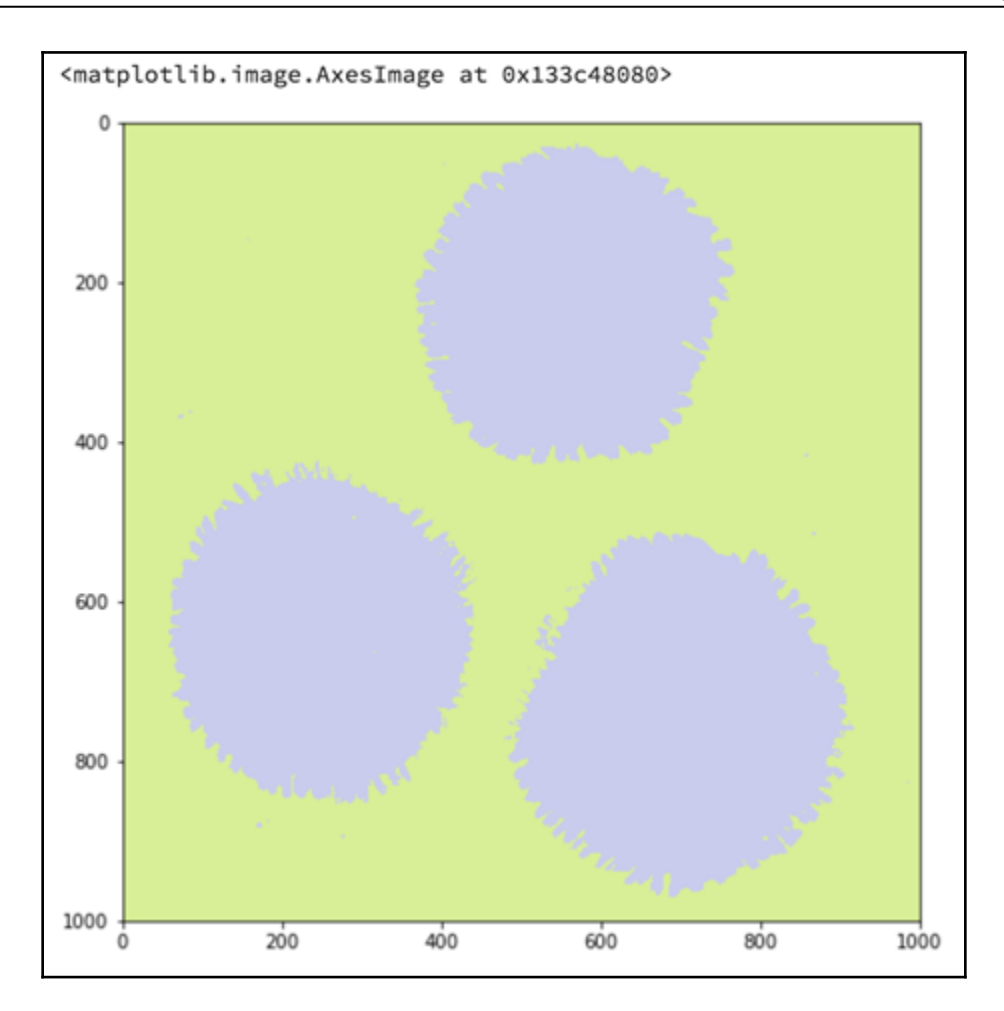

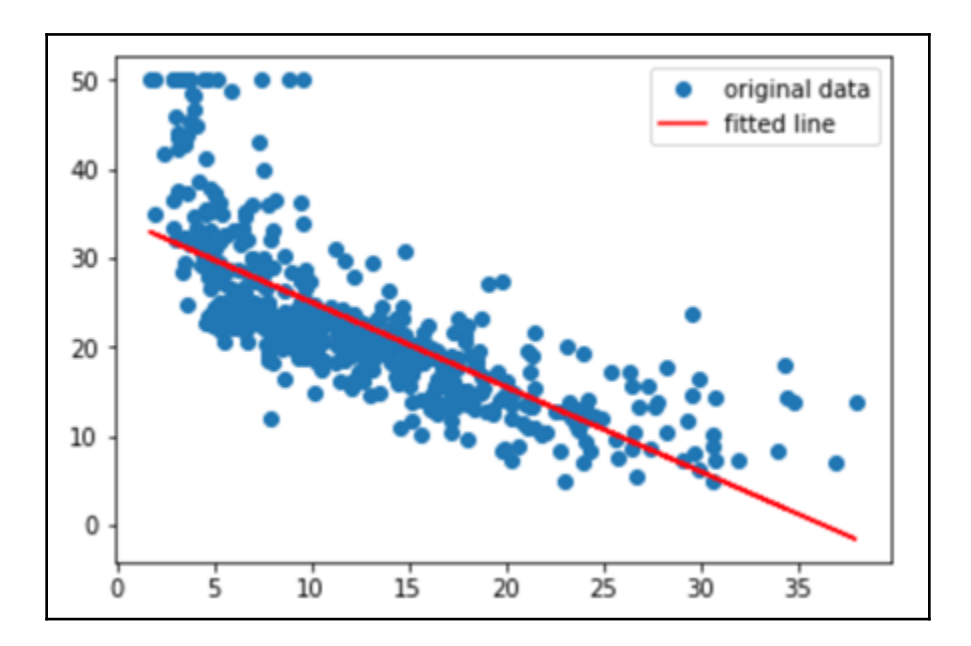

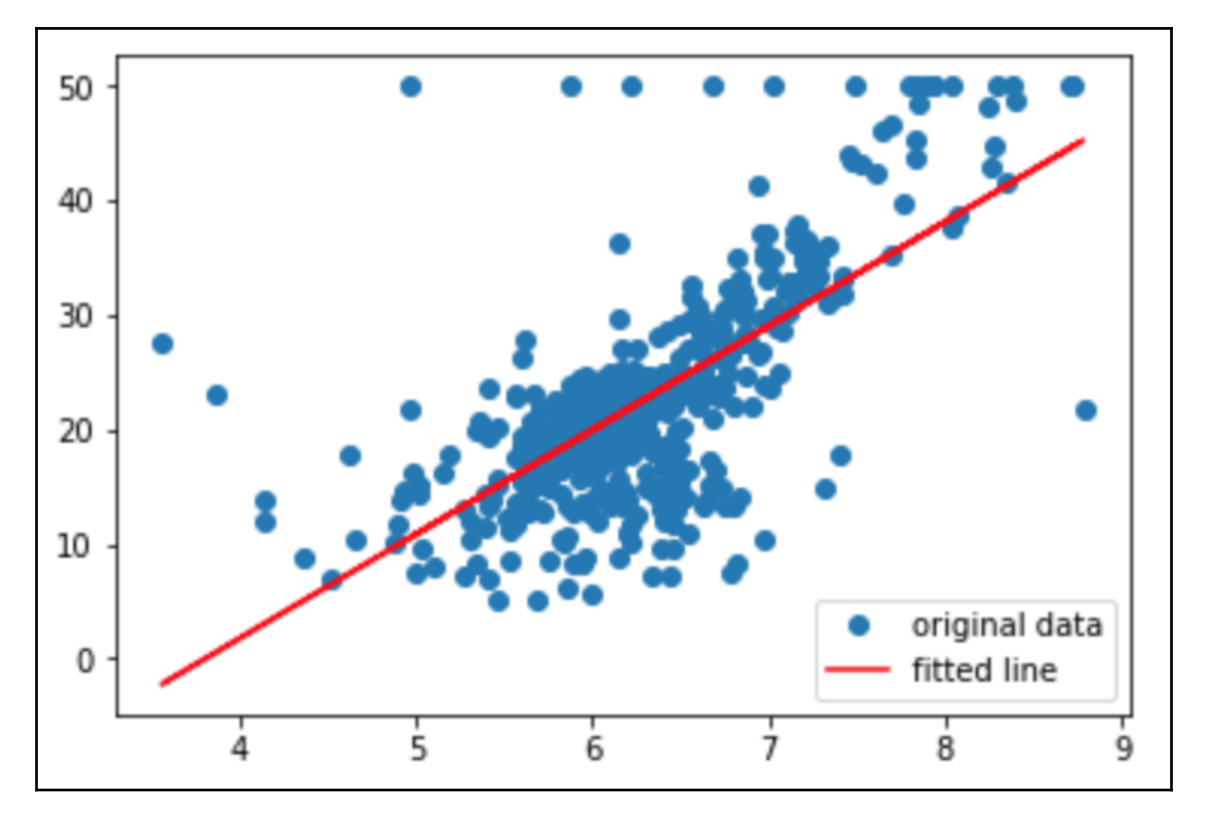

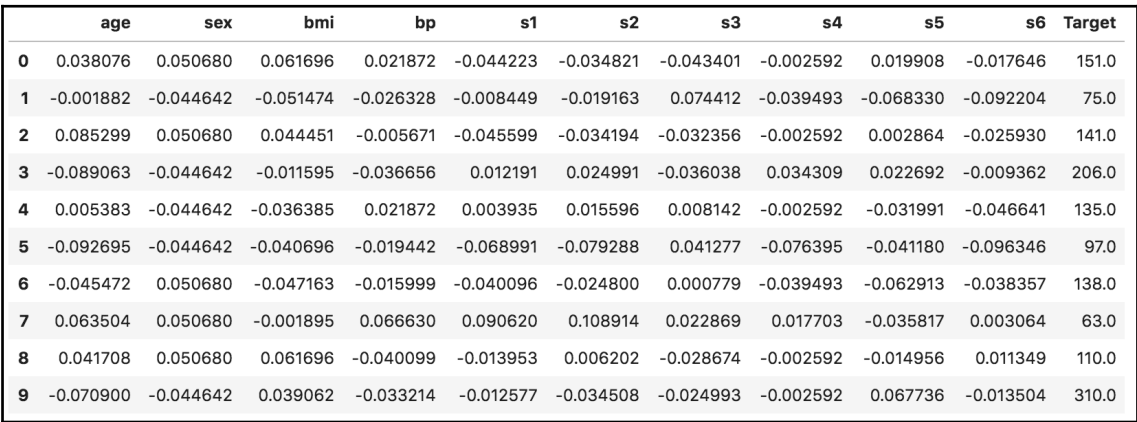

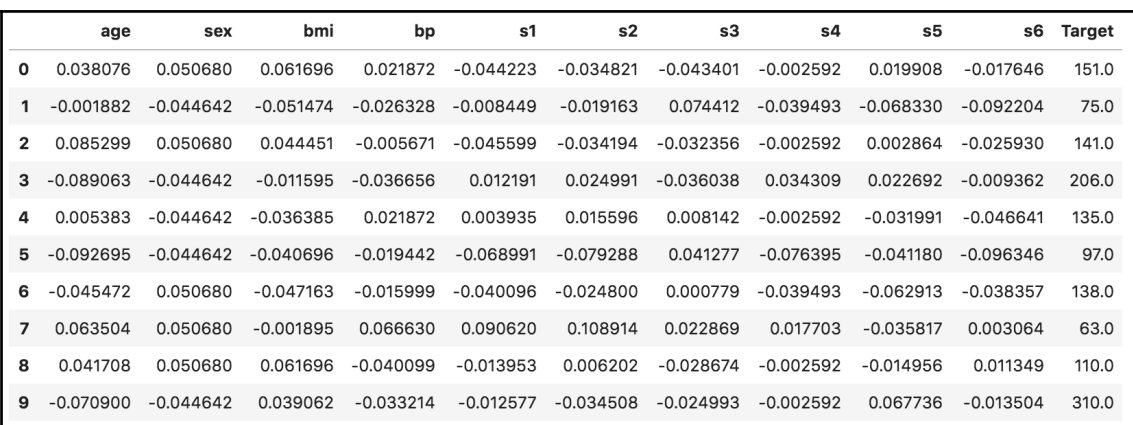

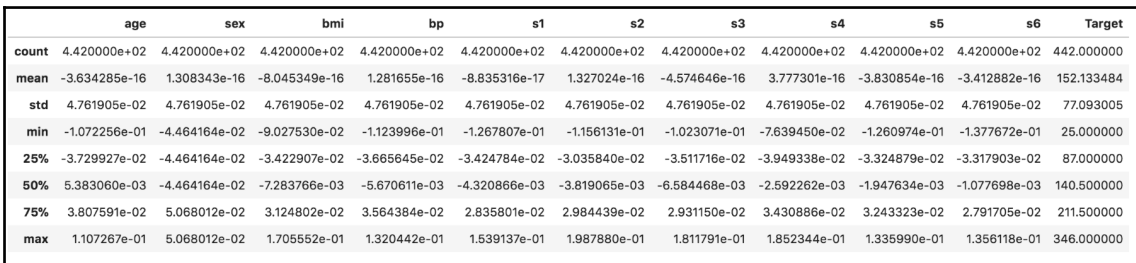

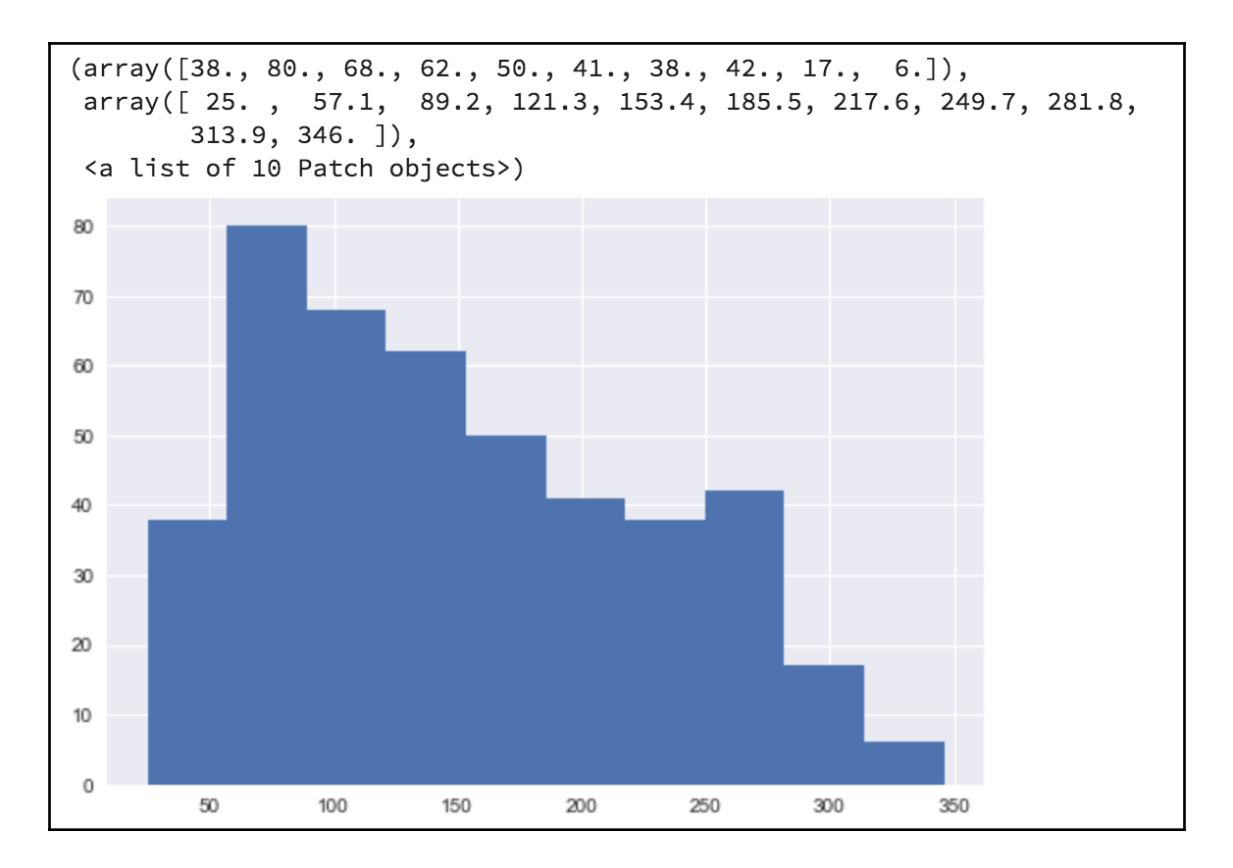

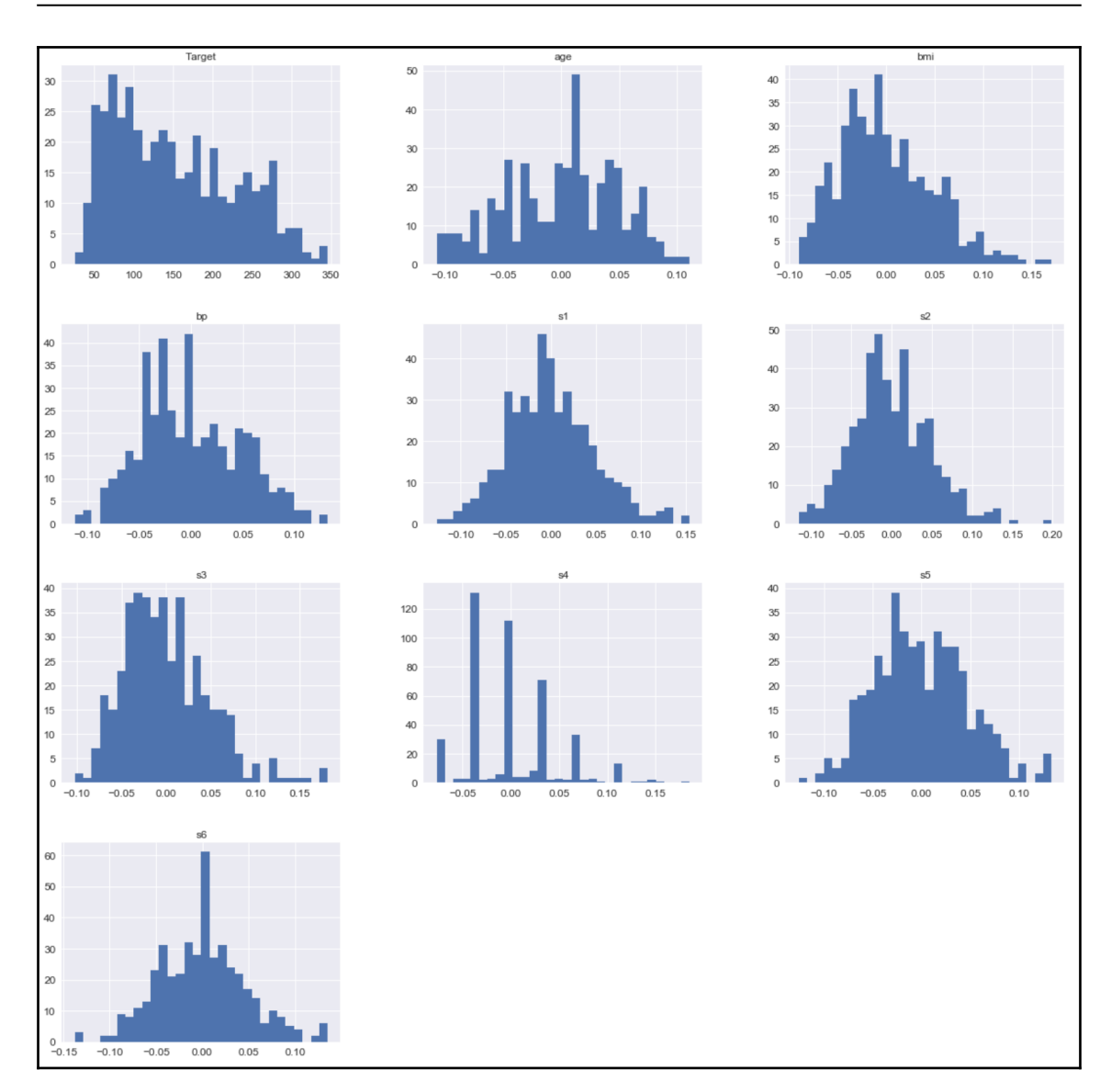

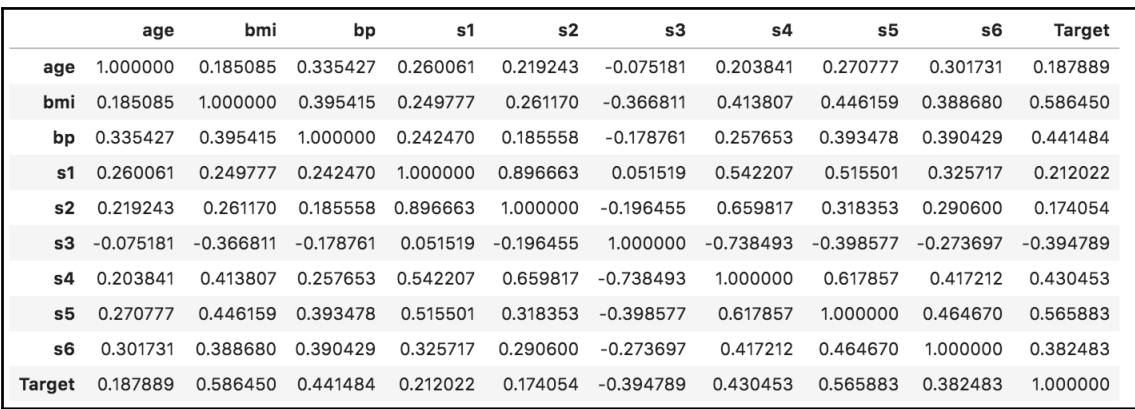

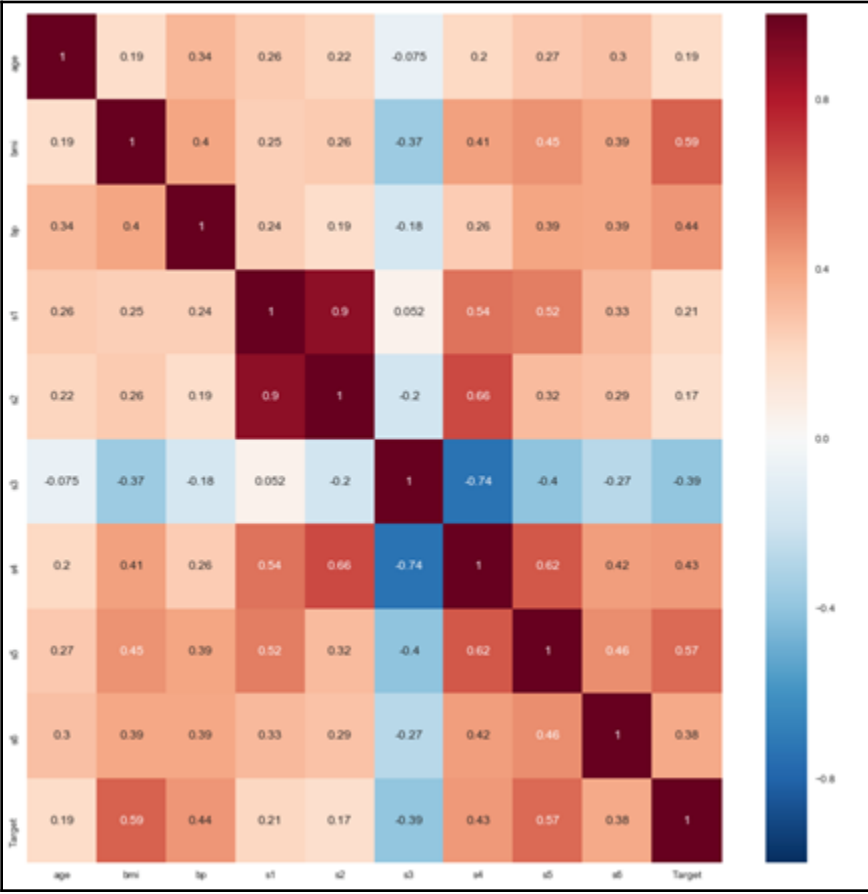

**[ 50 ]**

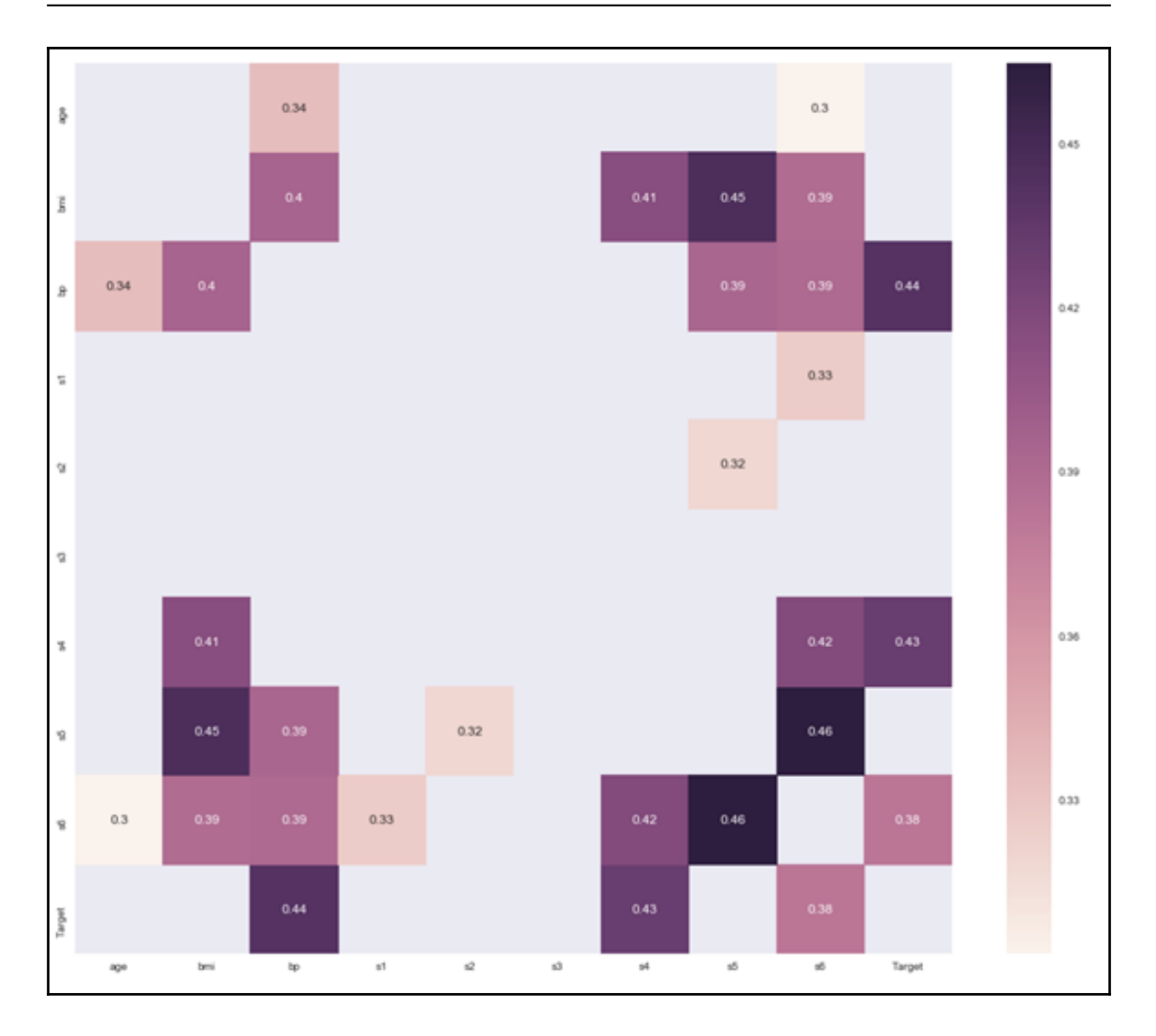

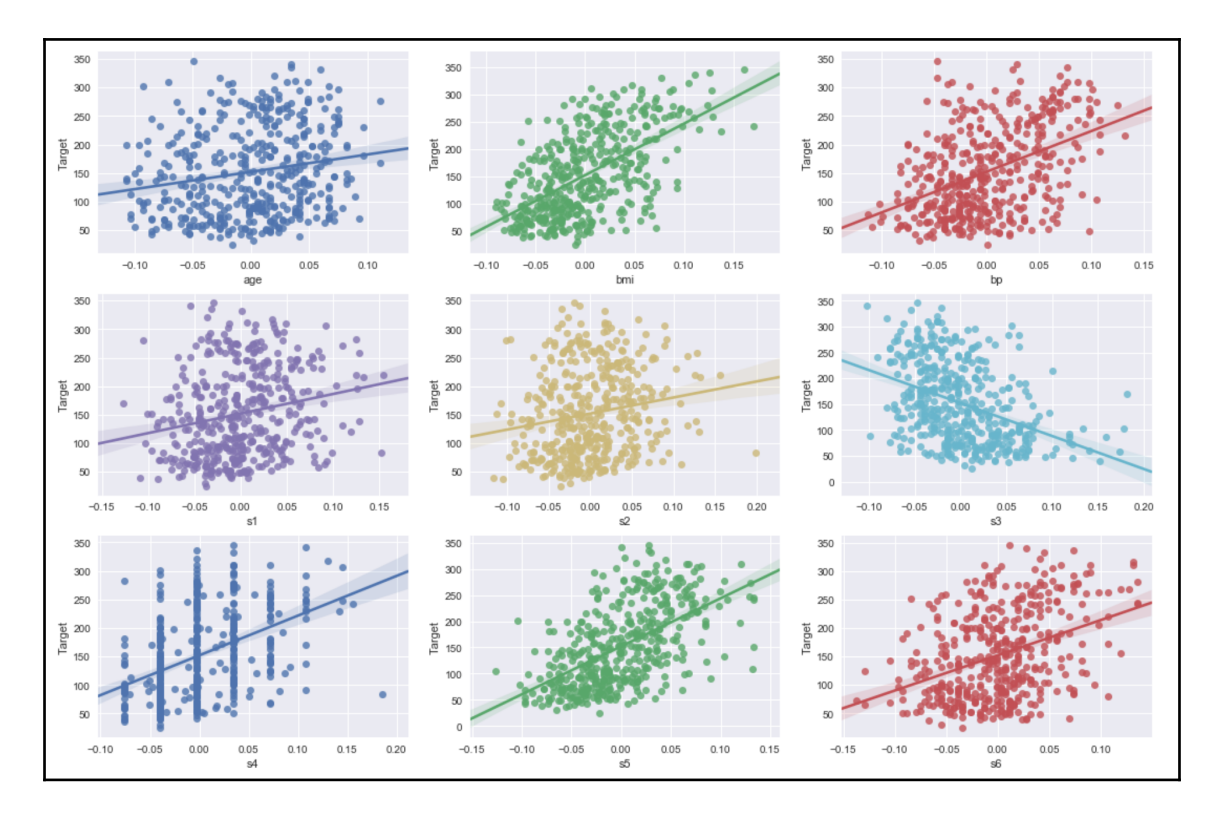

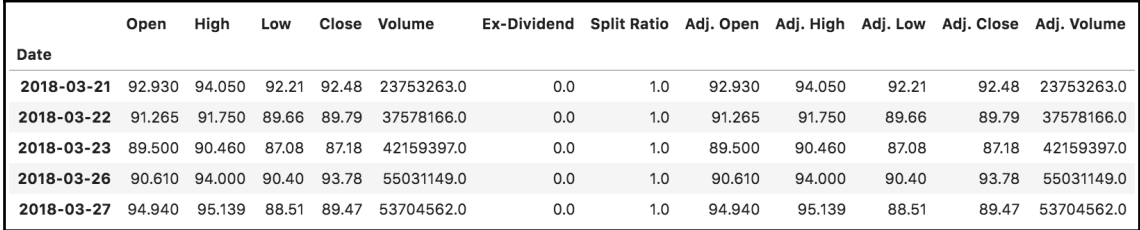

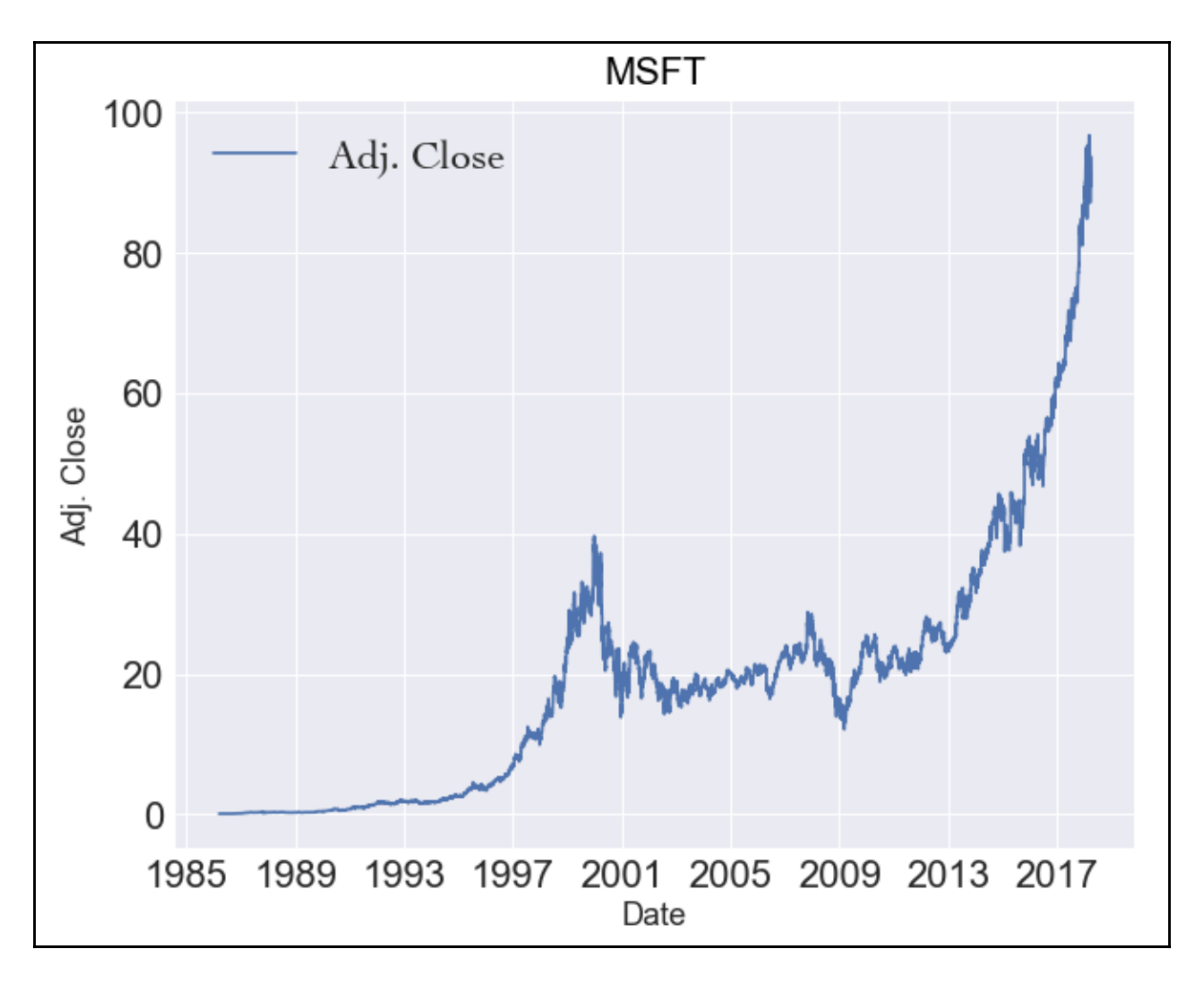

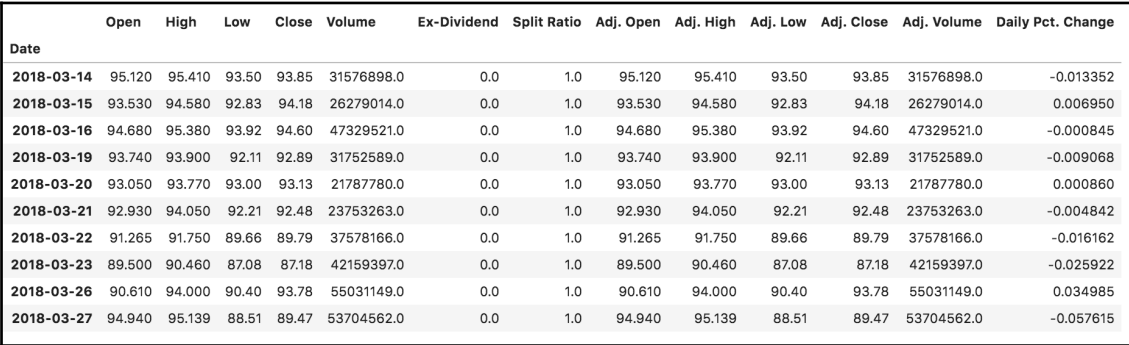

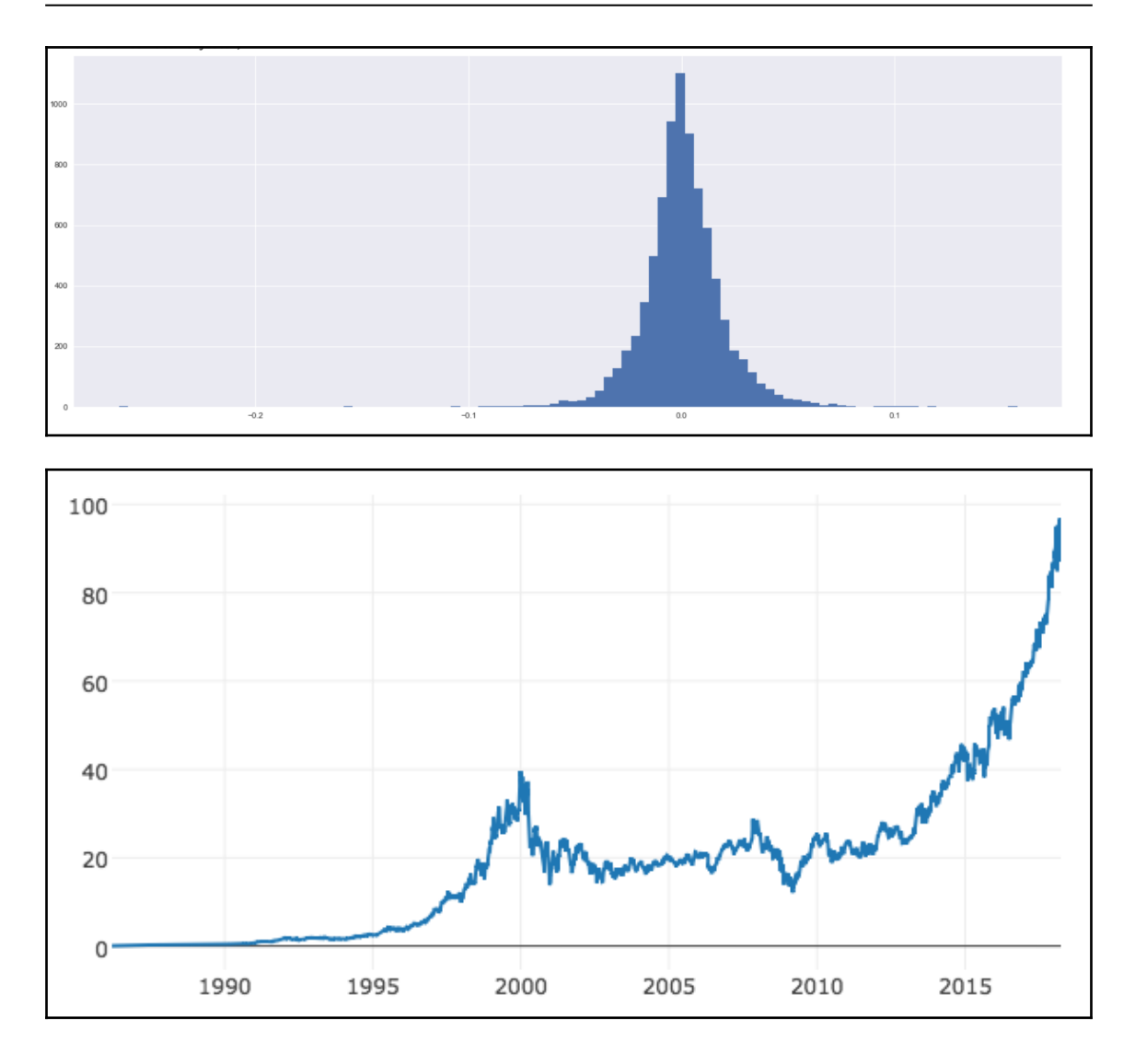

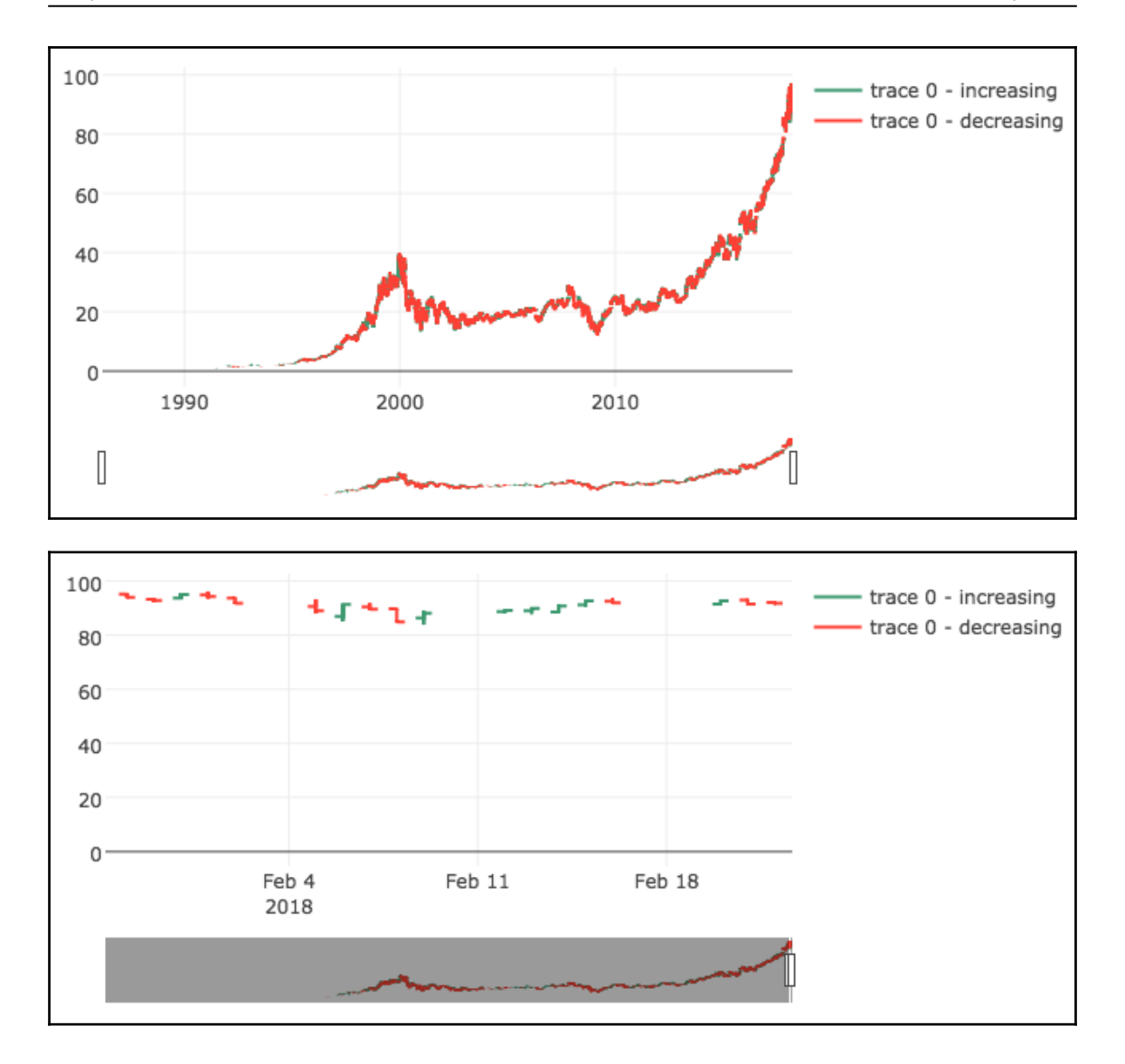

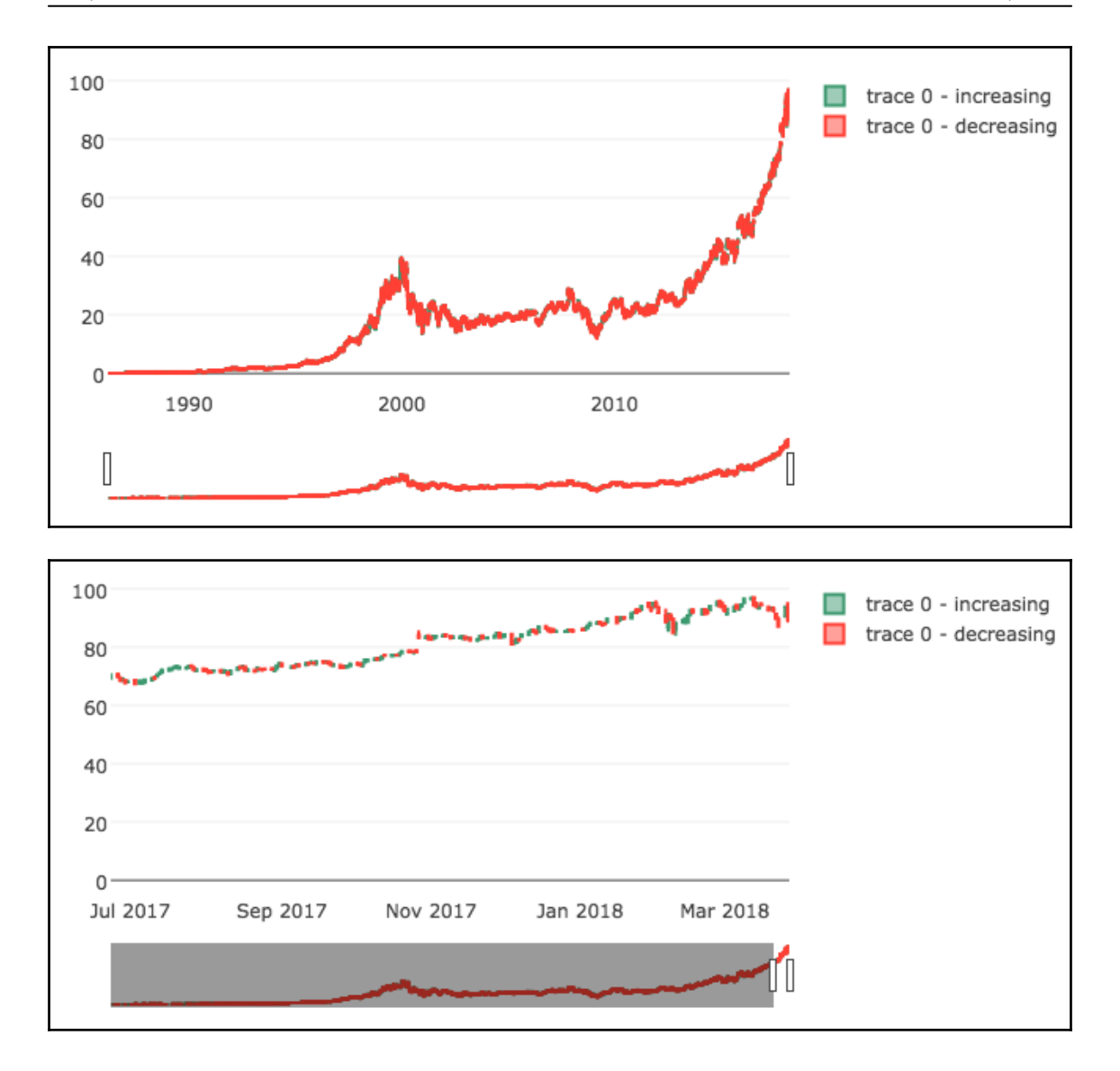

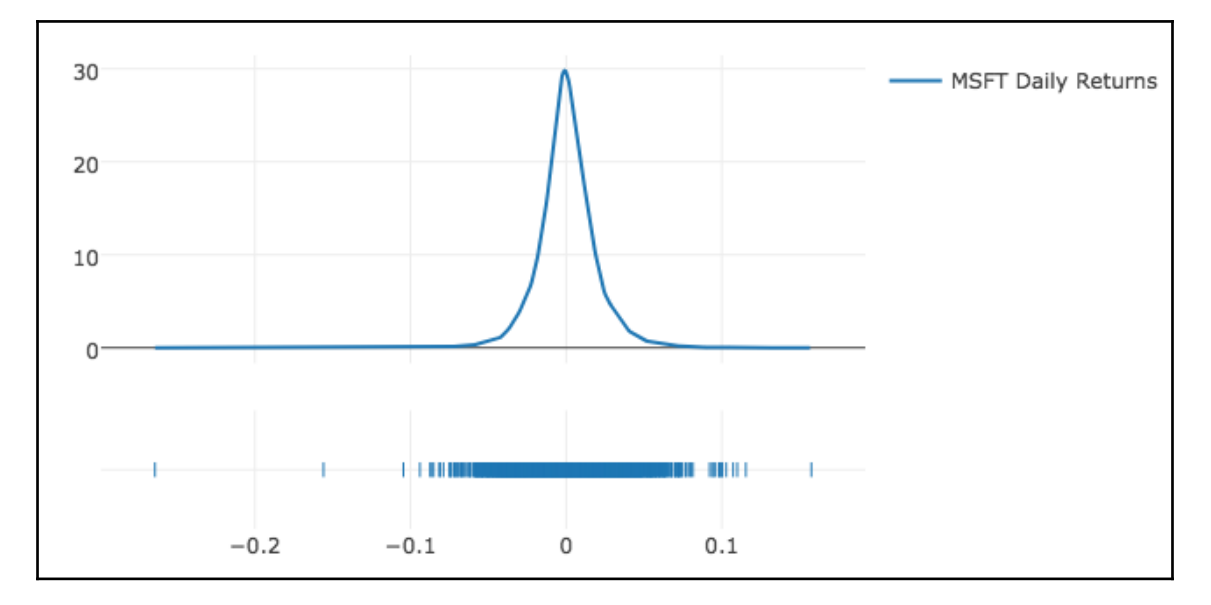

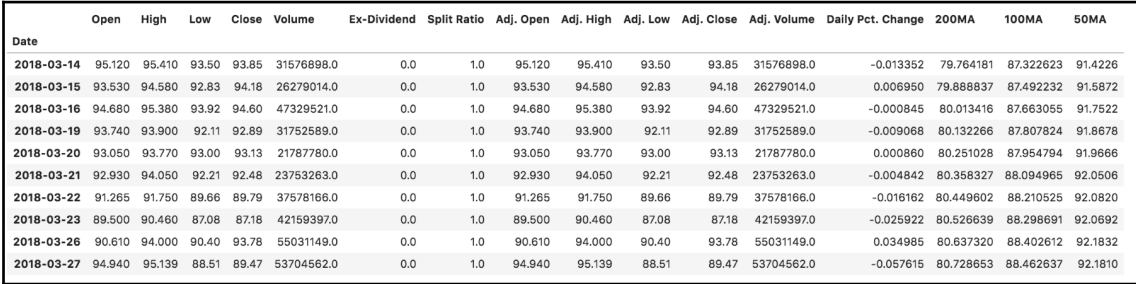

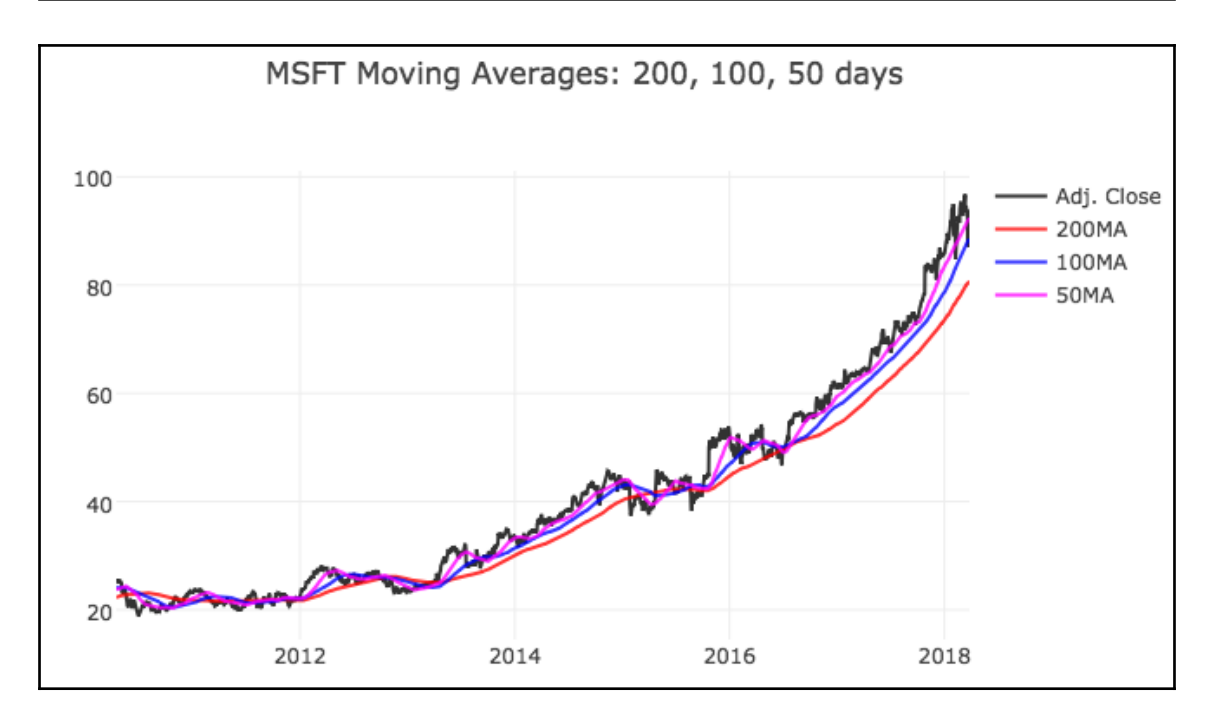

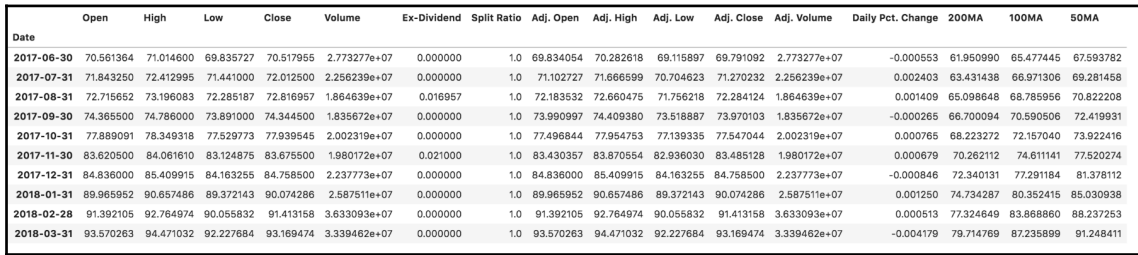

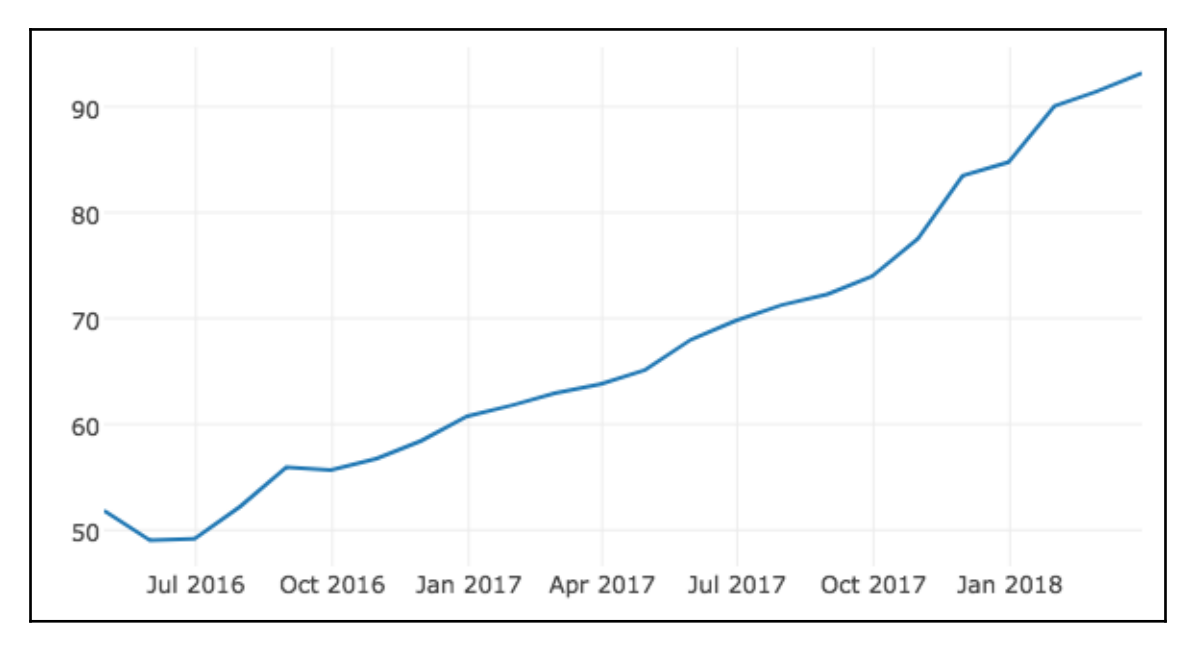

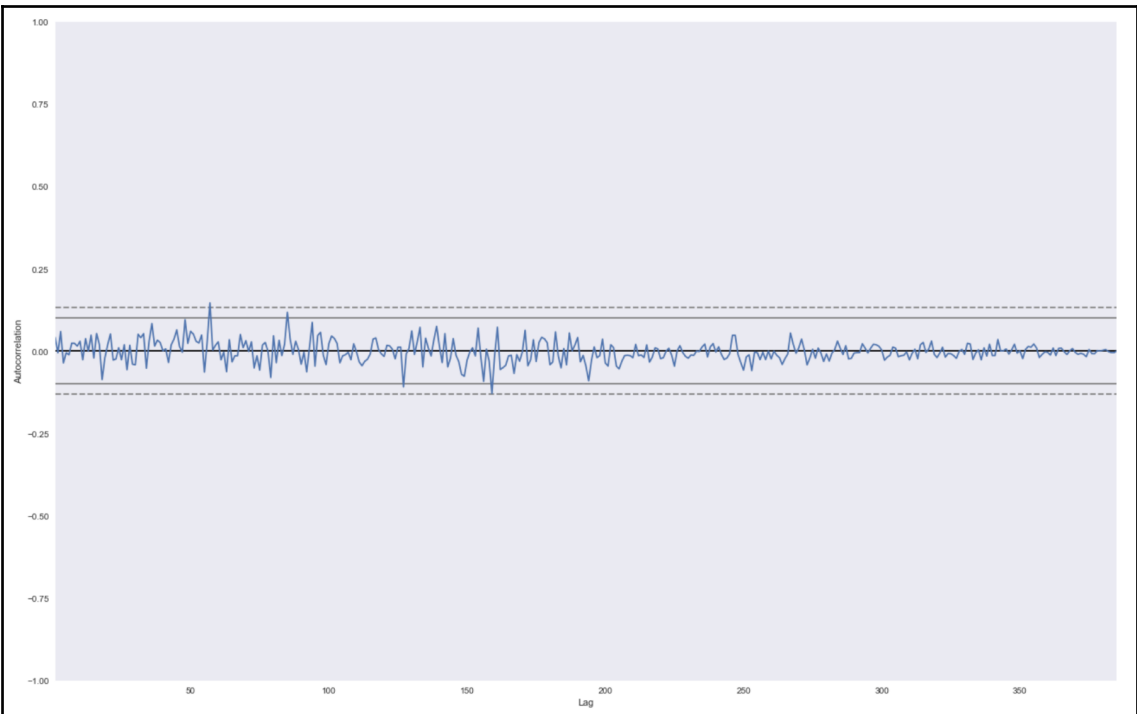

## **Chapter 7: Advanced Numpy**

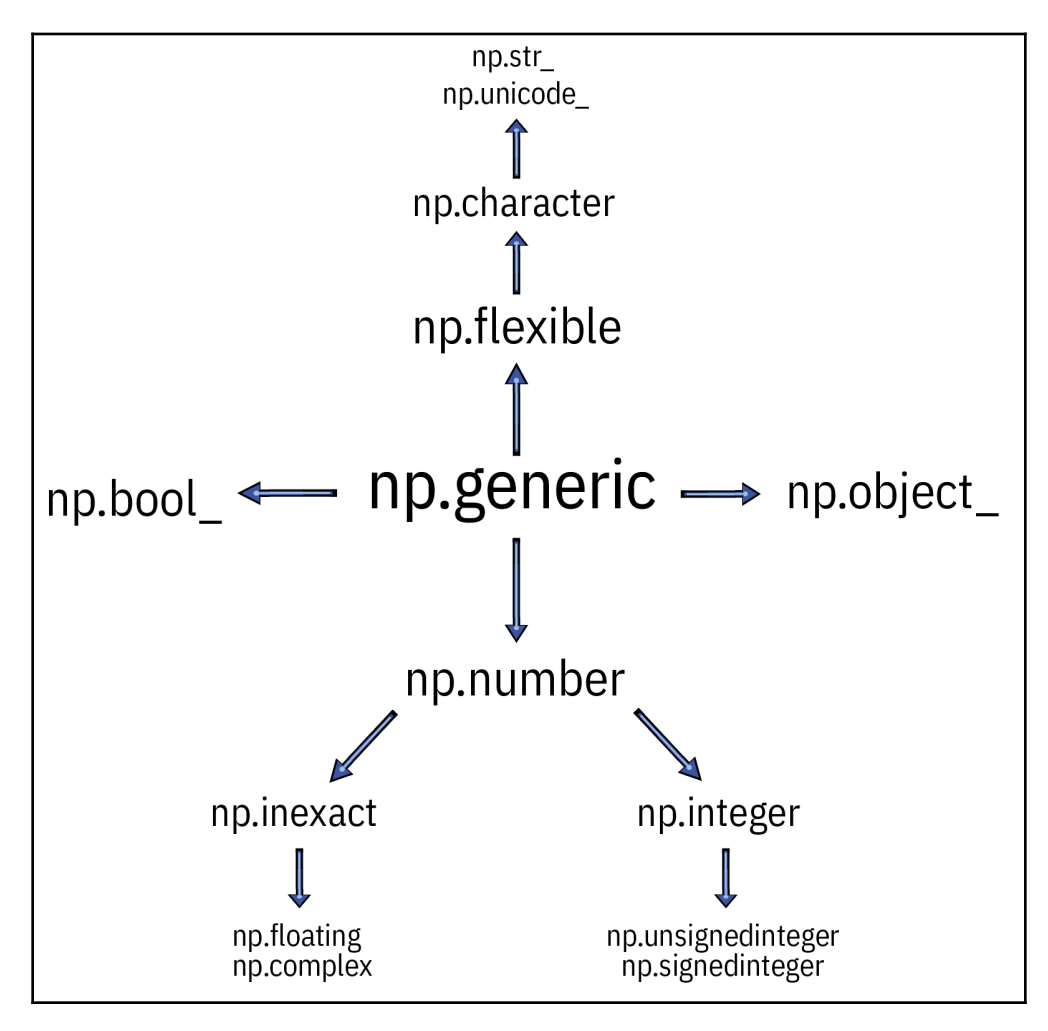

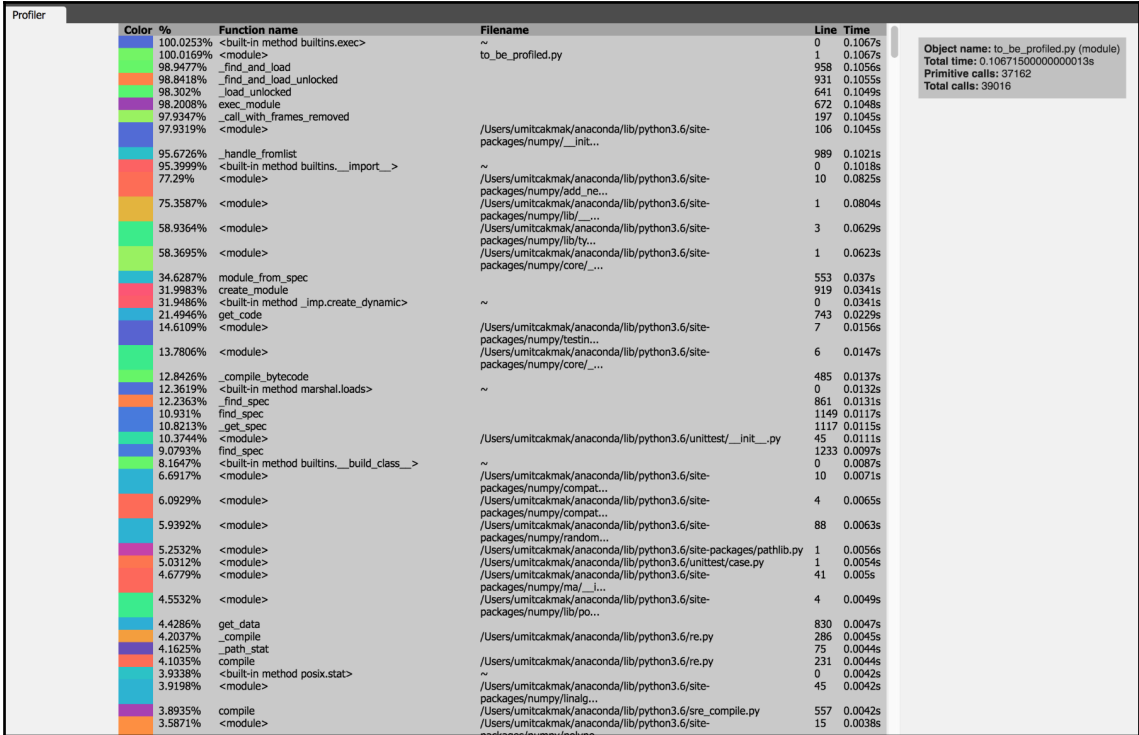

—

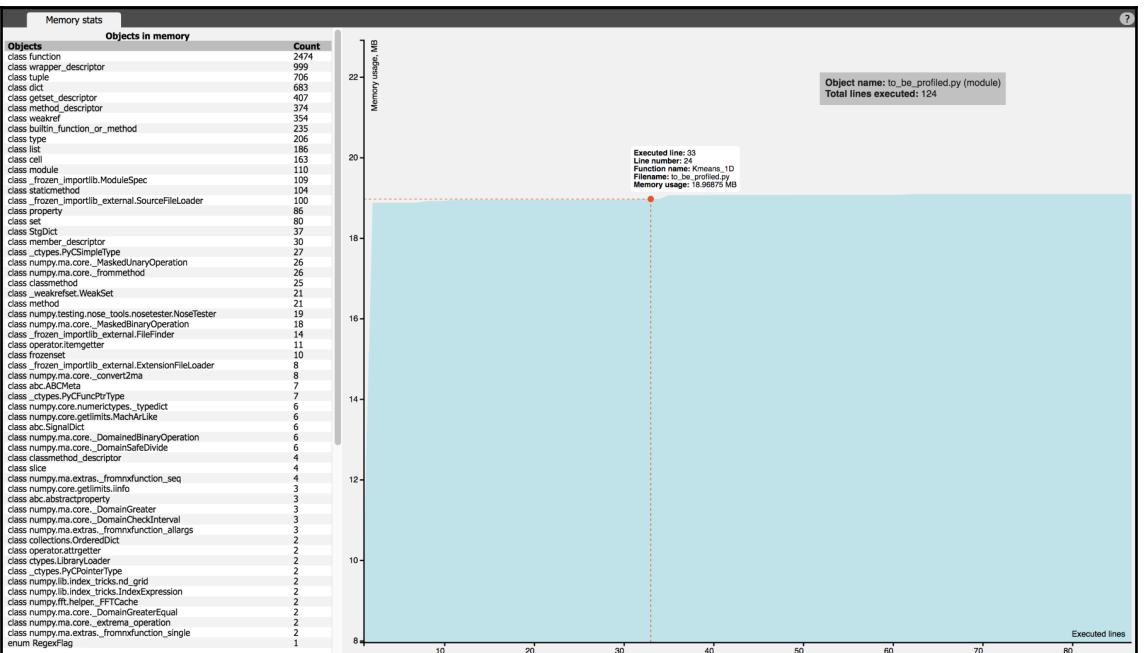

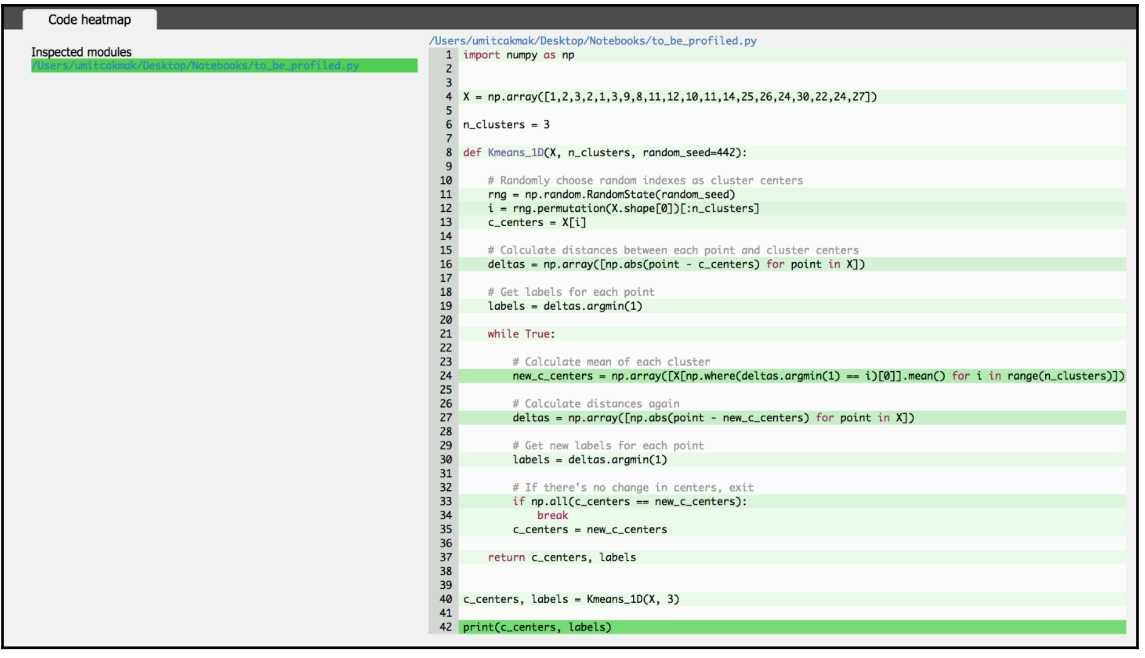

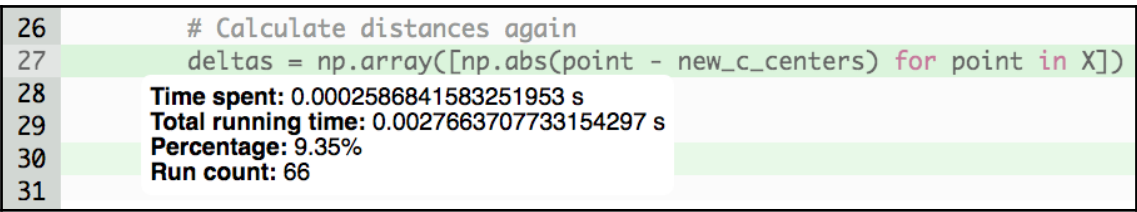

## **Chapter 8: Overview of High-Performance Numerical Computing Libraries**

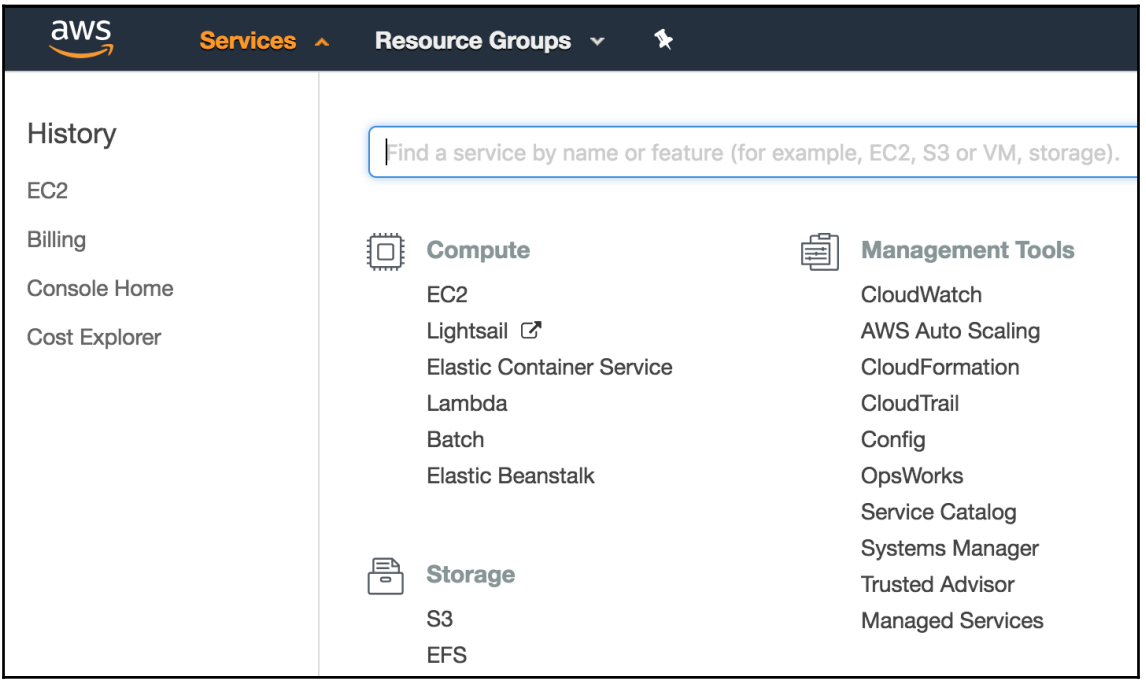

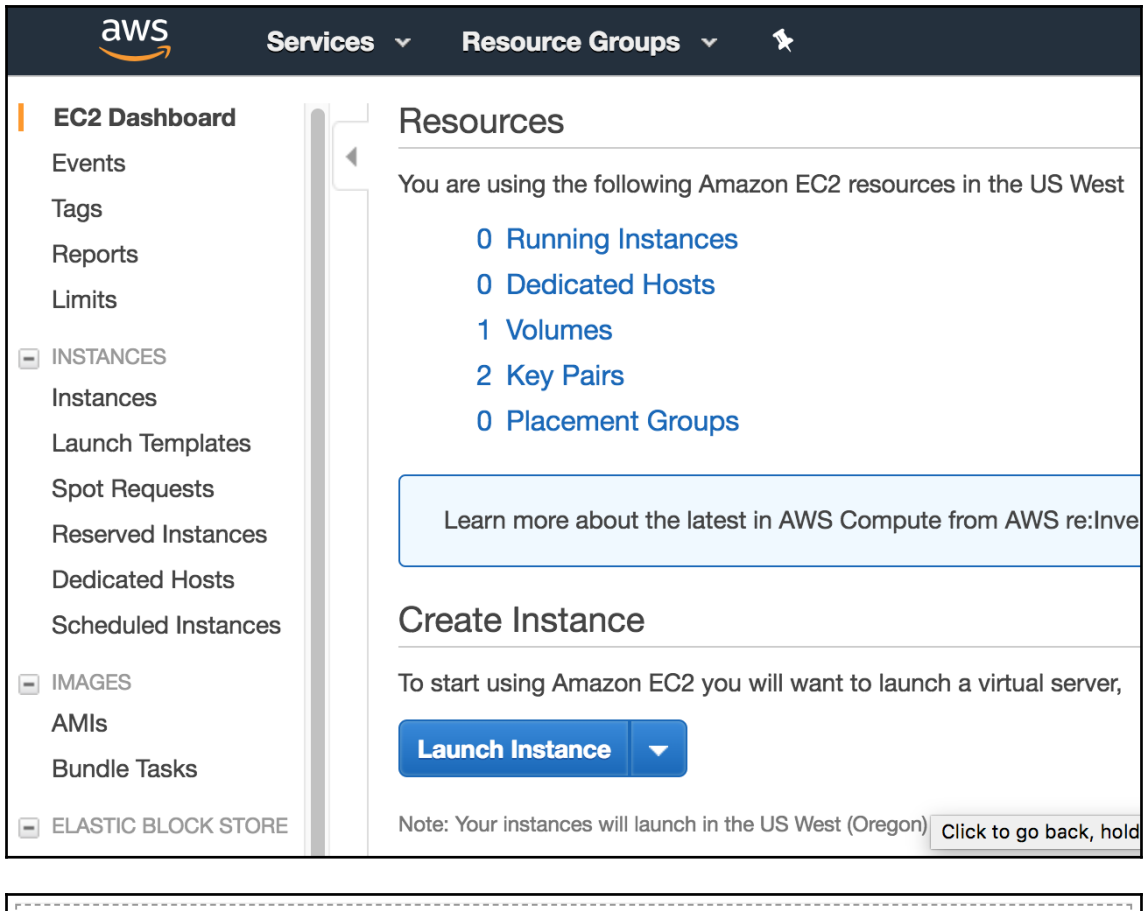

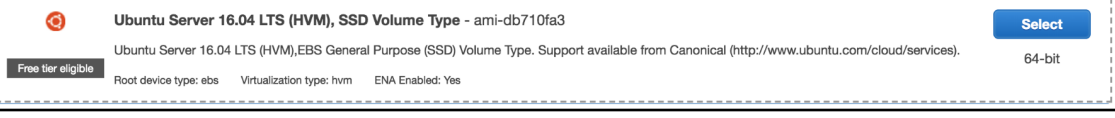

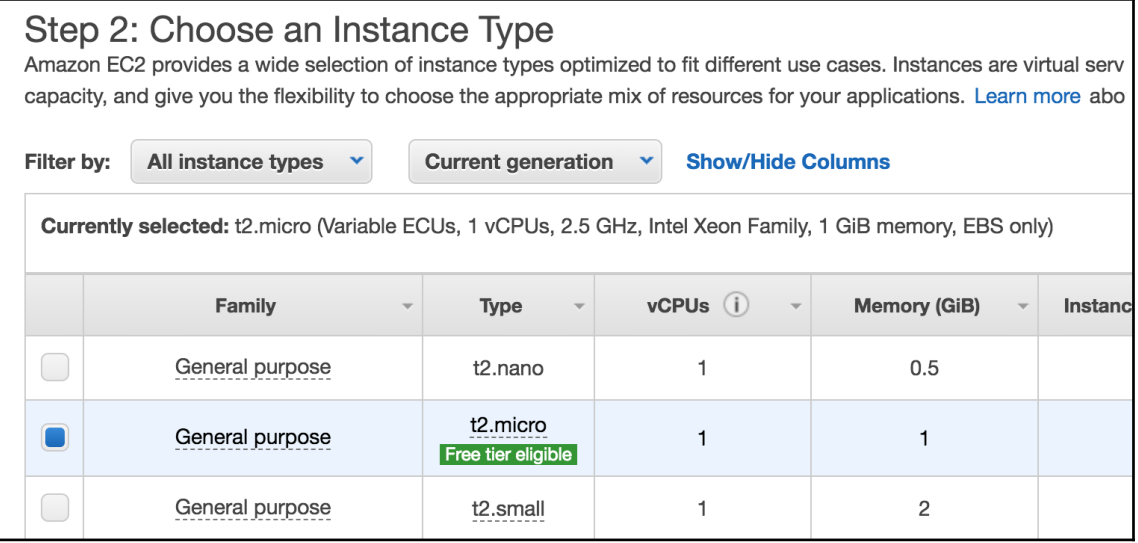

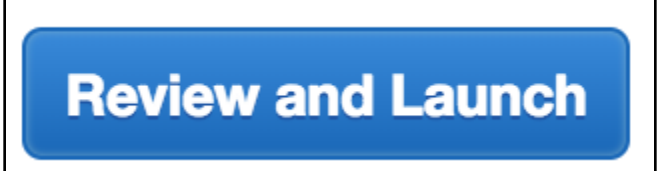

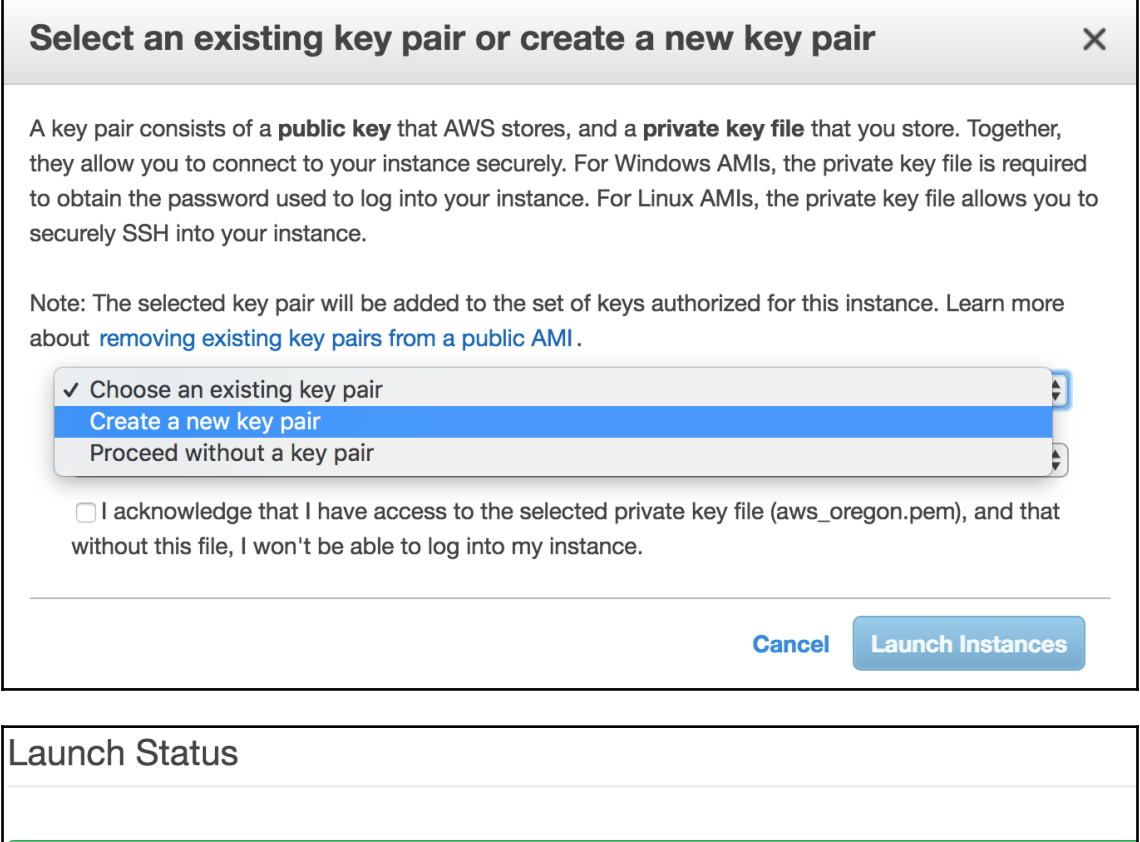

## Your instances are now launching  $\bullet$

The following instance launches have been initiated: i-00ccaeca61a24e042 **View launch log** 

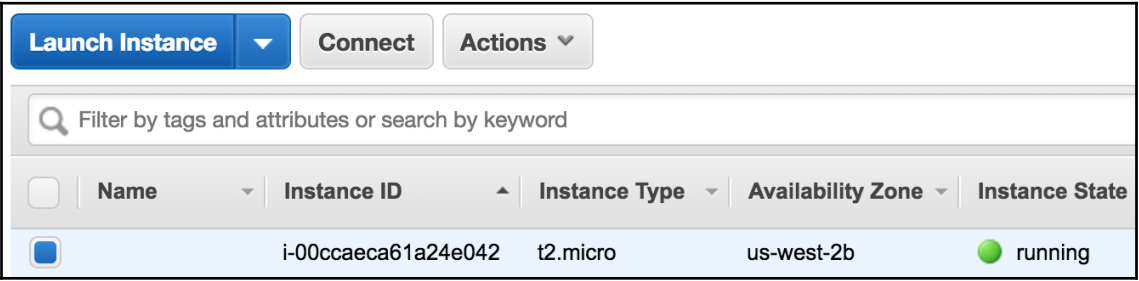

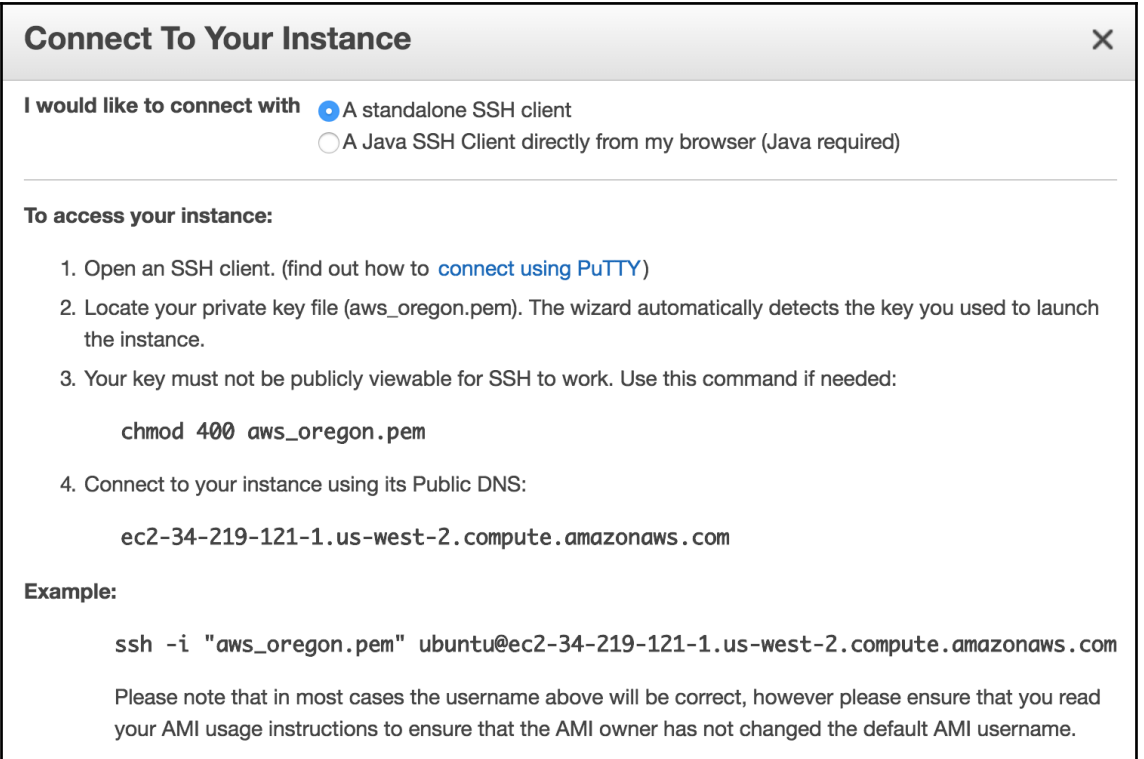

If you need any assistance connecting to your instance, please see our connection documentation.

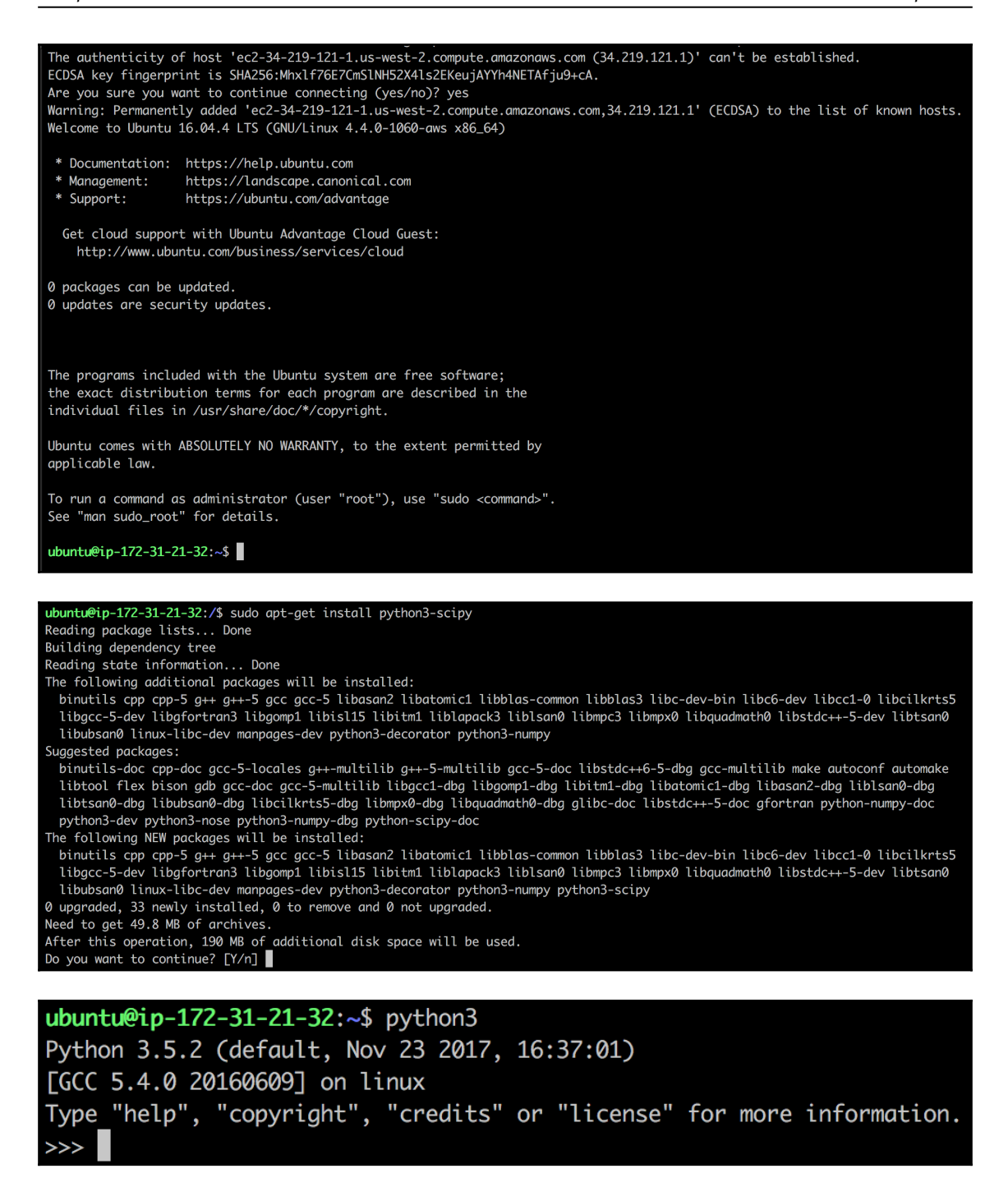

```
>>> import numpy as np
>>> np.show_config()
openblas_lapack_info:
  NOT AVAILABLE
atlas_3_10_blas_threads_info:
  NOT AVAILABLE
atlas_blas_info:
  NOT AVAILABLE
atlas_threads_info:
  NOT AVAILABLE
atlas_3_10_info:
  NOT AVAILABLE
lapack_info:
    language = f77libraries = ['lapack', 'lapack']
    \text{library\_dirs} = ['/usr/lib']atlas_blas_threads_info:
  NOT AVAILABLE
blas_info:
    language = clibraries = ['blas', 'blas']
    library\_dirs = ['/usr/lib']define_macros = [('HAVE_CBLAS', None)]
lapack_opt_info:
    define_macros = [('NO_ATLAS_INFO', 1), ('HAVE_CBLAS', None)]
    libraries = ['lapack', 'lapack', 'blas', 'blas']
    library\_dirs = ['/usr/lib']language = catlas_info:
  NOT AVAILABLE
openblas_info:
  NOT AVAILABLE
blas_opt_info:
    define_macros = [('NO_ATLAS_INFO', 1), ('HAVE_CBLAS', None)]
    libraries = ['blas', 'blas']library\_dirs = ['/usr/lib']language = clapack_mkl_info:
  NOT AVAILABLE
atlas_3_10_blas_info:
  NOT AVAILABLE
mkl_info:
  NOT AVAILABLE
blas_mkl_info:
  NOT AVAILABLE
atlas_3_10_threads_info:
  NOT AVAILABLE
```
>>> import numpy as np >>> np.show\_config() lapack\_info: NOT AVAILABLE openblas\_lapack\_info: NOT AVAILABLE lapack\_src\_info: NOT AVAILABLE lapack\_opt\_info: NOT AVAILABLE atlas\_3\_10\_threads\_info: NOT AVAILABLE blas\_opt\_info: NOT AVAILABLE atlas\_3\_10\_blas\_info: NOT AVAILABLE atlas\_3\_10\_info: NOT AVAILABLE atlas\_info: NOT AVAILABLE atlas\_3\_10\_blas\_threads\_info: NOT AVAILABLE blis\_info: NOT AVAILABLE blas\_src\_info: NOT AVAILABLE openblas\_clapack\_info: NOT AVAILABLE blas\_mkl\_info: NOT AVAILABLE lapack\_mkl\_info: NOT AVAILABLE blas\_info: NOT AVAILABLE atlas\_threads\_info: NOT AVAILABLE openblas\_info: NOT AVAILABLE atlas\_blas\_threads\_info: NOT AVAILABLE accelerate\_info: NOT AVAILABLE atlas\_blas\_info: NOT AVAILABLE
```
>>> import numpy as np
>>> np.show_config()
blas_mkl_info:
  NOT AVAILABLE
blis_info:
 NOT AVAILABLE
openblas_info:
  NOT AVAILABLE
atlas_3_10_blas_threads_info:
  NOT AVAILABLE
atlas_3_10_blas_info:
  NOT AVAILABLE
atlas_blas_threads_info:
  NOT AVAILABLE
atlas_blas_info:
  NOT AVAILABLE
blas_opt_info:
    extra_compile_args = ['-msse3', '-I/System/Library/Frameworks/vecLib.framework/Headers']
    extra_link_args = ['-Wl,-framework', '-Wl, Accelerate']
    define_macros = [('NO_ATLAS_INFO', 3), ('HAVE_CBLAS', None)]
lapack_mkl_info:
  NOT AVAILABLE
openblas_lapack_info:
 NOT AVAILABLE
openblas_clapack_info:
  NOT AVAILABLE
atlas_3_10_threads_info:
  NOT AVAILABLE
atlas_3_10_info:
  NOT AVAILABLE
atlas_threads_info:
  NOT AVAILABLE
atlas_info:
  NOT AVAILABLE
lapack_opt_info:
    extra\_compile\_args = ['-mse3']extra_link_args = ['-Wl,-framework', '-Wl, Accelerate']
    define_macros = [('NO_ATLAS_INFO', 3), ('HAVE_CBLAS', None)]
```

```
Python 3.5.2 (default, Nov 23 2017, 16:37:01)
[GCC 5.4.0 20160609] on linux
Type "help", "copyright", "credits" or "license" for more information.
>>> import numpy as np
>>> np.show_config()
blis_info:
 NOT AVAILABLE
lapack_mkl_info:
 NOT AVAILABLE
blas_mkl_info:
  NOT AVAILABLE
blas_opt_info:
    language = clibraries = ['openblas', 'openblas']define_macros = [('HAVE_CBLAS', None)]
   library\_dirs = ['/usr/local/lib']openblas_info:
   language = clibraries = ['openblas', 'openblas']define_macros = [('HAVE_CBLAS', None)]
   library\_dirs = ['/usr/local/lib']openblas_lapack_info:
    language = clibraries = ['openblas', 'openblas']define_macros = [('HAVE_CBLAS', None)]
   library\_dirs = ['/usr/local/lib']lapack_opt_info:
    language = clibraries = ['openblas', 'openblas']define_macros = [('HAVE_CBLAS', None)]
   library\_dirs = ['/usr/local/lib']
```
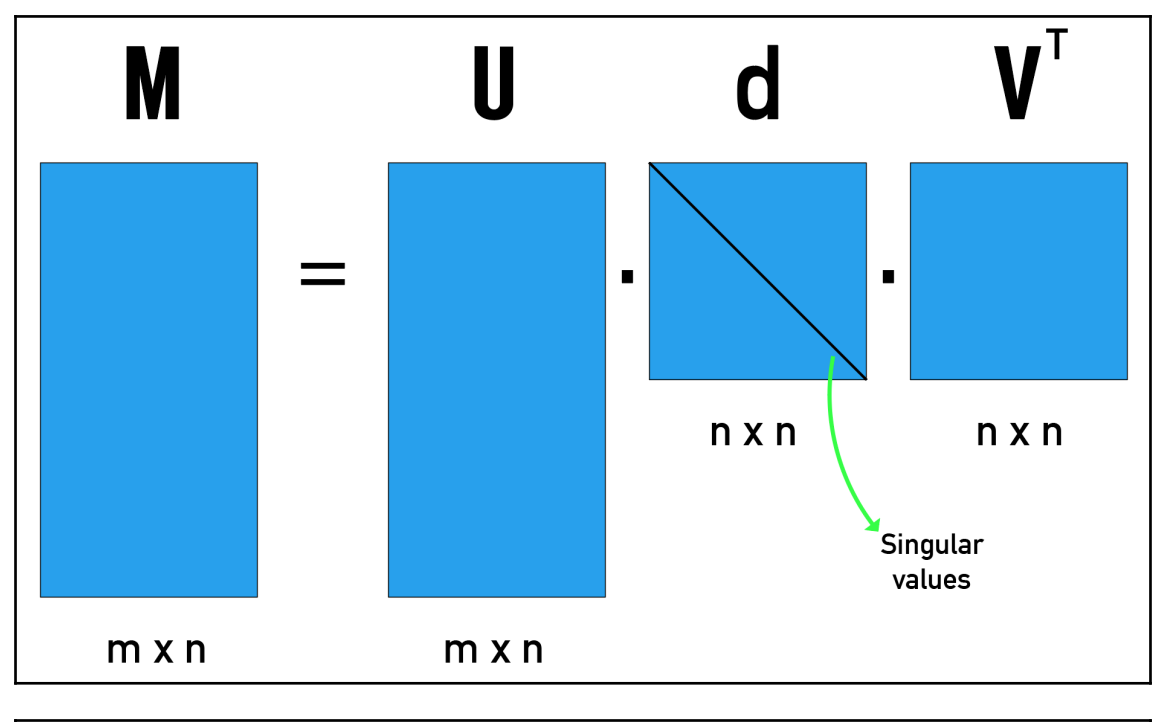

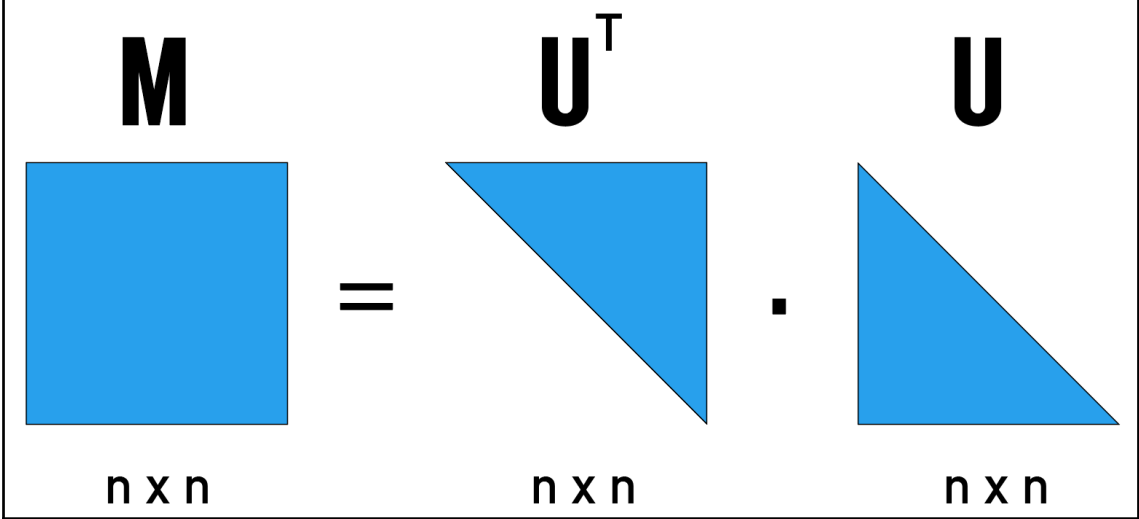

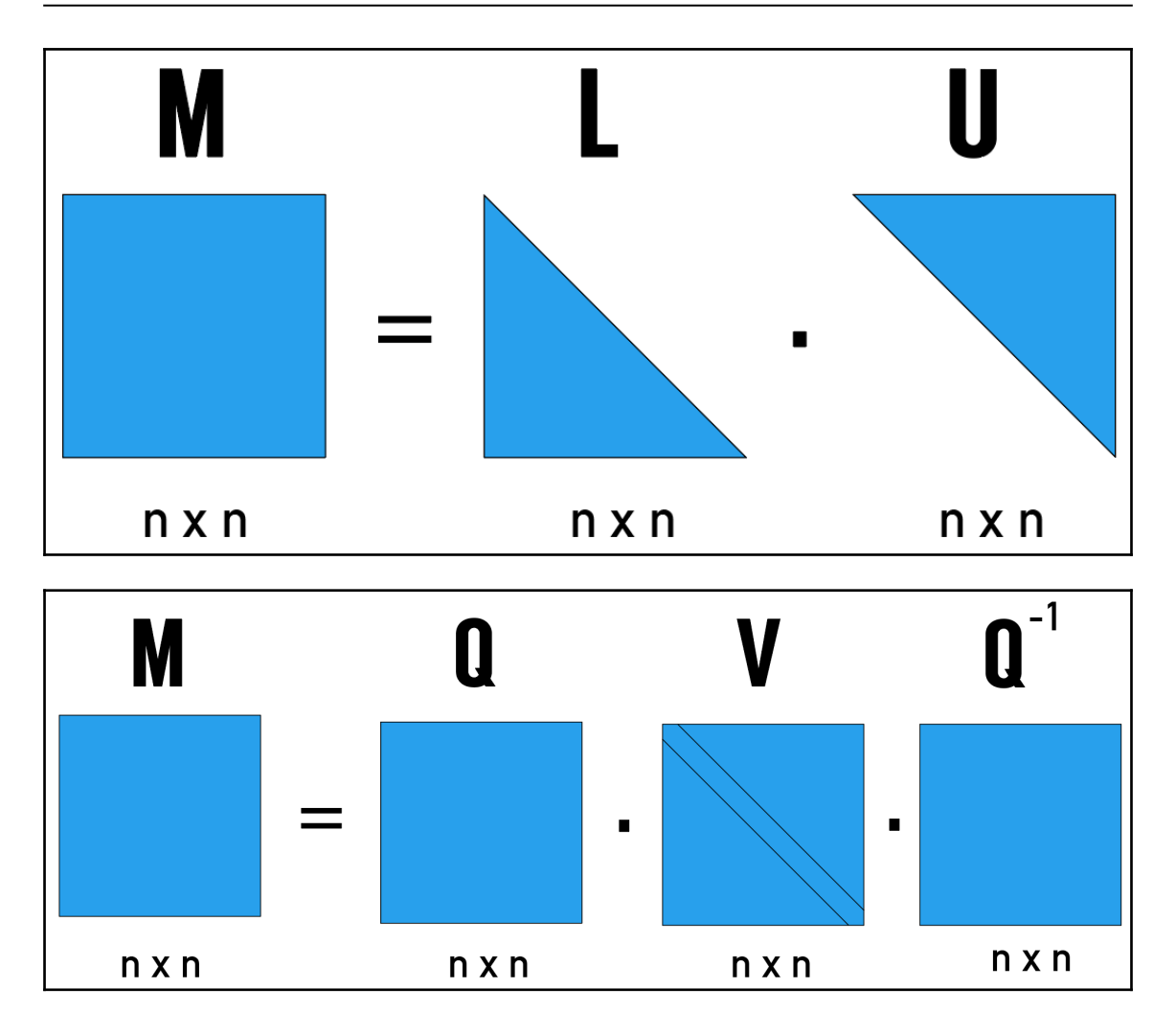

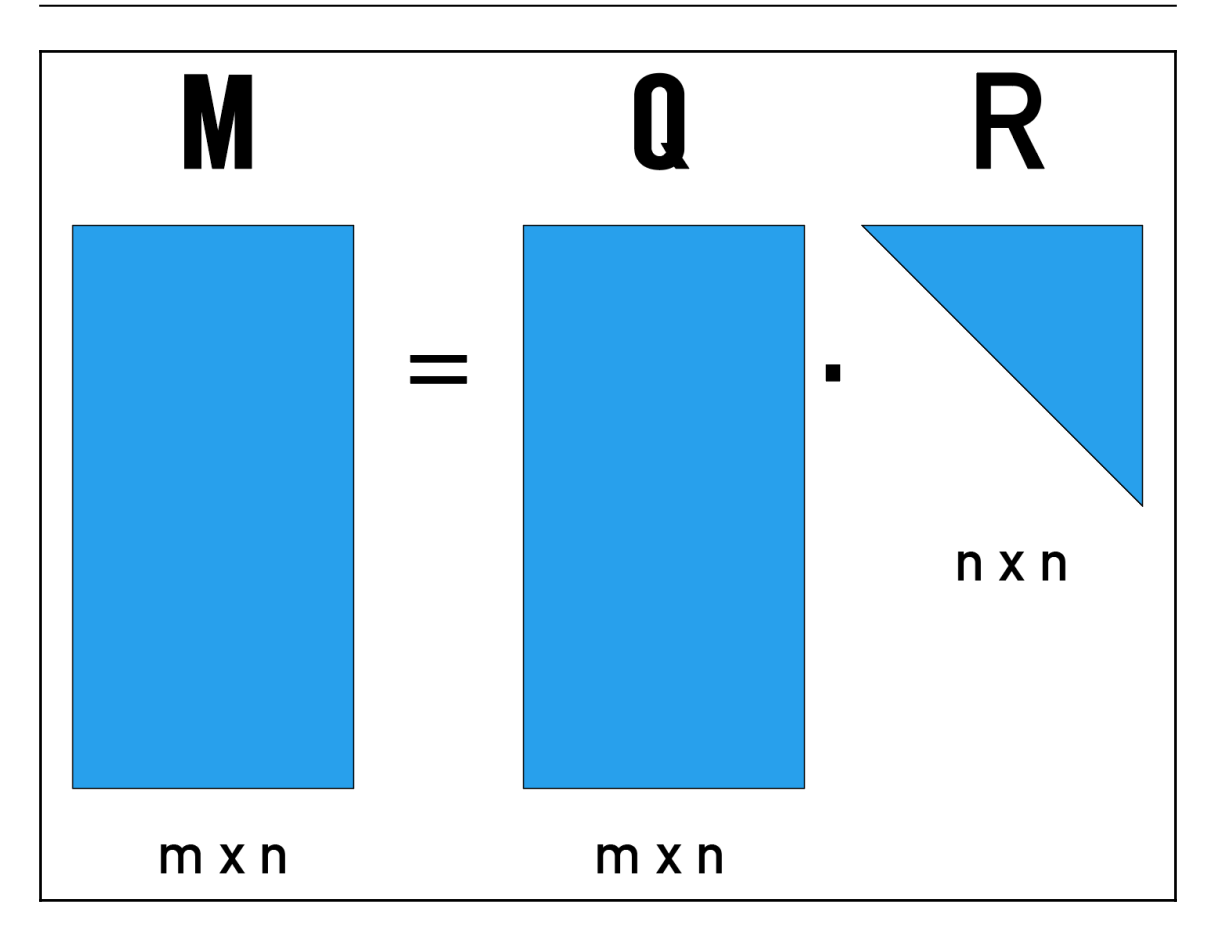

```
ubuntu@ip-172-31-21-32:~$ cd ~
ubuntu@ip-172-31-21-32:~$ mkdir py_scripts && cd py_scripts
```
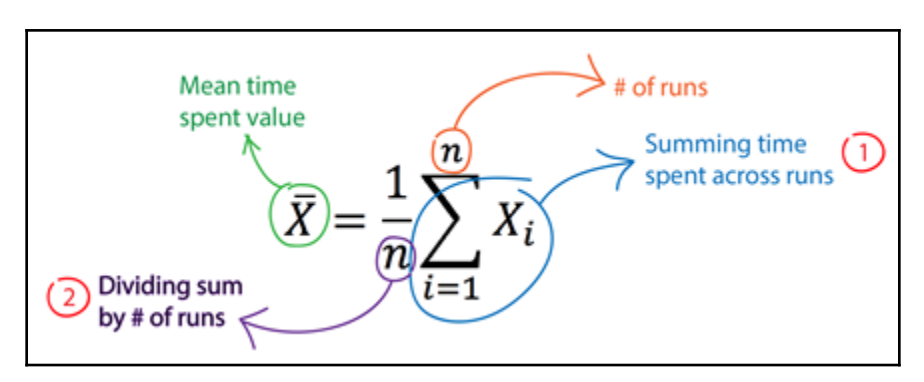

ubuntu@ip-172-31-25-226:~/py\_scripts\$ vi linalg\_benchmark.py

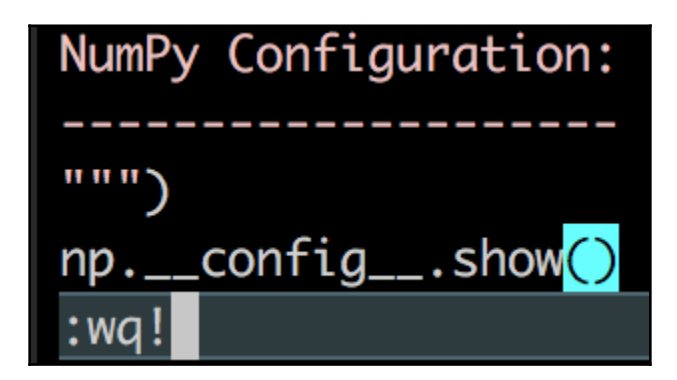

ubuntu@ip-172-31-25-226:~/py\_scripts\$ python3 linalg\_benchmark.py

ubuntu@ip-172-31-22-134:~/py\_scripts\$ ~/anaconda3/bin/python linalg\_benchmark.py

QR Decomp.<br>Cholesky D.<br>Eigval Dec.

0.26008436

0.00203646

1.19246878

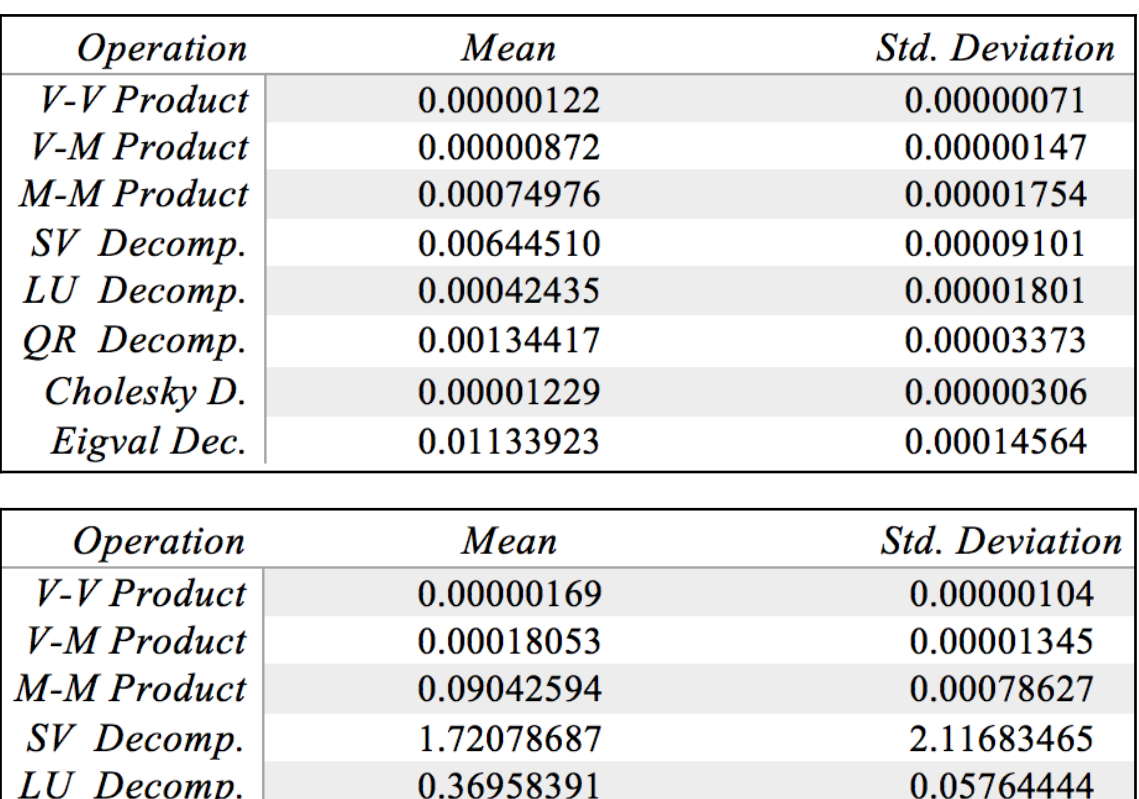

1.64355660

0.00012395

11.03387896

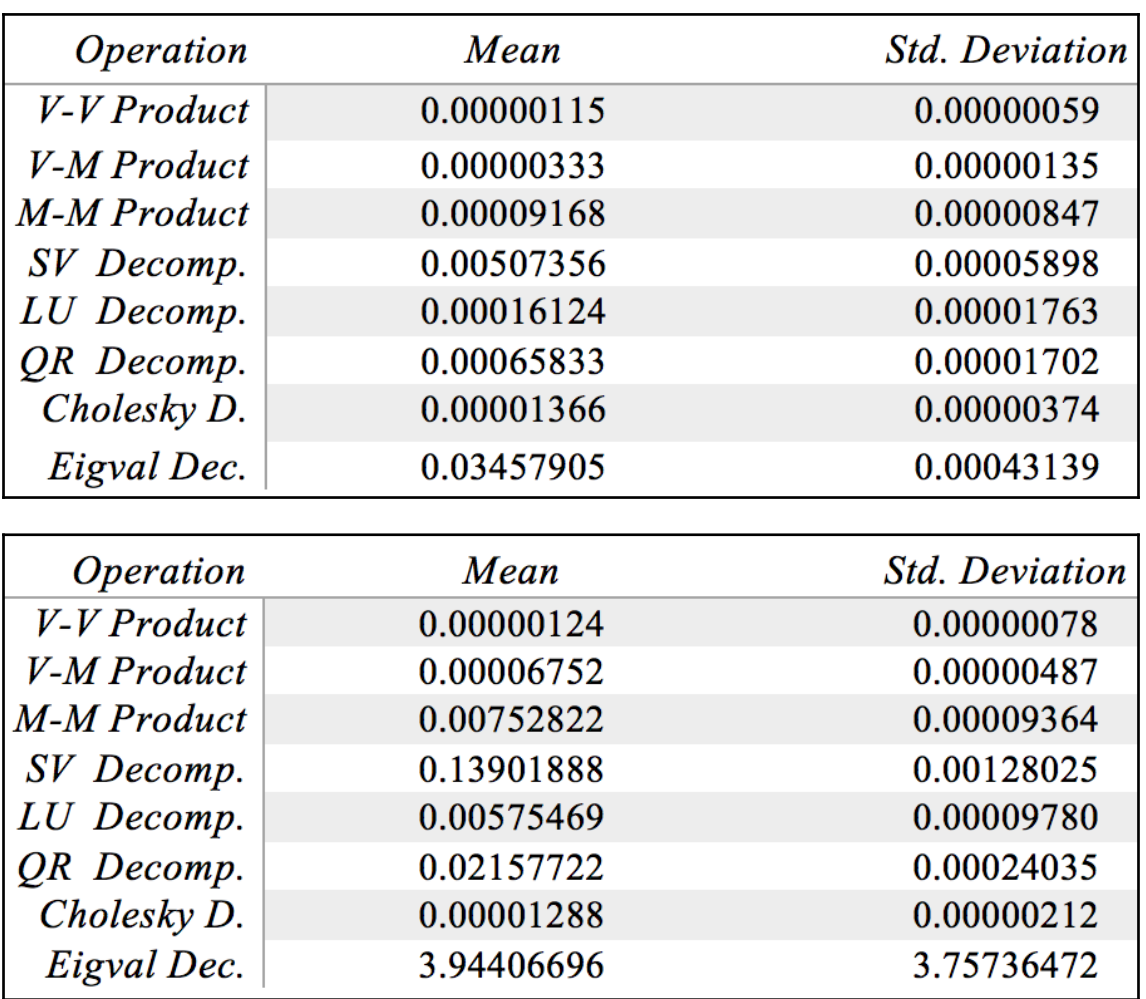

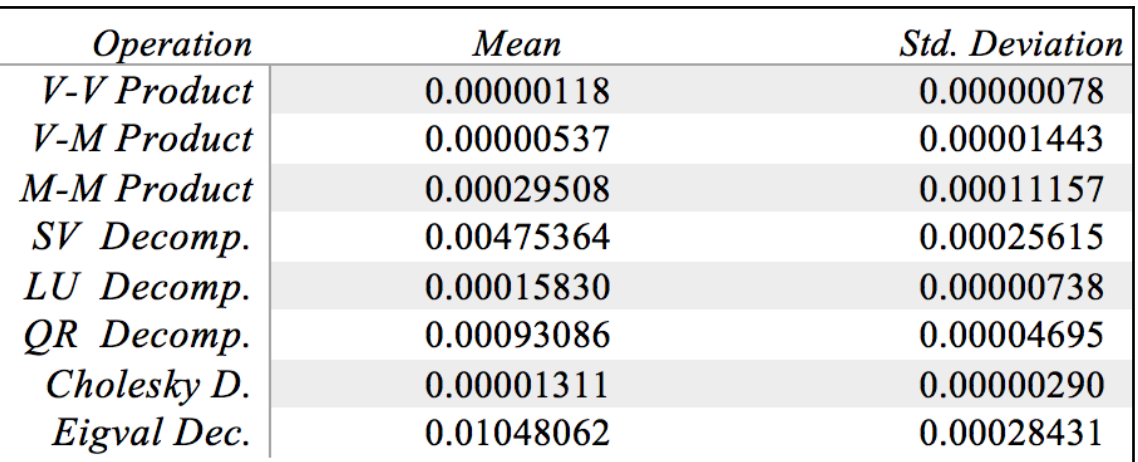

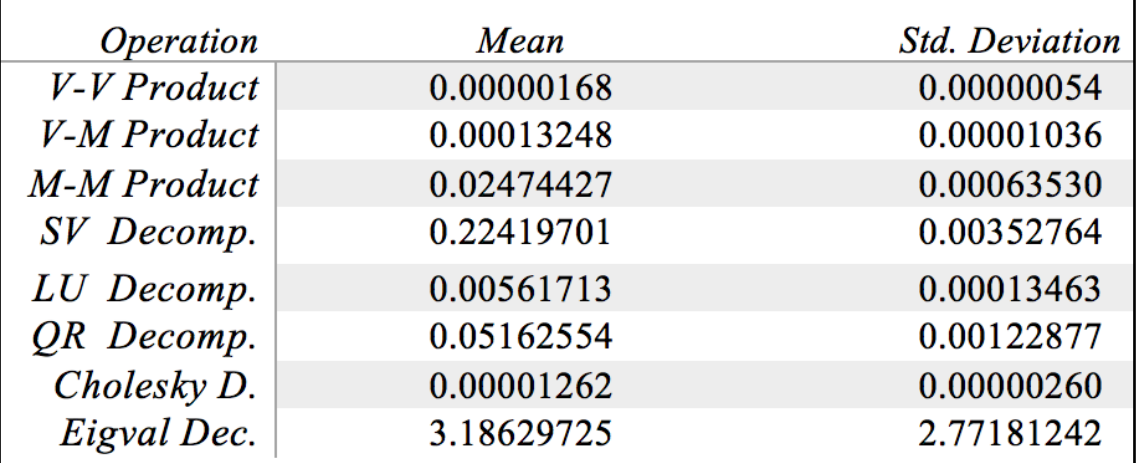

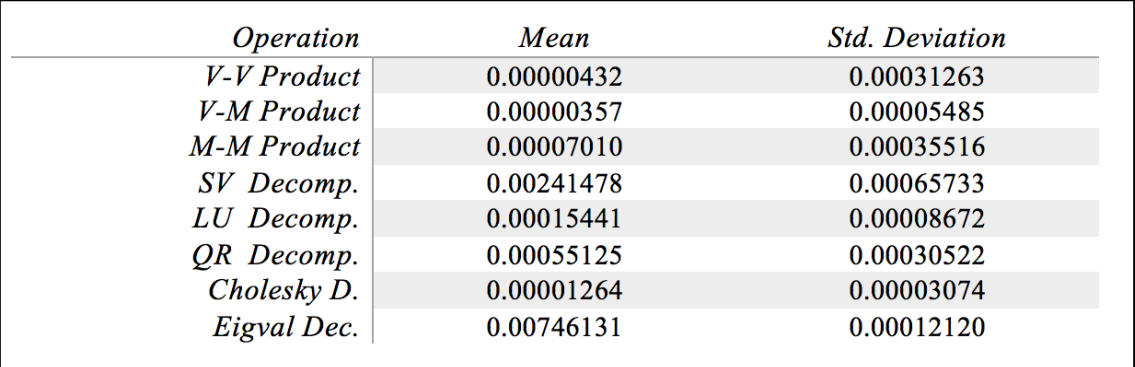

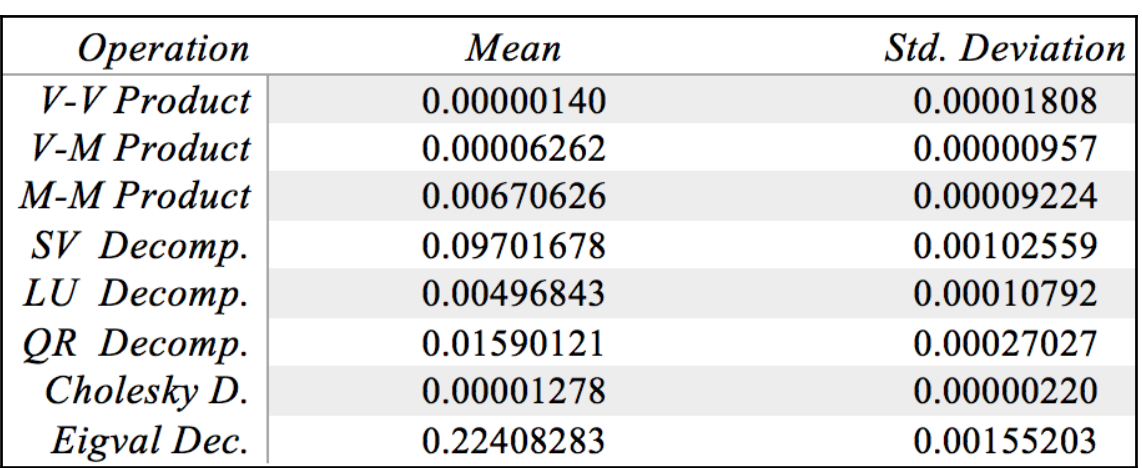

## Index